# **AIPHONE®**

# **IXG-systeem**

**Conciërgepost IXG-MK** 

# **Bedieningshandleiding**

**Softwareversie 3.00 of hoger**

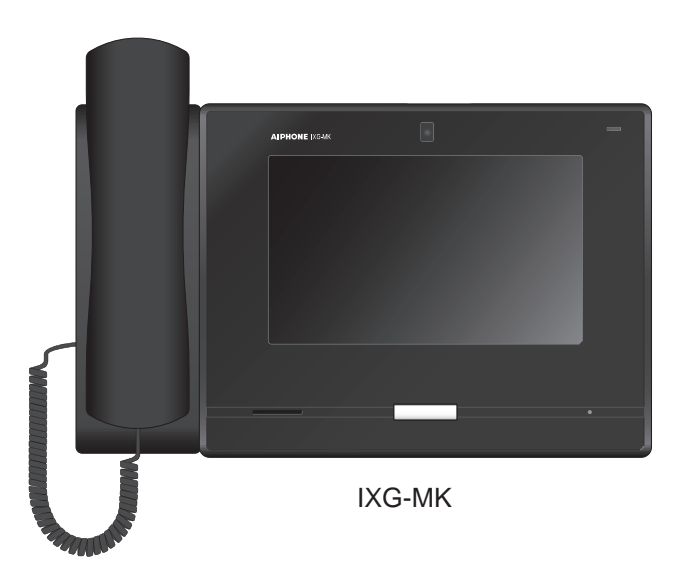

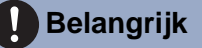

- Lees dit document (Bedieningshandleiding) vooraf en gebruik het op een correcte manier.
- De in deze handleiding gebruikte afbeeldingen kunnen afwijken van het werkelijke product.

## <span id="page-1-1"></span><span id="page-1-0"></span>**Leesinformatie**

De belangrijke informatie over de juiste bediening en waar u op moet letten, is gemarkeerd met de volgende symbolen.

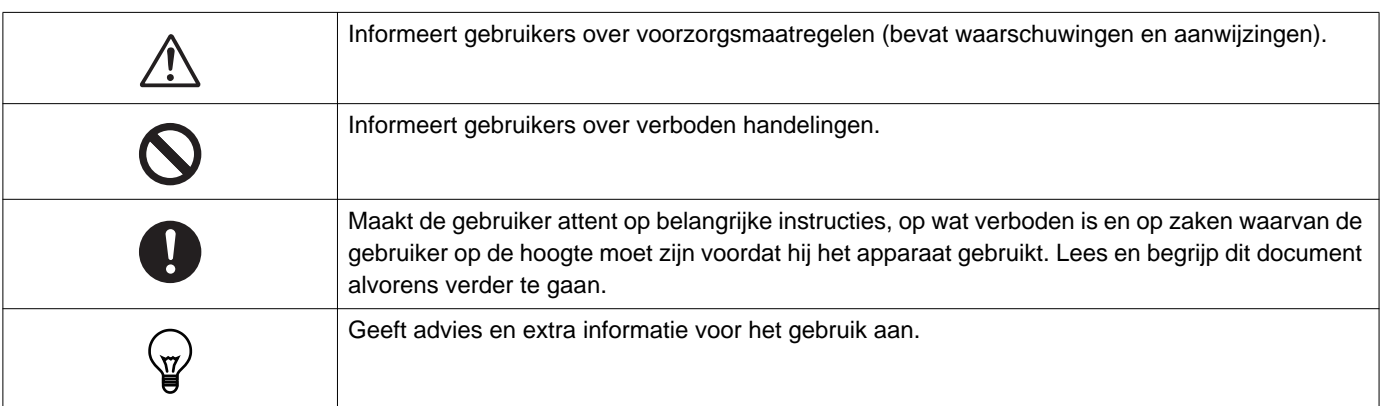

- Termen en namen van toetsen die op de hoofdpost en de pc-schermen worden weergegeven, worden aangeduid als **[XXXX]**.
- Verwijzingen naar pagina's worden getoond als "Titel  $(\rightarrow$  pagina XX)",  $(\rightarrow$  pagina XX) of pagina XX.
- In deze handleiding worden de videodeurposten en de deurposten zonder camera gezamenlijk "deurpost " genoemd.
- "Videodeurpost" wordt gebruikt voor de beschrijving van de bediening en de verklaring van videodeurposten.
- De Intercomapps worden aangeduid als "Apps".

## <span id="page-2-1"></span><span id="page-2-0"></span>**Voorzorgsmaatregelen**

**Waarschuwing Dit symbool betekent dat als u het toestel niet correct bedient of als u deze voorzorgsmaatregelen negeert, dat kan leiden tot ernstige verwonding of** 

**de dood.**

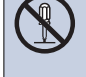

#### **Demonteer of wijzig het station niet.** Dit kan brand of een elektrische schok tot gevolg hebben.

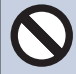

#### **Houd het station uit de buurt van vloeistoffen.**

Dit kan brand of een elektrische schok tot gevolg hebben.

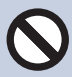

### **Houd het station uit de buurt van brandbare materialen.**

Als dit gebeurt, verwijdert u de LAN-kabel van het station. Dit kan brand of een elektrische schok tot gevolg hebben.

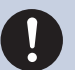

### **Koppel bij rook, een abnormale geur, een abnormaal geluid of als het station beschadigd is onmiddellijk de LAN-kabel los van het station.**

Dit kan brand of een elektrische schok tot gevolg hebben.

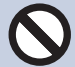

### **Open in geen geval het station.**

Omdat sommige onderdelen in het apparaat onder spanning staan, kan dat een elektrische schok veroorzaken.

### **Opgelet Niet-naleving kan lichamelijk letsel of materiële schade veroorzaken.**

**Probeer het station op geen enkele manier af te dekken, te isoleren of te coaten.** Dit kan brand of storingen tot gevolg hebben.

### **Installeer het station niet op een locatie die regelmatig blootgesteld wordt aan trillingen of schokken.**

Dit kan letsel veroorzaken.

#### **Oefen geen overmatige druk uit op het Lcdscherm.**

Als u door het Lcd-scherm drukt, kan dit letsel veroorzaken.

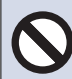

### **Raak het vloeibare kristal aan de binnenkant niet aan als u door het Lcd-scherm heeft gedrukt.**

Hierdoor kan de huid gaan ontsteken.

- Als u vloeibaar kristal heeft ingeslikt, moet u onmiddellijk met water spoelen en uw arts raadplegen.
- Als u in contact met kristallen bent gekomen, moet u het gebied onmiddellijk met water afspoelen en uw arts raadplegen.

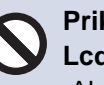

#### **Prik niet met een scherp voorwerp door het Lcd-scherm.**

 Als het scherm is doorgeprikt, kan dit letsel veroorzaken.

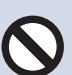

### **Plaats uw oor niet dicht bij de luidspreker wanneer u het station gebruikt.**

Als plotseling een te luid geluid klinkt, kan dat schade aan uw gehoor veroorzaken.

## *1* **Voorzorgsmaatregelen** Voorzorgsmaatregelen

## <span id="page-3-0"></span>**Voorzorgsmaatregelen met betrekking tot de bediening**

#### **Verzoeken**

- Dit product kan niet direct worden aangesloten op publieke netwerken. Bij verbinding van dit product met het internet, verbind het via een router, etc.
- Houd het toestel een afstand van meer dan 1 m van de radio of TV.
- Houd het station op een afstand van ten minste 20 cm verwijderd van draadloze apparaten, zoals draadloze routers of draadloze telefoons. Dit apparaat kan vervorming van beeld of geluid veroorzaken.
- Praat op een maximale afstand van 30 cm vanaf het station. Als u te ver weg staat, kan het moeilijk zijn voor de andere persoon om de communicatie te horen.
- Het installeren van het apparaat in de volgende locaties kan storing veroorzaken:
	- Locaties in direct zonlicht
	- In de buurt van een verwarming, boiler, enz. In de buurt van een verwarmingsbron, boiler, enz.;
	- Locaties waar het risico bestaat op blootstelling aan vloeistof, stof, olie of chemicaliën
	- Locaties met hoge luchtvochtigheid Badkamer, kelder, serre, enz. Badkamer, kelder, broeikas, enz.
	- Locaties met lage temperatuur zoals een magazijn voor koude opslag, de voorkant van een koeler, enz. In een koude opslagruimte, aan de voorkant van een koeler, enz.;
	- Locaties die direct zijn blootgesteld aan stoom of olierook Naast verwarmingsapparatuur of kookruimtes, enz.;
	- Zwavelhoudende omgevingen zoals een gebied met warme bronnen
	- Locaties in de buurt van de zee of direct blootgesteld aan zeewind
- Houd bij het installeren of het gebruik van het station rekening met de privacyrechten van personen, aangezien het de verantwoordelijkheid is van de eigenaar van het systeem om borden of waarschuwingen te plaatsen conform lokale verordeningen.
- Om te voorkomen dat gevoelige informatie die in het station staat opgeslagen verloren gaat of gestolen wordt, is het de verantwoordelijkheid van de klant om instellingen, opgenomen video/audio en andere informatie die in het station staat opgeslagen te verwijderen wanneer het station ter afvalverwerking wordt aangeboden, overgedragen of geretourneerd. Raadpleeg de relevante pagina van dit document voor informatie over het wissen van informatie.
- Met betrekking tot apparaten van derden (zoals sensoren, detectoren, deurontgrendelingen) die met dit systeem worden gebruikt, dient u te voldoen aan de specificaties en garantievoorwaarden die de fabrikanten of leveranciers presenteren.
- Zorg ervoor dat u het configuratiebestand ontvangt en opslaat van de persoon die het systeem heeft geconfigureerd. Als het configuratiebestand verloren is gegaan, zijn er situaties waarin herstel niet mogelijk is en dient u een nieuw configuratiebestand aan te maken.
- Installeer het station niet in direct zonlicht. Bescherm het station zonodig tegen zonlicht om te voorkomen dat u de beeldweergave op het scherm moeilijk kan zien.

#### **Mededelingen**

- Aiphone kan niet aansprakelijk worden gesteld voor eventuele schades die voortvloeien uit de inhoud of de specificaties van dit product.
- Aiphone kan niet aansprakelijk worden gesteld voor eventuele schades die voortvloeien door storingen, defecten, verkeerd gebruik of misbruik van dit product.
- Dit station kan niet worden gebruikt tijdens stroomuitval.
- Als het station wordt gebruikt in gebieden waar draadloze bedrijfsapparaten worden gebruikt, zoals een zendontvanger of mobiele telefoons, kan dit storingen veroorzaken.
- Dit station is uitsluitend bedoeld voor gebruik binnenshuis. Niet gebruiken op buitenlocaties.
- Dit station is niet bedoeld om levens of eigendommen te beschermen. Aiphone kan niet aansprakelijk worden gesteld voor ernstige ongevallen, rampen of fysieke schade.
- Op voorhand moet worden opgemerkt dat op het Lcd-scherm onvermijdelijk een heel klein deel van de beeldelementen altijd verlicht of helemaal niet verlicht is. Dit wordt niet beschouwd als een technische storing.
- De handset en het station kunnen iets warm worden. Dit is echter geen storing.
- Handsfree oproepen is een methode van automatische schakelen tussen de zender en de ontvanger zodat de luidere van de twee de prioriteit krijgt, waardoor het hoorbaar wordt voor de stillere van de twee. Als het gebied rondom het hoofdapparaat luid is, kan de oproep onderbroken worden, waardoor het moeilijk wordt om te reageren.
- Tijdens de communicatie is het mogelijk dat de stem niet goed hoorbaar is als de andere partij nog niet uitgesproken is. De communicatie verloopt soepel wanneer u wacht tot de andere partij klaar is voordat u spreekt.
- De functie ruisonderdrukking kan bepalen dat bepaalde tonen ruis zijn en deze tonen niet versturen. Dit is geen storing.
- Warmkleurige verlichting die op het deurstation schijnt, kan de tint van de beeldschermweergave veranderen.
- Als er licht in de camera komt, kan de helderheid van het Lcd-scherm flikkeren, waarbij de persoon die in beeld van de camera is donkerder kan worden vanwege het tegenlicht. Dit is geen storing.
- De achtergrond of de kleuren kunnen afwijken van de werkelijke afbeelding als een gestreept patroon of ander fijn patroon wordt weergegeven. Dit is geen storing.
- Als licht van een Ledlamp, Tl-verlichting, enz. in de camera op het videodeurstation of een ander product schijnt, kunnen er zwarte strepen op het Lcd-scherm verschijnen, kan het scherm flikkeren of kunnen de kleuren veranderen. Dit is geen storing.
- Wanneer de buitentemperatuur sterk daalt na regenval, enz., kan de binnenkant van de camera lichtjes beslaan, waardoor wazige beelden ontstaan Dit is echter geen storing. De normale werking wordt hersteld nadat het vocht verdampt is.
- Aiphone aanvaardt geen aansprakelijkheid voor de onbetrouwbaarheid van opgeslagen informatie (zoals het wijzigen of verwijderen van opgeslagen informatie). Wees hiervan op voorhand op de hoogte.
- Het station is misschien onbruikbaar tijdens het updaten van de systeeminstellingen.
- Als de communicatie overbelast raakt of als er meerdere videodeurstations in het systeem bellen, kan de audio afnemen, vertraagd worden of anderszins abnormaal werken.
- Aiphone aanvaardt geen aansprakelijkheid voor schade als gevolg van vertraagde of onbruikbare diensten die te wijten waren aan storingen in netwerkapparatuur, communicatiediensten door providers van internet en mobiele telefonie, lijnonderbrekingen, communicatiestoringen, onnauwkeurigheden of omissies in de verzendapparaat.
- Aiphone kan niet aansprakelijk gesteld worden voor eventuele schades die voortvloeien uit het lekken of saboteren van informatie of als gevolg van onderschepping, onbevoegde toegang, of om andere redenen langs de communicatieroute.
- Beschikbare functies en services zijn beperkt volgens de specificaties van het geïnstalleerde systeem.
- Het gebruik van Tl-verlichting kan periodiek de kleur van het scherm wijzigen (kleur rollen). Dit is geen storing.
- Als er gedurende 30 minuten of langer geen stroom is, worden datum en tijd in de standaardinstelling teruggezet.
- Het systeem omvat apparaten zoals PoE-hubs die componenten gebruiken met een eindige levensduur. Componenten met een eindige levensduur moeten regelmatig worden vervangen.
- Indien de oproepbestemming zich in een echogevoelige omgeving bevindt, kunnen uw stem en het achtergrondgeluid een echo veroorzaken en tijdens een oproep op het station hoorbaar zijn. Dit kan verbeterd worden door het volume van de microfoon op het station aan te passen of het ontvangstvolume op het andere station.

#### **Over Netwerkbeveiliging**

Dit systeem wordt gebruikt wanneer verbonden met een netwerk en kan aldus aan de volgende risico's blootgesteld worden:

- Gegevensinbreuk of -lek via het systeem
- Illegale werking, storing of onderbreking van het systeem door een kwaadwillende derde

Om deze beveiligingsrisico's te voorkomen, moet u, op uw eigen verantwoordelijkheid, netwerkbeveiligingsmaatregelen nemen, waaronder de volgende:

- Het systeem moet worden gebruikt op een netwerk dat wordt beveiligd door een firewall of iets dergelijks.
- Wanneer het toestel op een systeem wordt gebruikt samen met computers en soortgelijke apparaten, zorg dat deze beschermd zijn tegen computervirussen, illegale programma's en dergelijke.
- Om netwerkinbreuken van video- of audiogegevens, verificatiegegevens (gebruikersnamen en wachtwoorden), emailmeldingen en dergelijke te voorkomen, neem maatregelen zoals het beperken van toegang via gebruikersverificatie.
- Bewaar verificatiegegevens (gebruikersnamen en wachtwoorden) zorgvuldig en uit het zicht van derden.
- Installeer het systeem of de kabels niet zodat ze eenvoudig verwijderd of vernield kunnen worden.

## Inhoudsopgave

#### Voorzorgsmaatregelen  $\overline{1}$

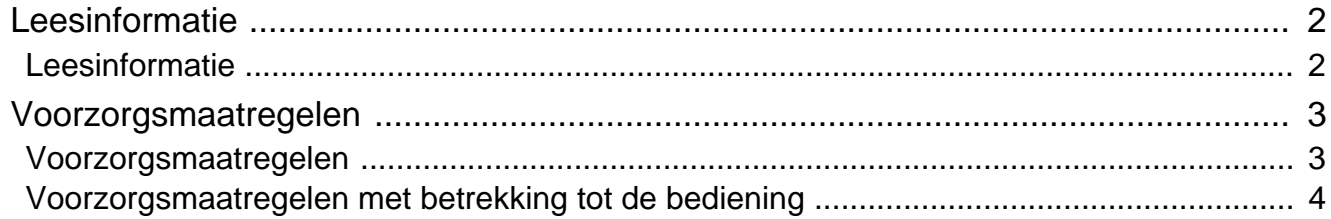

## 2 Voor het gebruik

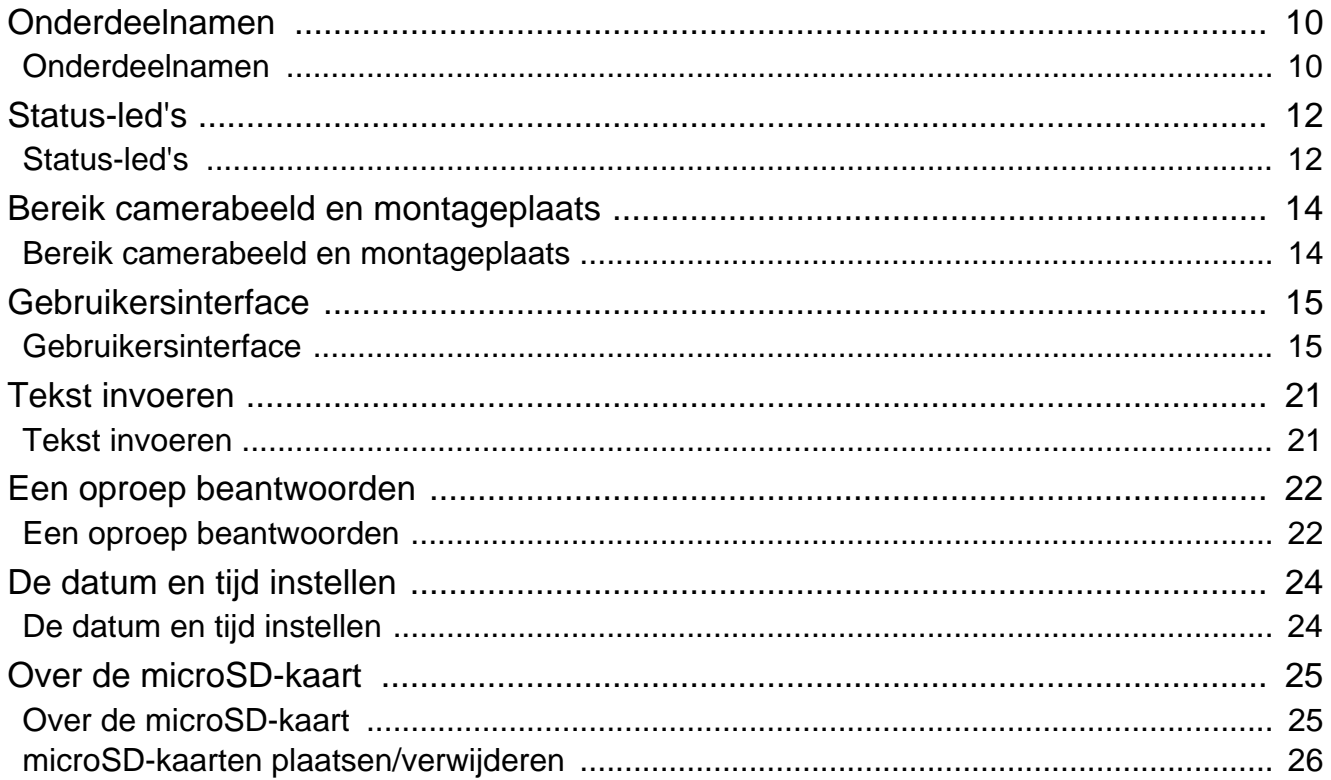

## 3 Gebruiken

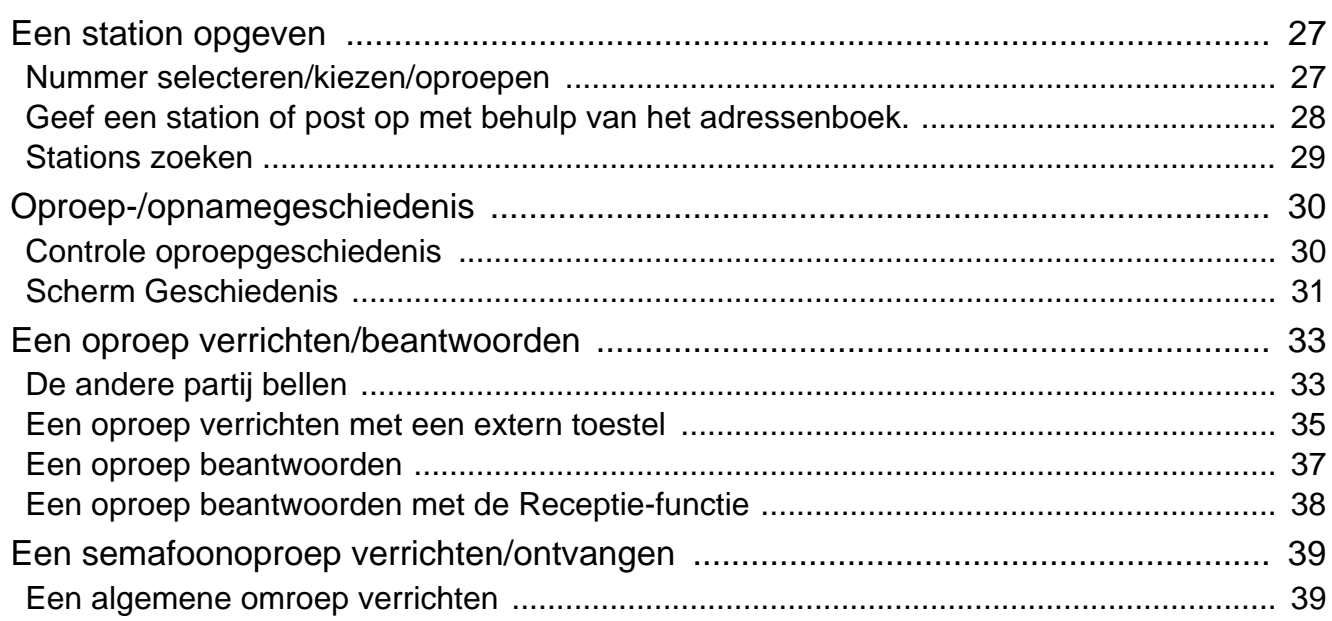

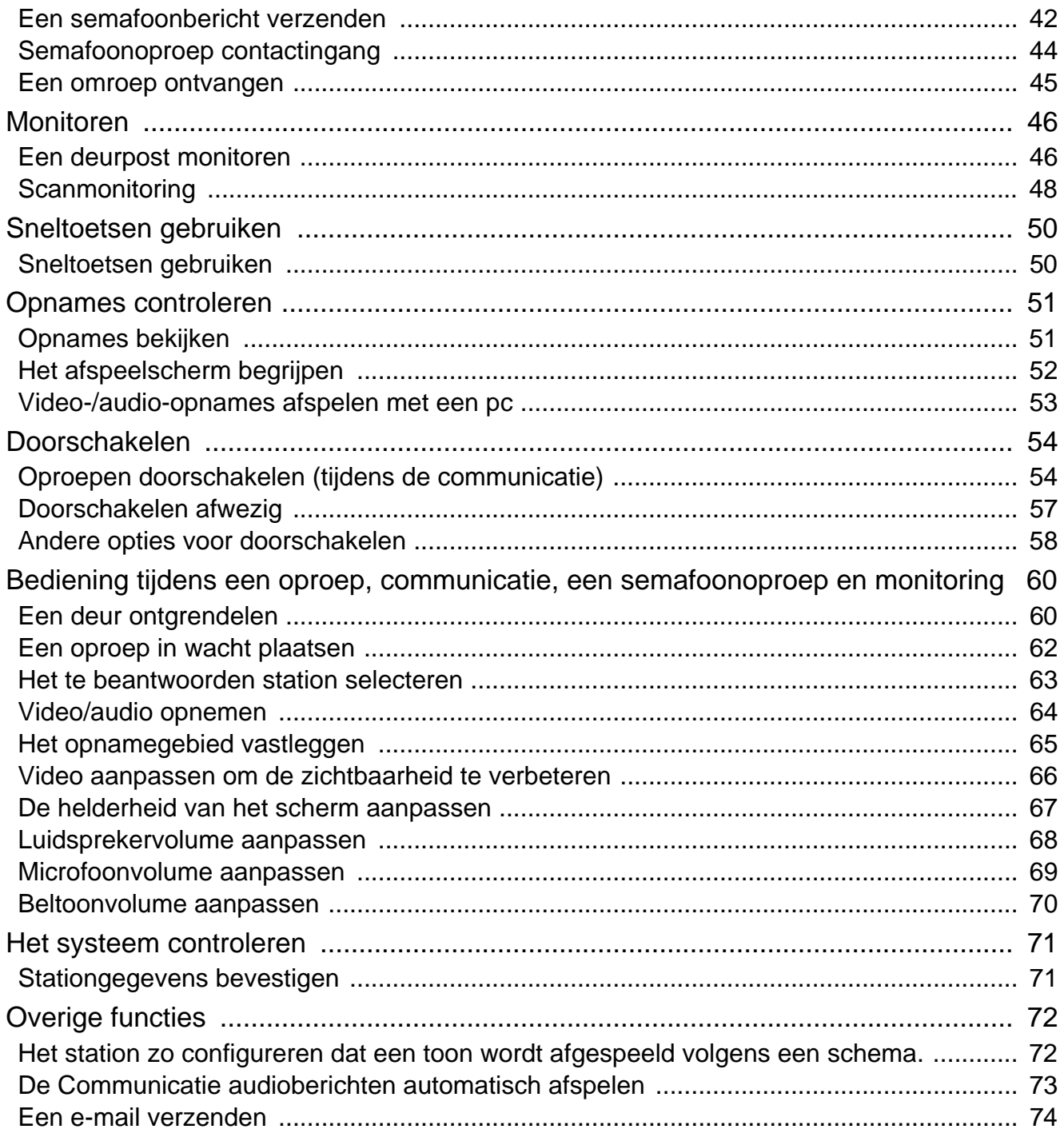

## 4 Instellingen en aanpassingen

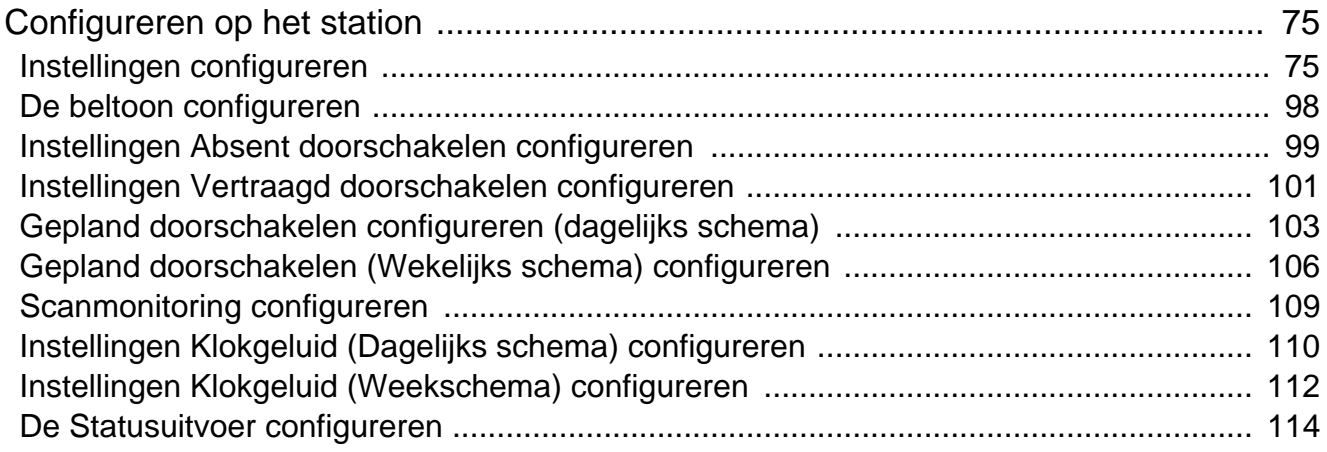

## Inhoudsopgave

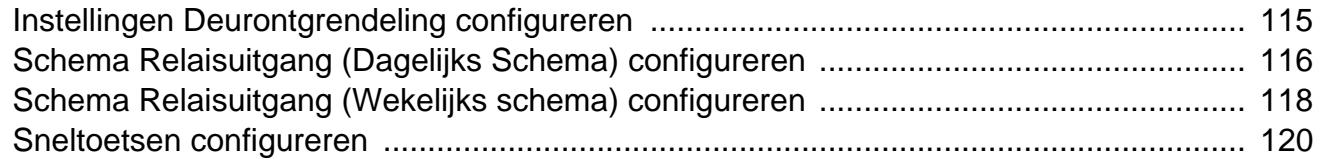

## 5 Andere

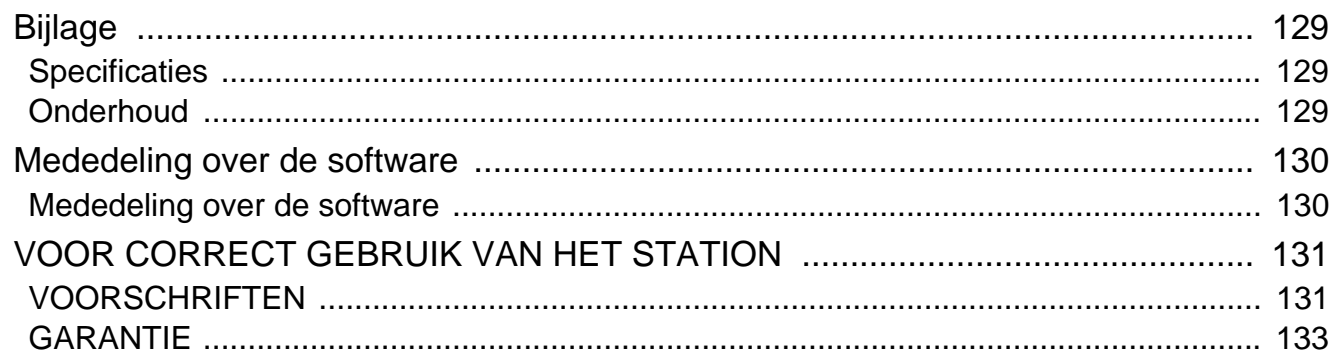

## <span id="page-9-1"></span><span id="page-9-0"></span>**Onderdeelnamen**

## **Conciërgepost IXG-MK**

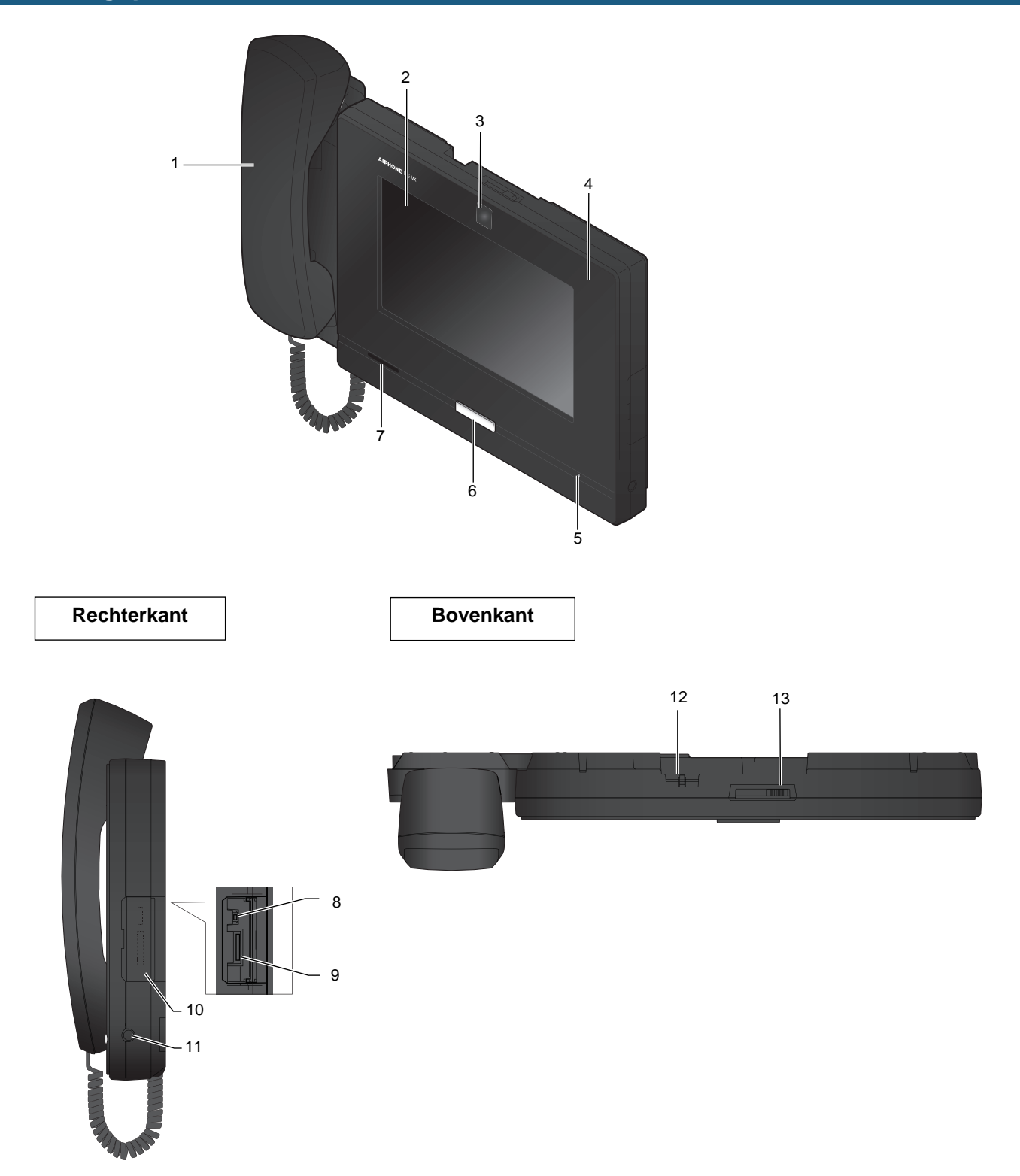

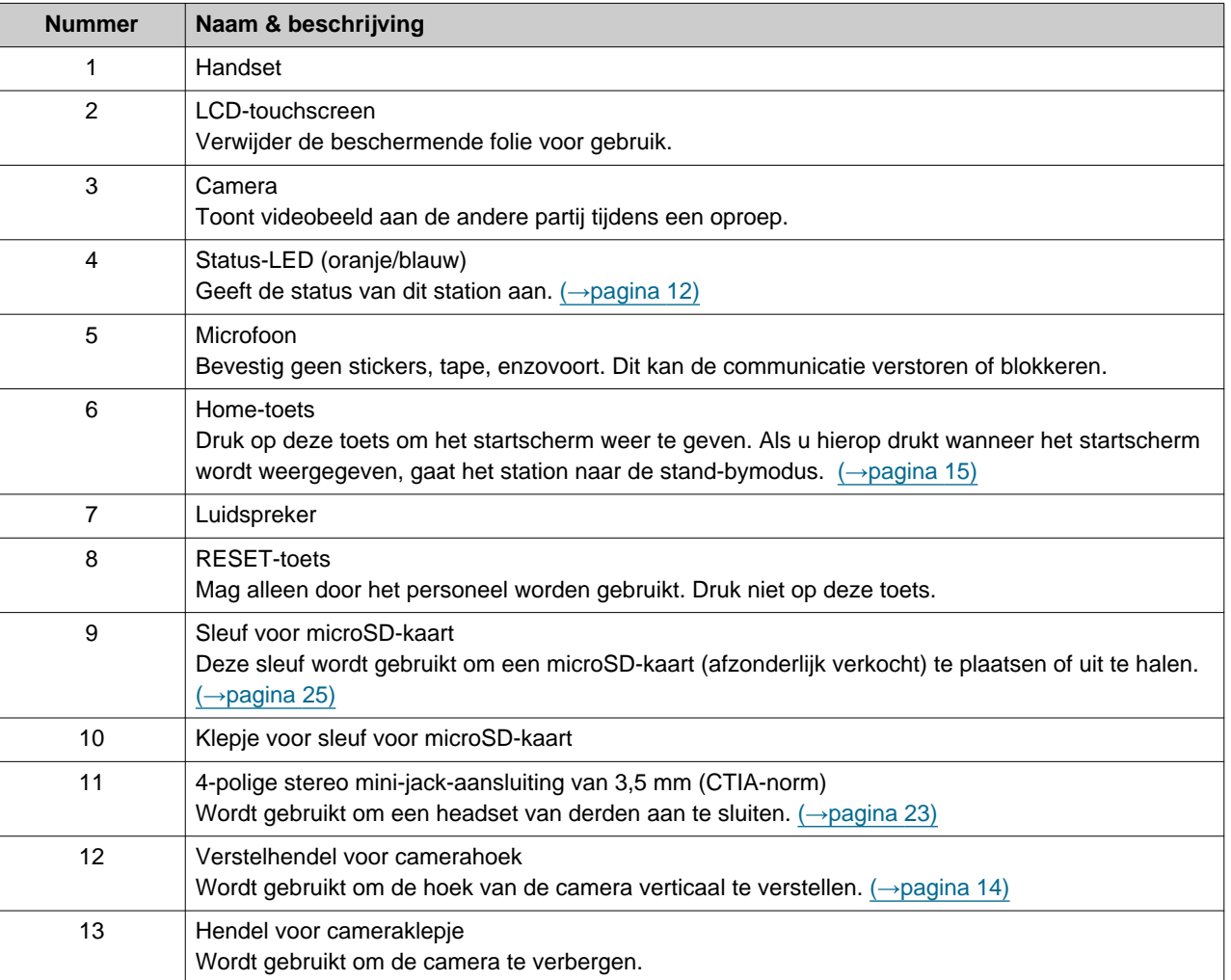

## <span id="page-11-1"></span><span id="page-11-0"></span>**Status-led's**

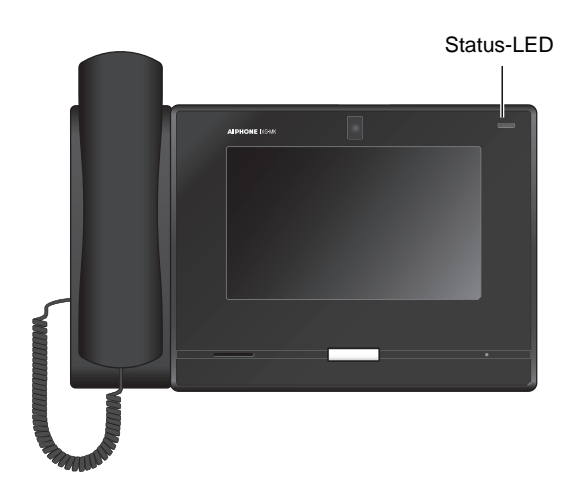

### → : aan, □ : uit

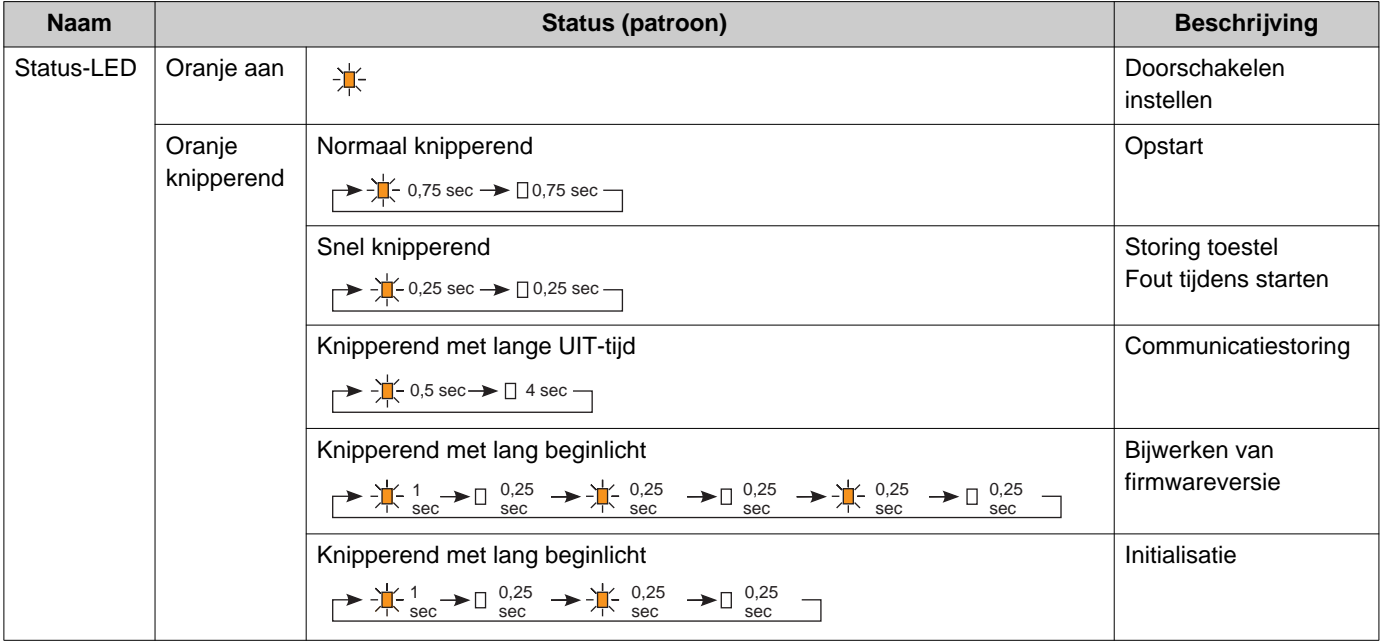

## **2** Voor het gebruik<br>
Status-led's

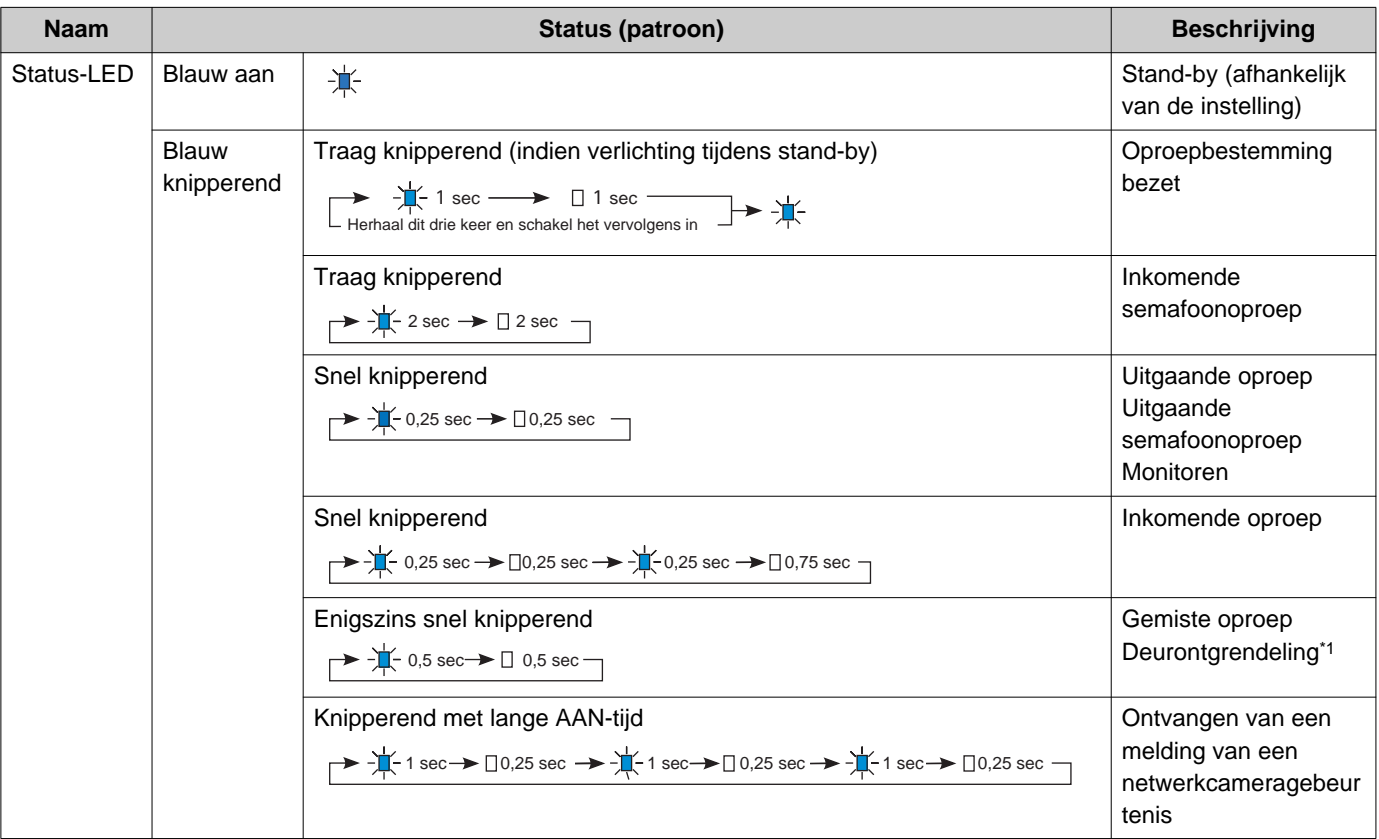

<span id="page-12-0"></span>\*1 Knippert wanneer het deurontgrendelingscontact wordt geactiveerd.

Als de time-out voor deurontgrendeling is ingesteld op 3 seconden of minder, knippert deze led met een interval van 3 seconden.

## <span id="page-13-1"></span><span id="page-13-0"></span>**Bereik camerabeeld en montageplaats**

### **Camerabeeld verstellen**

Met behulp van de verstelhendel voor de camerahoek kunt u de camera omlaag richten (0 tot -20 graden). Zet de hoek in de optimale positie.

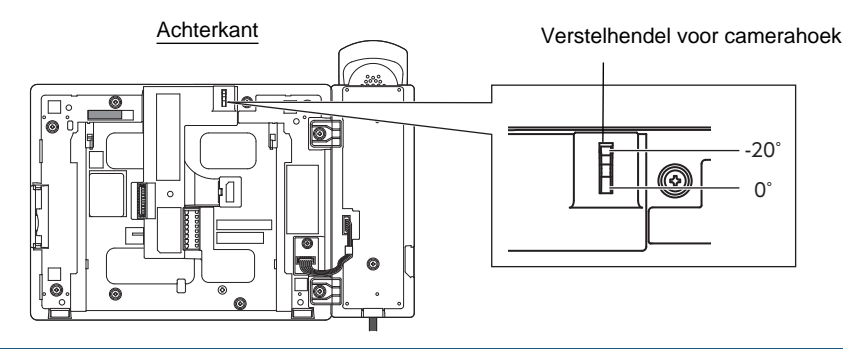

### **Bereik camerabeeld**

Het camerabereik dat hieronder wordt afgebeeld is slechts een benaderende indicatie en kan variëren naargelang de omgeving.

- Voorbeeld: installatie op een tafel
- Bij installatie op een vlakke tafel (met tafelstandaard in 45° en camerahoek in de laagste positie (-20°))

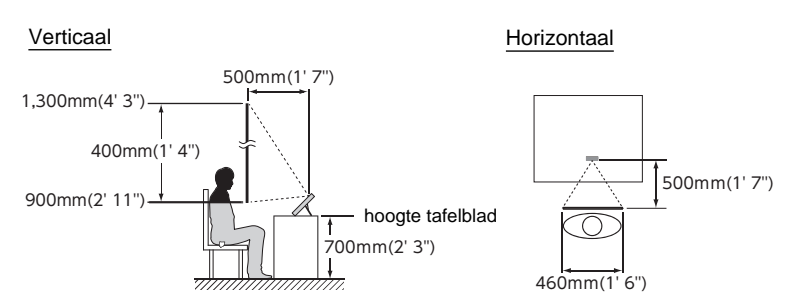

• Voorbeeld: installatie als receptiestation

Bij installatie op een vlakke tafel (met tafelstandaard in 30° en camerahoek in de laagste positie (-20°))

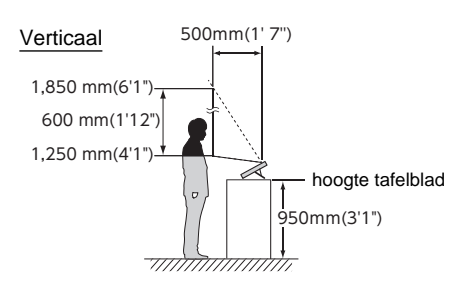

• Voorbeeld: installatie aan een muur

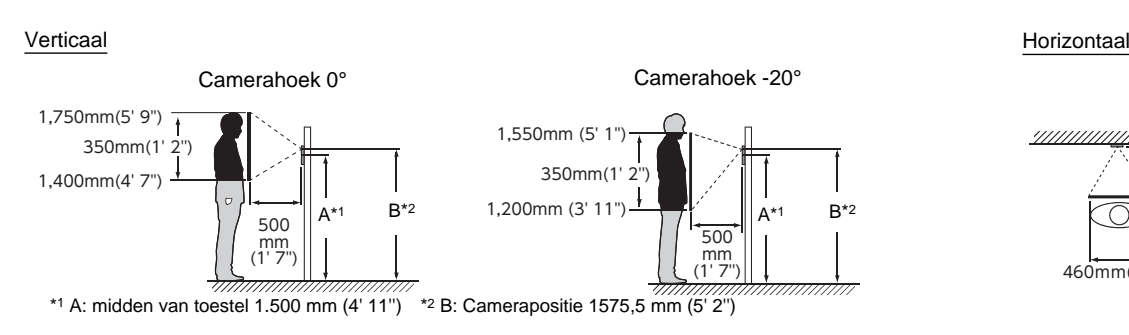

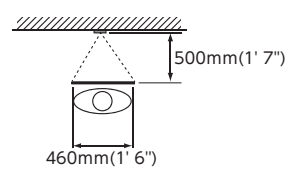

## <span id="page-14-1"></span><span id="page-14-0"></span>**Gebruikersinterface**

Als het LCD-display UIT staat, staat het toestel in de stand-bymodus. Als het station gedurende ongeveer een minuut inactief is of als op de **[HOME]**-toets wordt gedrukt terwijl het display actief is, gaat het station naar de standbymodus.

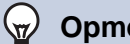

### **Opmerking**

De schermweergave varieert naargelang de instellingen.

### <span id="page-14-2"></span>**Startscherm**

Tik op het LCD-display als het station in de stand-bymodus staat of druk op de **[HOME]**-toets om naar het startscherm te gaan.

Er zijn 2 types startschermen. Dit kan worden gewijzigd in Instellingen.

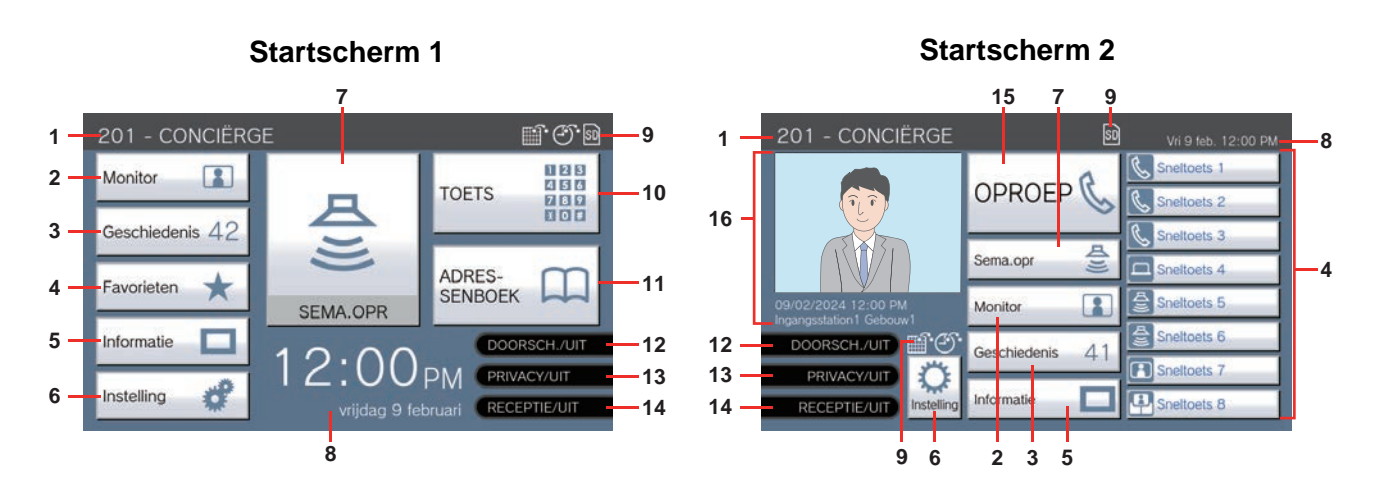

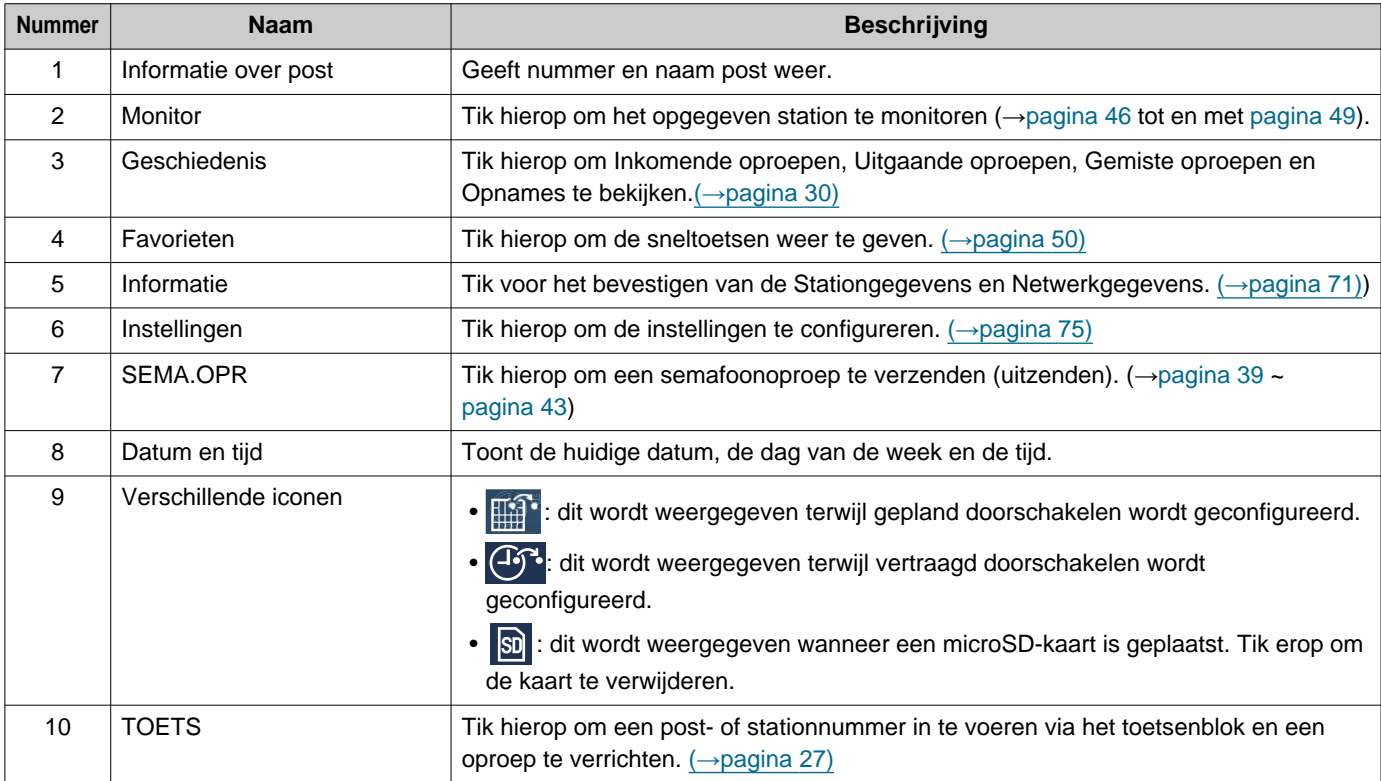

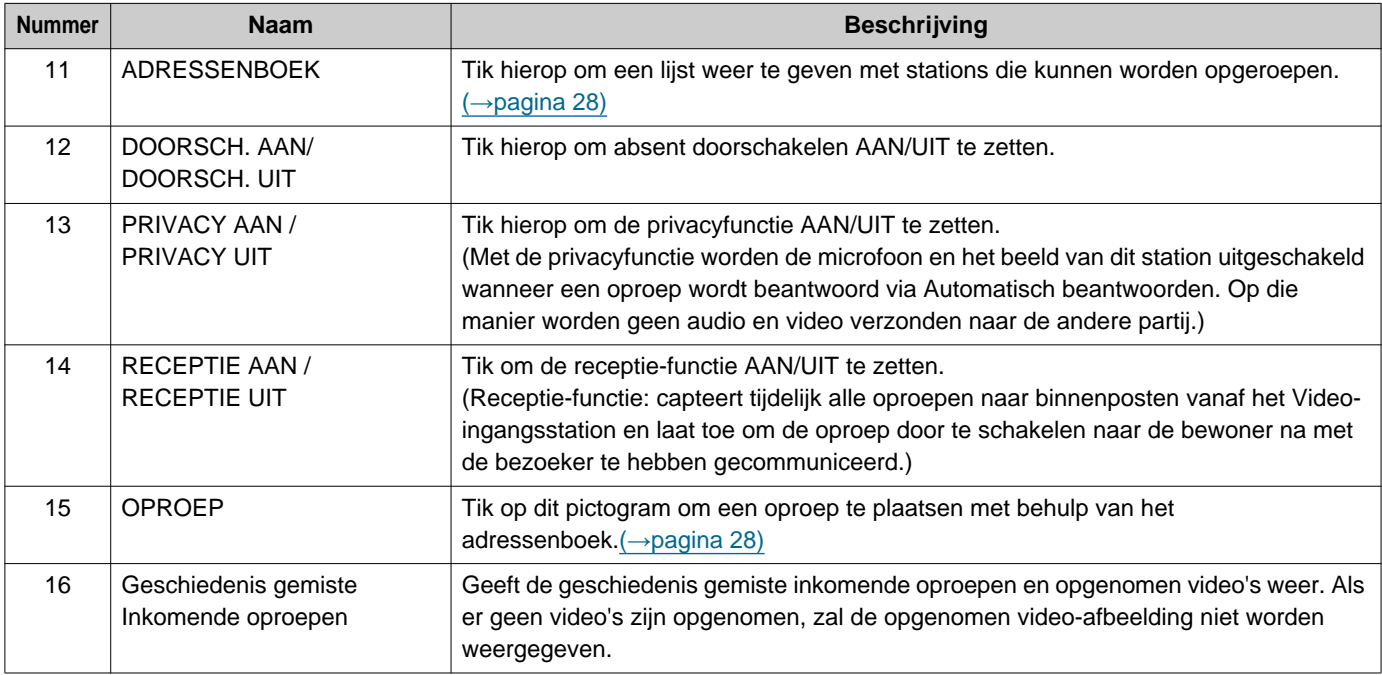

### **Scherm Inkomende oproep**

#### **Wanneer een oproep van een videopost wordt ontvangen Wanneer een oproep van een audiopost wordt ontvangen**

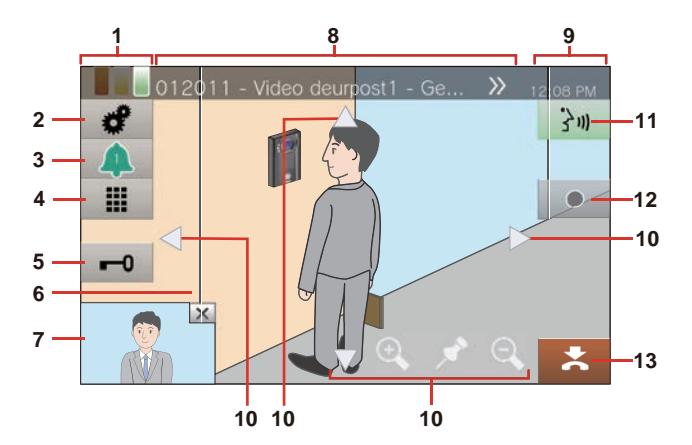

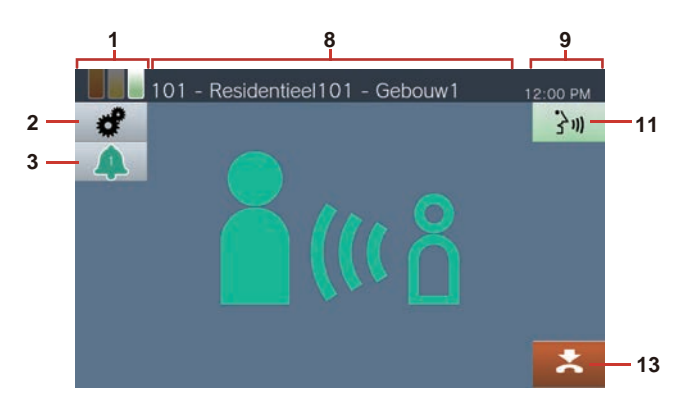

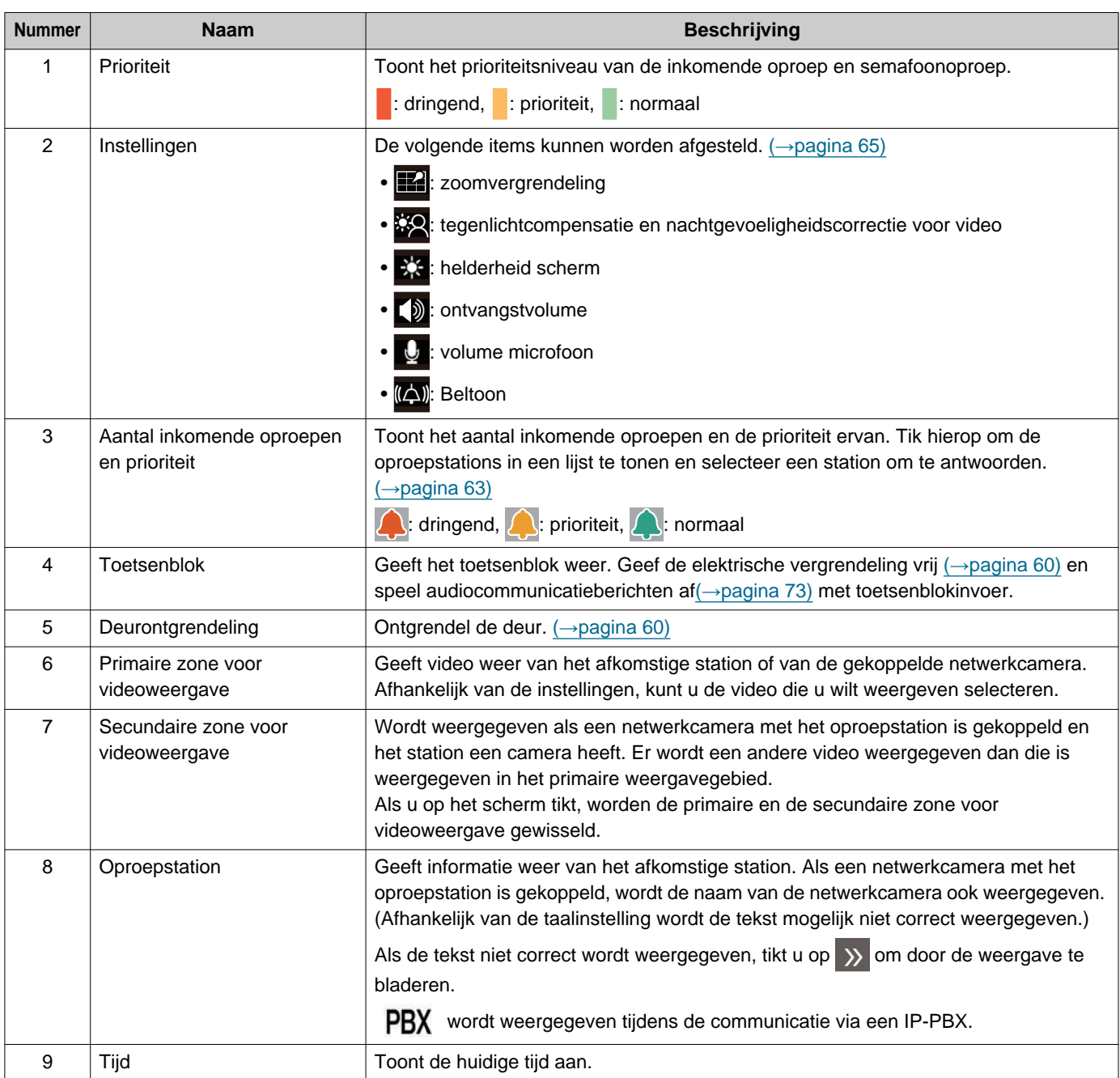

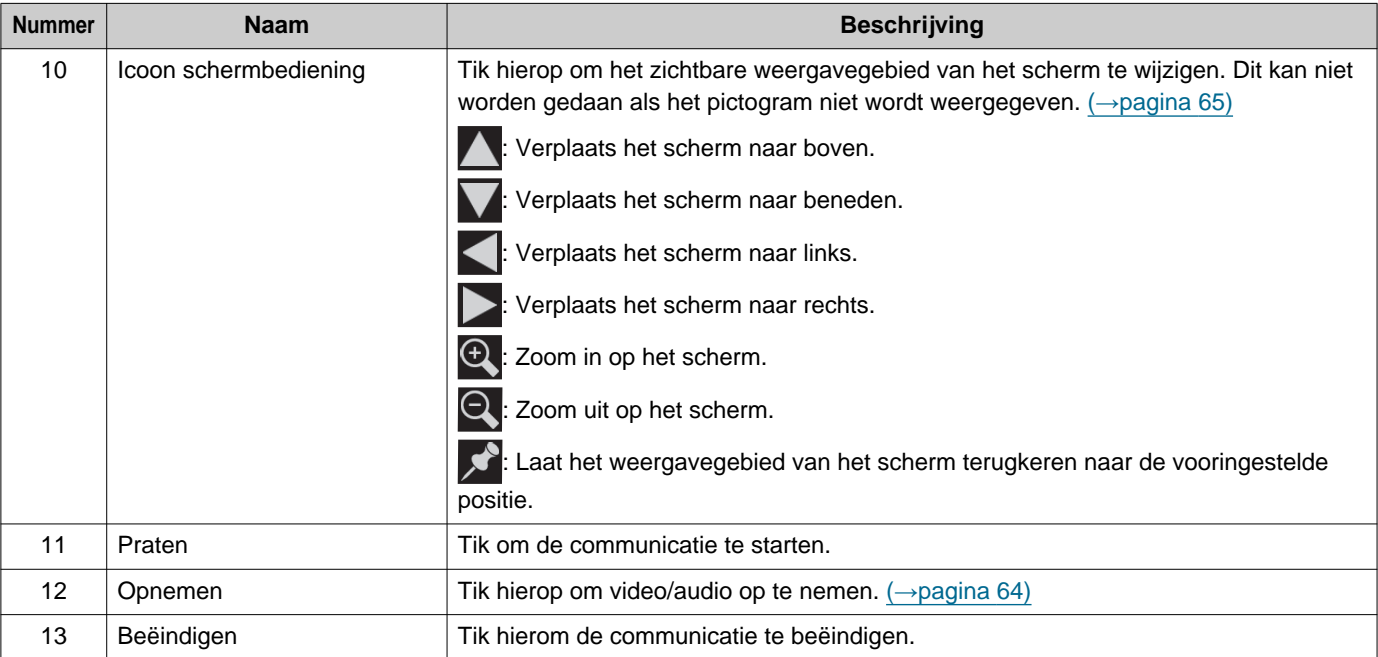

• Als u niet op een icoon, maar op een ander deel van het scherm drukt terwijl de video afkomstig van de camera wordt weergegeven, worden de iconen gedurende een bepaalde tijd verborgen. Tik opnieuw op het scherm om de iconen weer te geven.

### <span id="page-18-0"></span>**Scherm Communicatie**

#### **Wanneer een oproep van een videopost wordt ontvangen Wanneer een oproep van een audiopost wordt ontvangen**

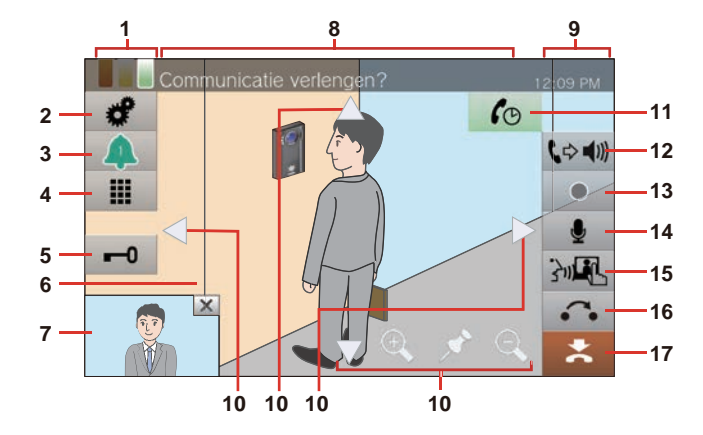

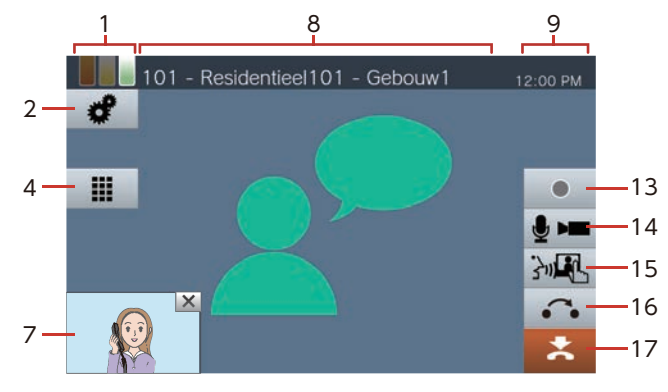

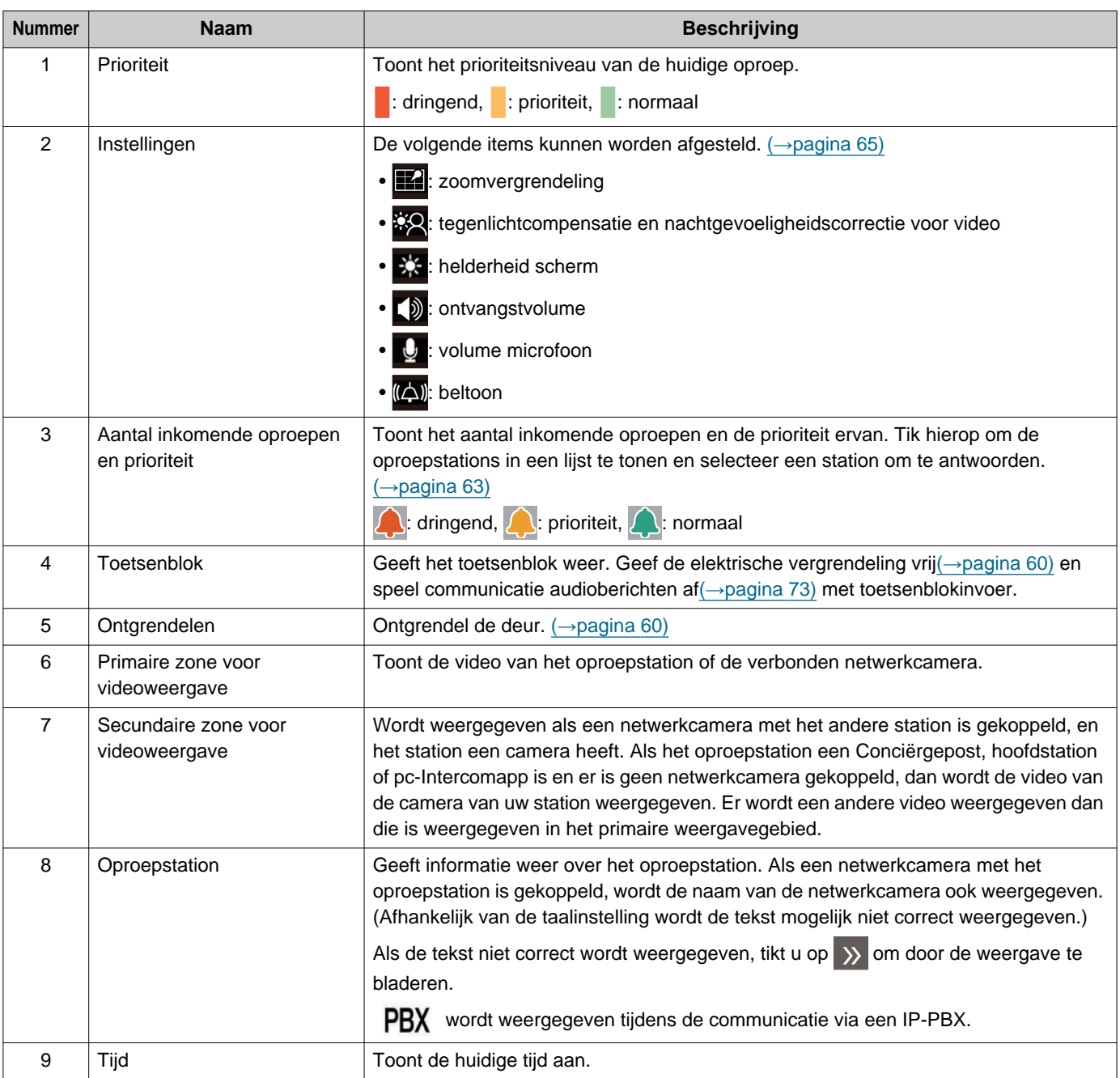

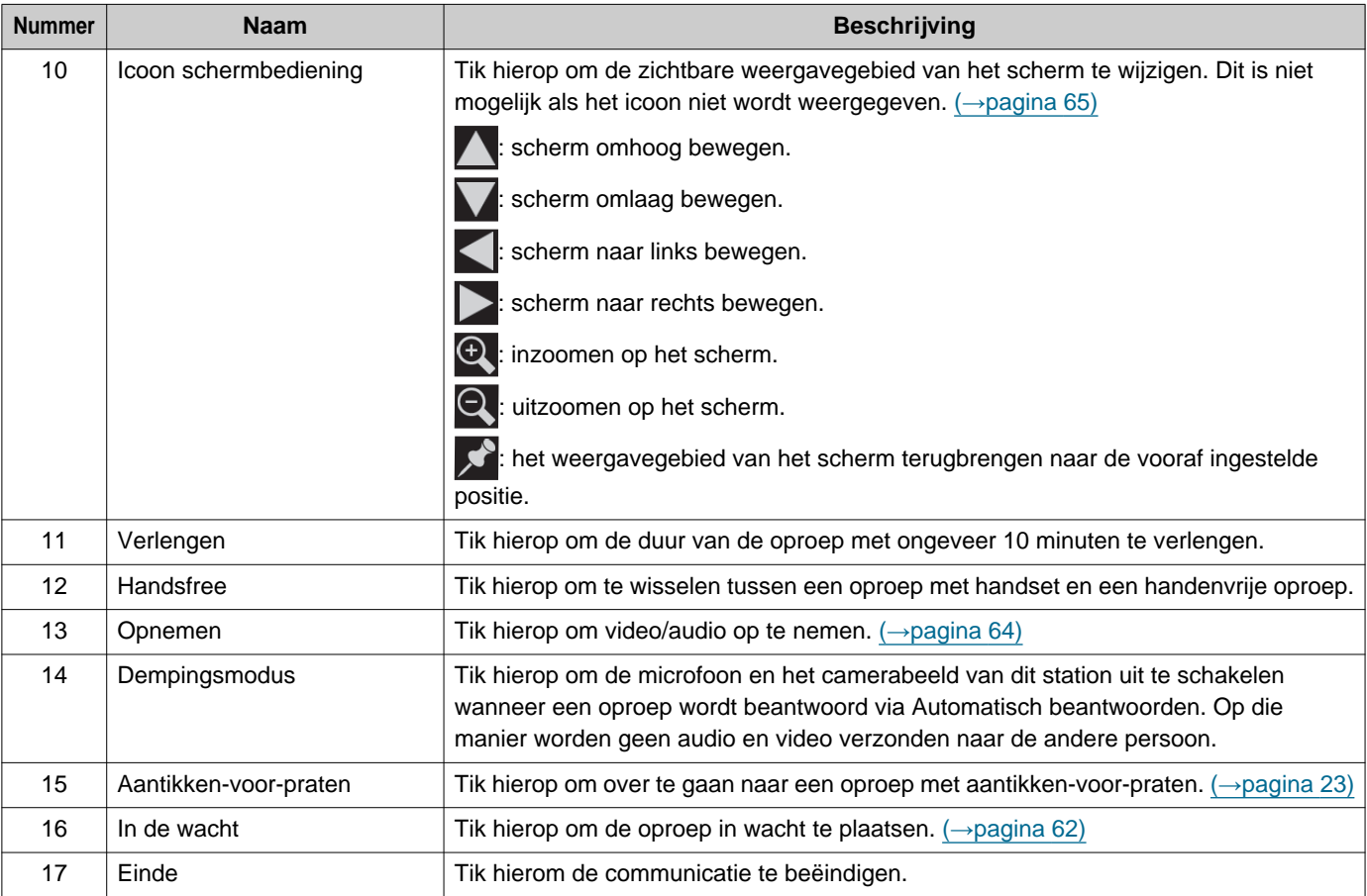

• Als u niet op een icoon, maar op een ander deel van het scherm drukt terwijl de video afkomstig van de camera wordt weergegeven, worden de iconen gedurende een bepaalde tijd verborgen. Tik opnieuw op het scherm om de iconen weer te geven.

## <span id="page-20-2"></span><span id="page-20-1"></span><span id="page-20-0"></span>**Tekst invoeren**

Gebruik deze functie om te zoeken in het Adressenboek. Voorbeeld: zoekscherm Adressenboek Invoermodus alfabet

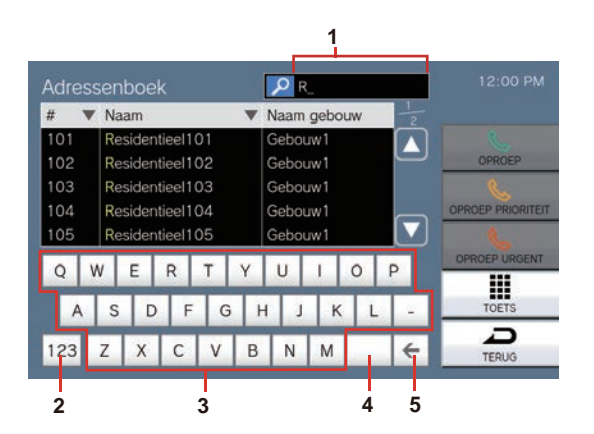

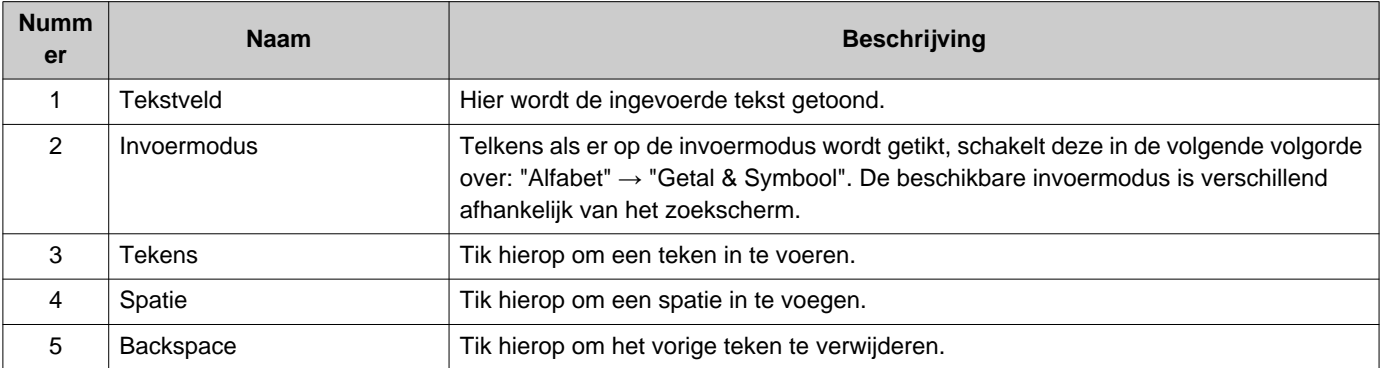

Invoermodus getal/symbolen

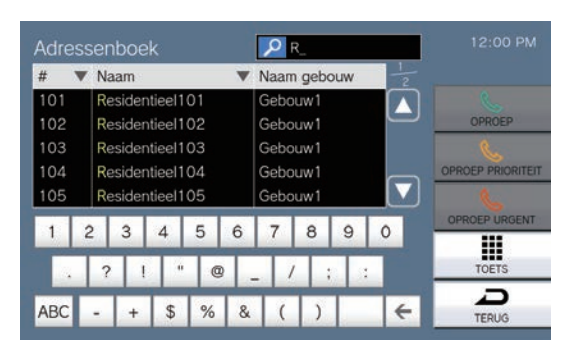

## <span id="page-21-1"></span><span id="page-21-0"></span>**Een oproep beantwoorden**

### **Een oproep beantwoorden met de handset**

1. Pak de handset op wanneer u een oproep ontvangt.

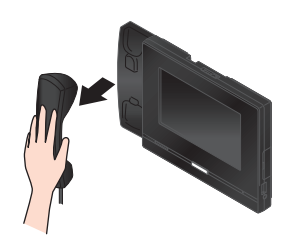

*2.* Praat met de andere partij.

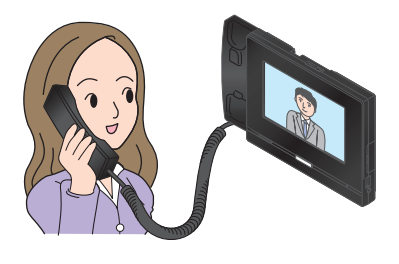

*3.* Hang de handset weer op als de communicatie eindigt.

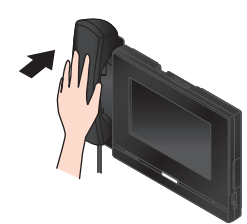

#### **Opmerking**  $\sqrt{2}$

• Als de oproepbestemming een plaats is waar echo's kunnen klinken, kunnen uw stem en omgevingsgeluid weergalmen en op het station te horen zijn tijdens een oproep. U kunt dit beperken door op dit station het volume van de microfoon aan te passen of door op het andere station het ontvangstvolume te wijzigen.

### **Een oproep handenvrij beantwoorden**

- **1.** Tik op  $\frac{2}{3}$  wanneer u een oproep ontvangt.
- *2.* Praat met de andere partij.

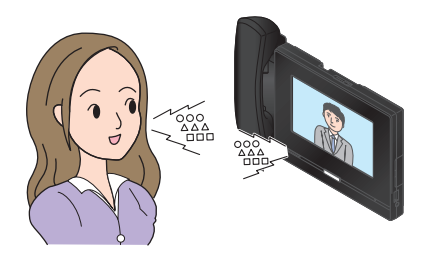

3. Tik op  $\ge$  om een oproep te beëindigen.

#### **Opmerking**  $\overline{\mathbb{Z}}$

- Als u tijdens een handenvrije oproep de handset oppakt, wordt de oproep verdergezet met de handset.
- Als er veel omgevingsgeluid is, kan het moeilijk zijn om handenvrij te luisteren of te praten. Gebruik in dat geval de handset of praat via aantikken-voor-praten. (→[pagina 23\)](#page-22-1)
- Als de oproepbestemming een plaats is waar echo's kunnen klinken, kunnen uw stem en omgevingsgeluid weergalmen en op het station te horen zijn tijdens een oproep. U kunt dit beperken door op dit station het volume van de microfoon aan te passen of door op het andere station het ontvangstvolume te wijzigen.

### <span id="page-22-1"></span>**Communiceren met aantikken-voorpraten**

Dit station geeft voorrang aan de luidere kant van een gesprek zodat de stillere kant te horen is. Met aantikken-voor-praten kunt u handmatig wisselen tussen de kanten. Dat is handig wanneer het omgevingsgeluid zo luid is dat het de audio onderbreekt.

- **1.** Tik tijdens een oproep op  $\overline{\mathbb{R}}$  of op de **[HOME]**-knop.
	- Als  $\mathbb{N}$  niet wordt weergegeven, gaat u naar de volgende stap.
- 2. Tik op **t/** $\frac{\mathbf{A}}{\mathbf{A}}$  om naar  $\frac{\mathbf{B}}{\mathbf{A}}$  te gaan en begin te praten.

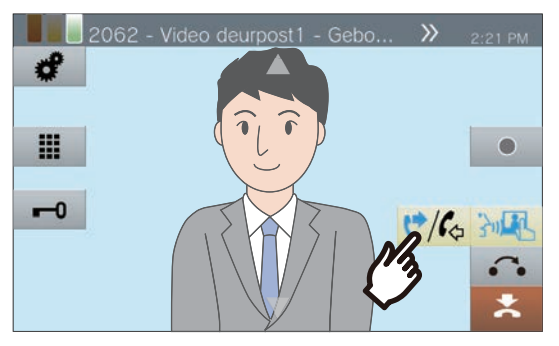

• De audio van de andere partij is niet te horen.

- *3.* Om de stem van de andere partij te horen, tikt u op  $\frac{1}{2}$  om naar  $\frac{1}{2}$  (4) te gaan.
	- De andere partij kan de audio van dit station niet horen.

### **Opmerking**

- Aantikken-voor-praten kan ook worden gebruikt tijdens een oproep met een handset of een handenvrije oproep.
- Tijdens aantikken-voor-praten, kunt u een oproep beantwoorden door de toets **[HOME]** ingedrukt te houden en los te laten.
- Om aantikken-voor-praten te stoppen, tikt u op . but ...

### <span id="page-22-0"></span>**De headset gebruiken**

Op de 4-polige stereo mini-jack-aansluiting van 3,5 mm van dit station kan een headset van derden worden aangesloten. Als u de headset gebruikt, kunt u de microfoon en de luidspreker van het station niet gebruiken. De systeembeheerder moet het toestel configureren om het te gebruiken als headset.

- **1.** Tik op 3<sup>3</sup> wanneer u een oproep ontvangt.
- *2.* Praat met de andere partij

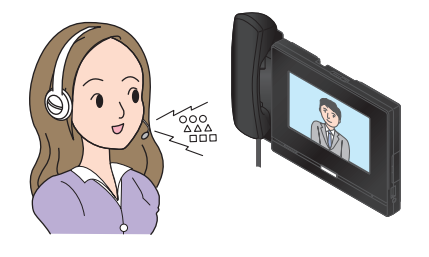

3. Tik op  $\ge$  om een oproep te beëindigen.

### **Opmerking**

• Als u tijdens een oproep met headset de handset oppakt, wordt de oproep verdergezet met de handset.

## <span id="page-23-1"></span><span id="page-23-0"></span>**De datum en tijd instellen**

De datum en tijd worden gebruikt voor video-/audio-opname en de geschiedenis van inkomende/uitgaande oproepen, dus zorg ervoor om ze correct in te stellen. De datum en tijd hoeven niet te worden geconfigureerd als deze worden verkregen van een NTP-server.

Standaardwaarde: 2020/01/01 09:00

*1.* Tik op **[Instelling]** op het startscherm.

*2.* Tik op **[Gebruiker]**.

*3.* Tik op **[Station]**.

*4.* Tik op **[Datum en tijd]**.

## *5.* Stel **[DATUM]** en **[TIJD]** in.

- Stel de tijdszone in voordat u de datum en tijd configureert.
- Wanneer de zomertijd is ingesteld op "AAN," wordt de zomertijd automatisch aangepast aan de regio die is ingesteld in de "Tijdzone".

## *6.* Tik op **[TERUG]**.

• De geconfigureerde datum en tijd zullen voor dit station worden gebruikt.

#### $\langle \mathbf{r} \rangle$ **Opmerking**

- Na een maand kan de weergegeven tijd maximaal 1 minuut vroeger/later zijn. Het is aanbevolen de tijd regelmatig te corrigeren.
- De datum en de tijd zullen worden teruggezet naar de fabriekswaarde als de voedingsbron wegens een stroomstoring minstens 30 minuten wordt uitgeschakeld. Configureer in dat geval de datum en de tijd opnieuw.
- Als het station gedurende ongeveer één minuut inactief is, keert het terug naar het startscherm.
- Als u de datum en tijd heeft gewijzigd, kan het even duren voordat de instelling is bijgewerkt.

## <span id="page-24-1"></span><span id="page-24-0"></span>**Over de microSD-kaart**

### **microSD-kaarten die bij de station kunnen worden gebruikt (afzonderlijk verkocht)**

Kies een microSD-kaart aan de hand van de aanbevolen specificaties hieronder (deze worden gezamenlijk "microSD-kaarten" genoemd).

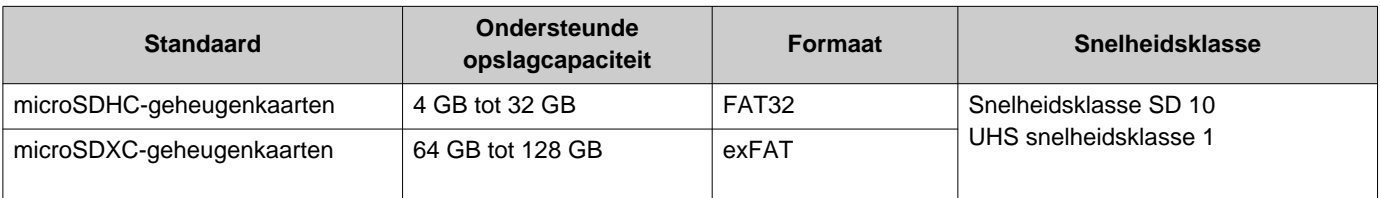

### **Belangrijk**

- Bij dit station is geen microSD-kaart inbegrepen. Koop een ondersteunde microSD-kaart. Selecteer een microSD-kaart die geschikt is voor de gebruiksomgeving, zoals de temperatuur.
- Sommige microSD-kaarten werken mogelijk niet goed.
- Als de kaart andere gegevens dan video-/audiobestanden bevat, is er mogelijk niet voldoende ruimte om video-/audioopnames te maken.
- Afhankelijk van de grootte van de video is het mogelijk dat de netwerkcamera geen video kan opnemen.
- Het opnemen van bestanden kan niet worden beveiligd met de microSDXC-geheugenkaart (→[pagina 51\).](#page-50-2)

#### $\langle \mathbb{Z} \rangle$ **Opmerking**

- Er kunnen maximaal 999 video-/audiobestanden worden opgeslagen. Dit kan evenwel variëren naargelang de grootte van de video-/audiobestanden en de capaciteit van de microSD-kaart.
- Gebruik een microSD-kaart die op een pc of een dergelijk toestel is geformatteerd.
- De microSD-kaart heeft een beperkte levensduur. Het wordt aanbevolen om de microSD-kaart regelmatig te vervangen. Neem contact op met de fabrikant van de microSD-kaart voor advies over wanneer u de microSD-kaart moet vervangen.
- Aiphone kan op geen enkele manier verantwoordelijk worden gesteld voor microSD-kaarten.

## <span id="page-25-0"></span>**microSD-kaarten plaatsen/verwijderen**

### **De microSD-kaart plaatsen**

- *1.* Druk op de Home-toets of tik op het stand-byscherm om het startscherm weer te geven.
- *2.* Open het klepje van de sleuf voor de microSD-kaart.

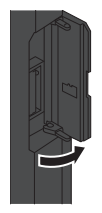

*3.* Plaats de microSD-kaart recht in de sleuf en sluit het klepje.

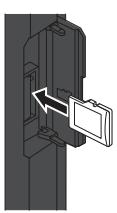

• Zodra de microSD-kaart wordt herkend, wordt spillweergegeven op het scherm en kunt u de microSD-kaart gebruiken.

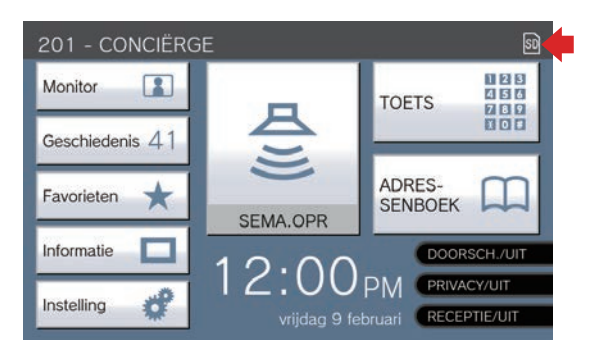

so wordt niet weergegeven als de microSDkaart niet wordt herkend.

### **De microSD-kaart verwijderen**

 $1.$  Tik op  $\boxed{\circledcirc}$ .

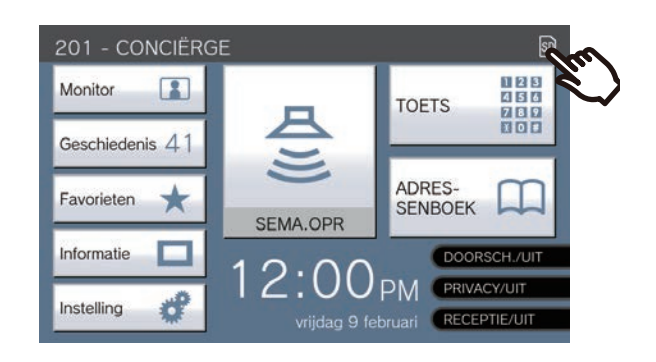

*2.* Tik op **[Ja]**.

- **SD** Verdwijnt uit het scherm wanneer de microSD-kaart is verwijderd.
- 3. Als **n** is verdwenen uit het startscherm, opent u het klepje van de sleuf voor de microSD-kaart en duwt u op de microSD-kaart om ze te verwijderen.

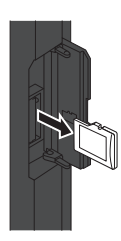

## **Belangrijk**

- Plaats of verwijder de microSD-kaart alleen wanneer het station geen oproep ontvangt. Terwijl de microSD-kaart wordt geplaatst, kunnen geen oproepen en andere soortgelijke handelingen worden uitgevoerd.
- Als u de microSD-kaart verwijdert voordat **SD** is verdwenen, kunnen de gegevens beschadigd raken.

## <span id="page-26-2"></span><span id="page-26-1"></span><span id="page-26-0"></span>**Nummer selecteren/kiezen/oproepen**

Geef bij het verrichten van een oproep de post of het station op met behulp van de post- of stationnummers. De volgende toestellen moet worden aangegeven met postnummers.

- Residentieel toestel
- Commercieel toestel
- Ander Conciërgestoestel
- Ander Lokaal gebouw

• Mobiele apps en telefoons die voor hetzelfde Conciërgetoestel zijn geconfigureerd.

Het volgende moet worden aangegeven met stationnummers.

- Ander Conciërgepost of Subtoestel voor handset dat geregistreerd is in hetzelfde conciërgestoestel.
- Andere Conciërgepost, hoofdstation, pc-Intercomapp of Kamer subpost die in hetzelfde lokale gebouw is geregistreerd.

*1.* Tik op **[TOETS]** op startscherm 1. *2.* Voer het post- of stationnummer in

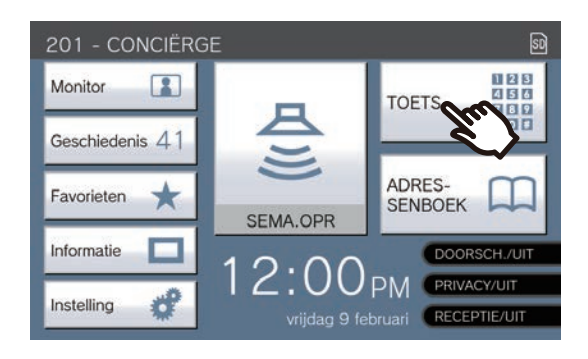

# met behulp van het toetsenblok.

• Als u posten of stations in andere gebouwen opgeeft, tikt u eerst op **[SELECTEER GEBOUW]** en selecteert u een gebouw.

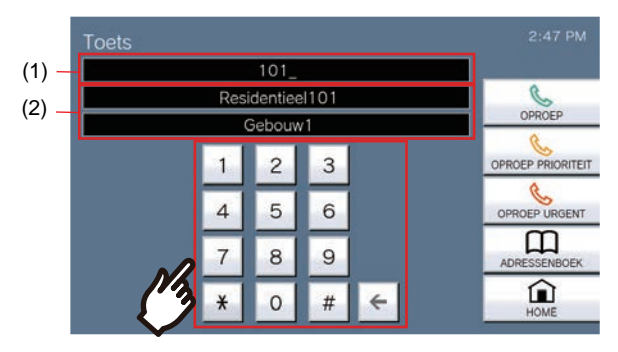

- (1) Het ingevoerde nummer wordt weergegeven.
- (2) De postnaam of stationnaam en gebouwnaam worden weergegeven voor het nummer dat werd ingevoerd.
- Als er mobiele apps en telefoons die in hetzelfde Conciërgetoestel zijn geregistreerd worden gespecificeerd, voer het nummer van de unit in.
- Geef de post of het station op in het Adressenboek door op **[ADRESSENBOEK]** te tikken.(→[pagina 28\)](#page-27-0)

### **Opmerking**

• Een opgegeven post of station oproepen

– ["De andere partij bellen \(](#page-32-1)→pagina 33)"

## <span id="page-27-1"></span><span id="page-27-0"></span>**Geef een station of post op met behulp van het adressenboek.**

Wanneer u belt, geef dan een post of een station op dat in het Adressenboek is geregistreerd. Het onderstaande wordt in het adressenboek weergegeven.

- Residentieel toestel
- Commercieel toestel
- Andere Conciërgestoestellen
- Andere Lokale gebouwen
- Mobiele apps en telefoons die in hetzelfde Conciërgetoestel zijn geregistreerd.
- Ander Conciërgepost of Subtoestel voor handset dat geregistreerd is in hetzelfde Conciërgestoestel
- Andere Conciërgepost, hoofdstation, pc-Intercomapp of Kamer subpost die in hetzelfde lokale gebouw is geregistreerd.

## *1.* Tik op **[ADRESSENBOEK]** op startscherm 1 of **[OPROEP]** op startscherm 2.

Startscherm 1

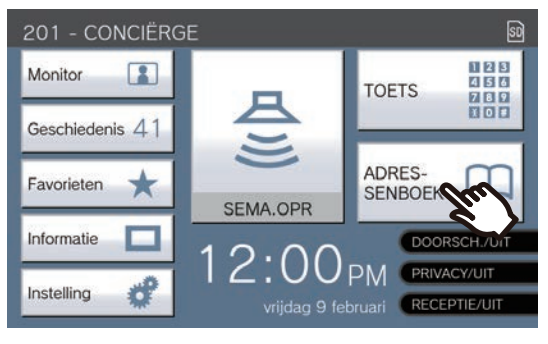

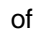

Startscherm 2201 - CONCIËRGE OPROEP<sup></sup> □ Monitor toets 6  $41$ Geschiedenis  $\overline{\mathbf{a}}$ 

Informatie

Sneltoets 8

- *2.* Tik op de post of op het station dat u wilt bellen.
	- Als u posten of stations in andere gebouwen opgeeft, tikt u eerst op **[SELECTEER GEBOUW]** en selecteert u een gebouw.

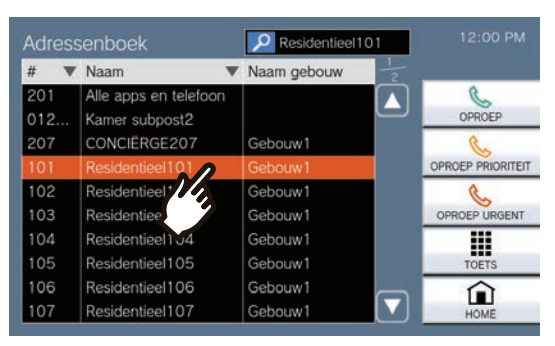

- U kunt het post- en stationnummer opgeven door op **[TOETS]** te tikken.(→[pagina 27\)](#page-26-1)
- Zie (→[pagina 29\)](#page-28-0) om posten en stations te zoeken.

## <span id="page-28-0"></span>**Stations zoeken**

Voer tekens in om naar toestellen, gebieden, stations enz te zoeken en aan te geven. <Voorbeeld: een uitgaande oproep verrichten>

## *1.* Tik op .

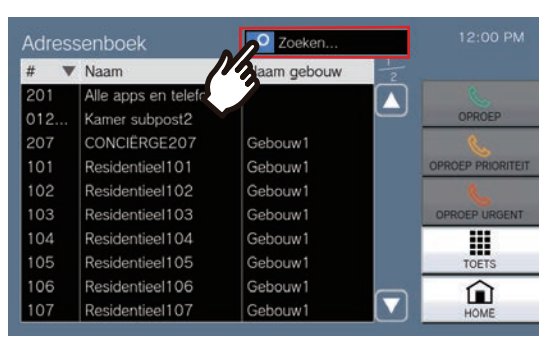

*2.* Voer de naam of de nummer in van de post of het station dat u zoekt.

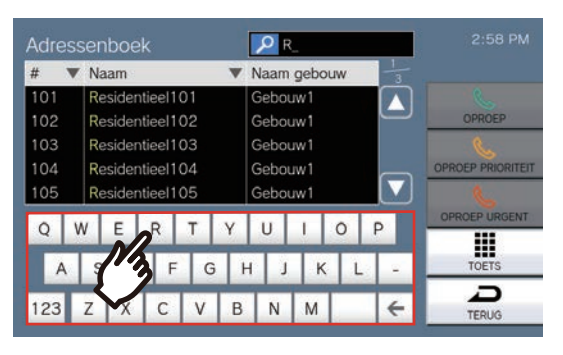

• Zie (→[pagina 21\)](#page-20-2) voor meer informatie over het invoeren van tekens.

*3.* Tik op de post of op het station dat u wilt bellen.

#### **Opmerking** (A

- Een opgegeven post of station bellen.
	- ["De andere partij bellen \(](#page-32-1)→pagina 33)"
	- ["Een algemene omroep verrichten \(](#page-38-1)→pagina 39)"
	- ["Een semafoonbericht verzenden \(](#page-41-0)→pagina 42)"
- Om het opgegeven station te monitoren, zie
	- ["Een deurpost monitoren \(](#page-45-1)→pagina 46)"
- Om een oproep door te schakelen naar het opgegeven station, zie
	- ["Oproepen doorschakelen \(tijdens de communicatie\)](#page-53-1)  $(\rightarrow)$ [pagina 54\)"](#page-53-1)

## <span id="page-29-1"></span><span id="page-29-0"></span>**Controle oproepgeschiedenis**

Zowel de geschiedenis van inkomende/uitgaande/gemiste oproepen als de geschiedenis van opnames kan worden bekeken. Monitoring wordt niet geregistreerd in de oproepgeschiedenis.

Er kunnen maximaal 500 inkomende/uitgaande oproepen worden opgeslagen (inclusief gemiste oproepen). Nieuwe oproepen zullen de oudste records overschrijven als er meer dan 500 oproepen worden geregistreerd.

- *1.* Tik op **[Geschiedenis]** op het startscherm.
- *2.* Selecteer het type geschiedenis en tik op de toets.

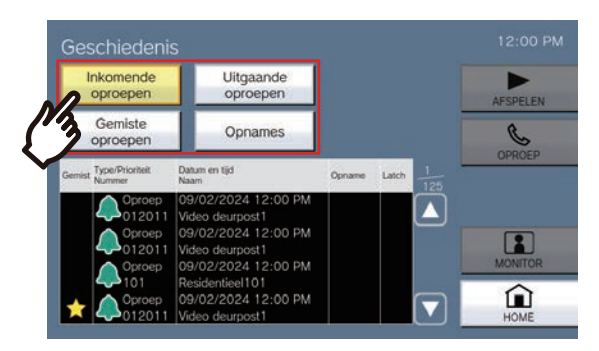

#### **[Inkomende oproepen]**

Tik hierop om de geschiedenis van inkomende oproepen en semafoonoproepen weer te geven.

### **[Uitgaande oproepen]**

Tik hierop om de geschiedenis van uitgaande oproepen en semafoonoproepen weer te geven.

#### **[Gemiste oproepen]**

De geschiedenis van ontvangen oproepen die niet werden beantwoord, wordt weergegeven. Indien via een ander station wordt geantwoord, wordt de geschiedenis weergegeven bij

### **[Inkomende oproepen]**.

#### **[Opnames]**

Druk hierop om de geschiedenis van video-/ audio-opnames tijdens inkomende oproepen, communicatie en monitoring weer te geven.

- <span id="page-29-2"></span>3. Gebruik of **on** de geschiedenis te bekijken.
	- Zie (→[pagina 31\)](#page-30-0) voor weergave van het geschiedenisscherm.
- *4.* Doe een oproep via de geschiedenis.
	- Zie (→[pagina 31\)](#page-30-0) voor weergave van het geschiedenisscherm.

### **Opmerking**

• De toetsen die op het scherm worden weergegeven, variëren naargelang het geselecteerde type geschiedenis.

## <span id="page-30-0"></span>**Scherm Geschiedenis**

### **Scherm met geschiedenis uitgaande oproepen Scherm met opnamegeschiedenis**

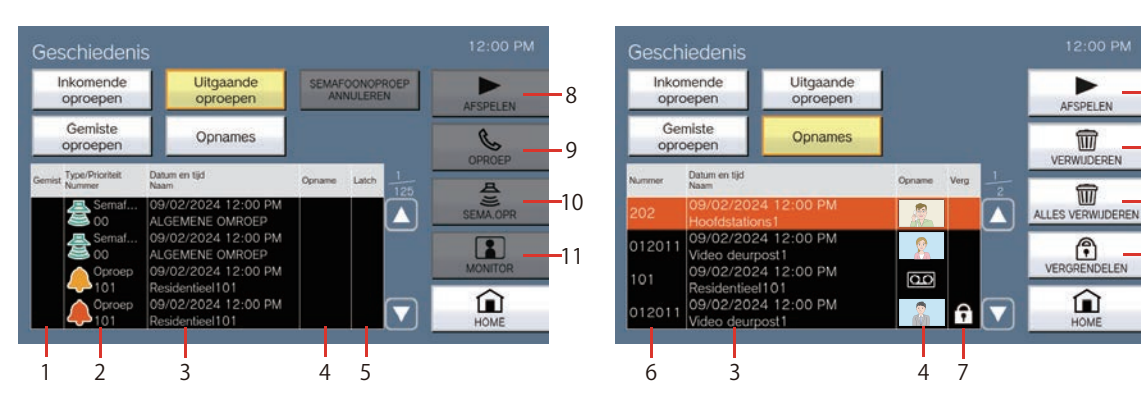

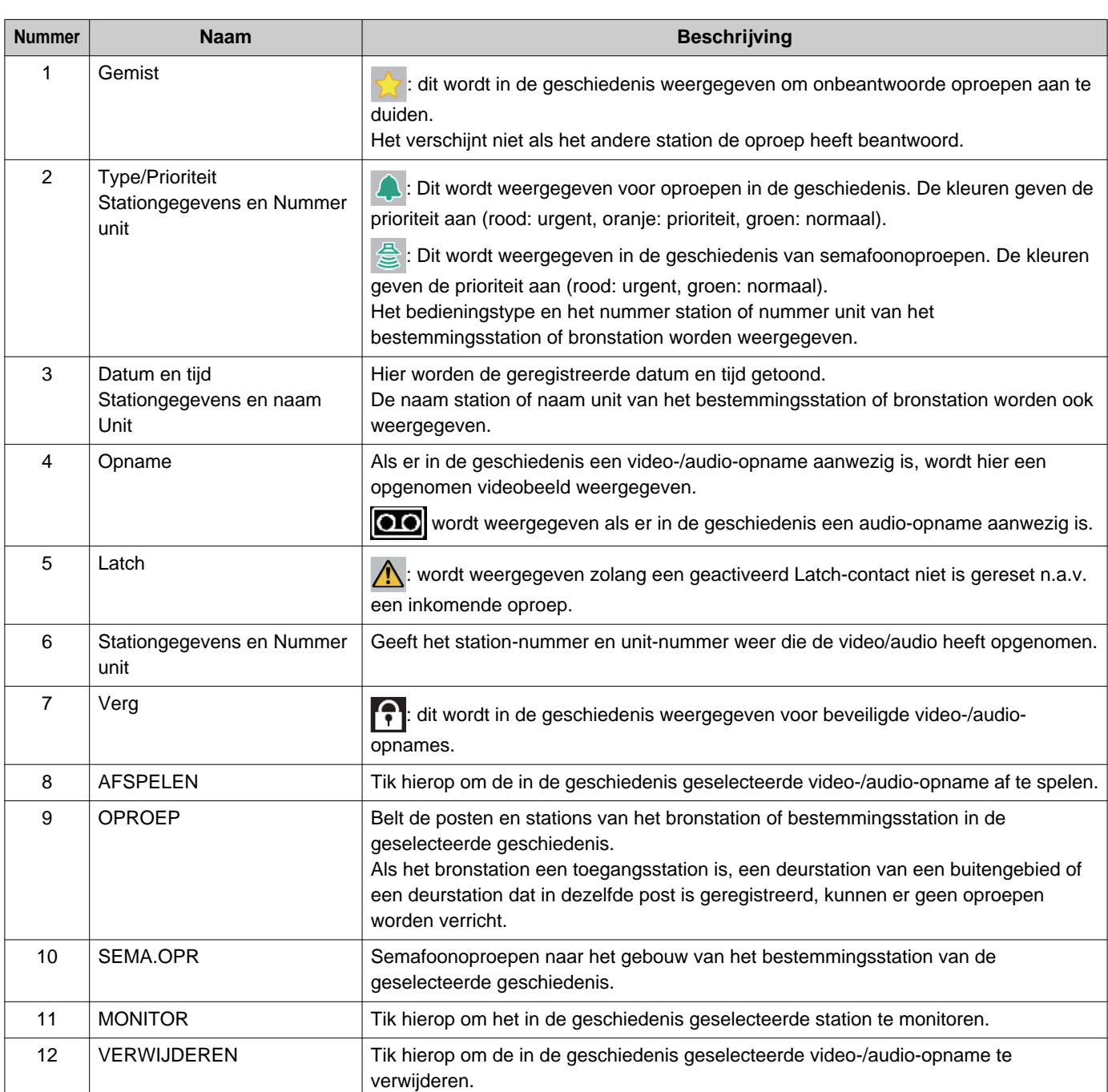

8

13

14

12

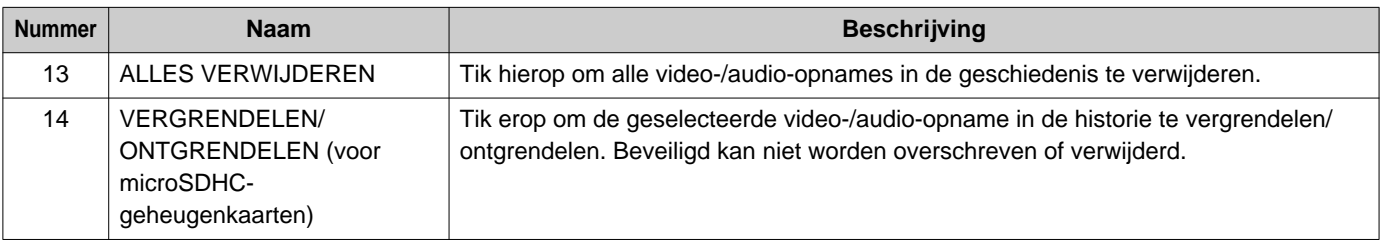

## <span id="page-32-1"></span><span id="page-32-0"></span>**De andere partij bellen**

Verricht een oproep naar een van de volgende posten of stations.

- Residentieel toestel
- Commercieel toestel
- Andere Conciërgestoestellen
- Andere Lokale gebouwen
- Mobiele apps en telefoons die in hetzelfde Conciërgetoestel zijn geregistreerd.
- Stations anders dan de deurpost in hetzelfde Conciërgetoestel.
- Stations anders dan de deurpost in hetzelfde lokale gebouw.

Er wordt gebeld naar alle geregistreerde mobiele apps als er meerdere mobiele apps zijn geregistreerd binnen hetzelfde Conciërgestoestel. Er wordt gecommuniceerd met de eerste mobiele app die de oproep beantwoordt.

*1.* Pak de handset op.

• Als u de handset oppakt nadat u een oproepbestemming heeft opgegeven, krijgt de oproep de prioriteit **[Normaal]**.

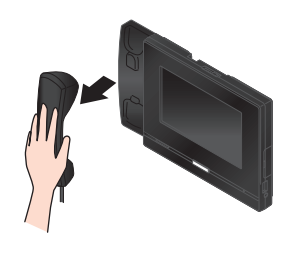

## *2.* Geef een oproepbestemming op.

- Kies een oproepbestemming aan de hand van de onderstaande methodes.
	- ["Nummer selecteren/kiezen/oproepen](#page-26-1)  $(\rightarrow)$ [pagina 27\)"](#page-26-1)
	- ["Geef een station of post op met behulp van](#page-27-0)  [het adressenboek. \(](#page-27-0)→pagina 28)"

*3.* Tik op **[OPROEP]**, **[OPROEP PRIORITEIT]** of **[OPROEP URGENT]**.

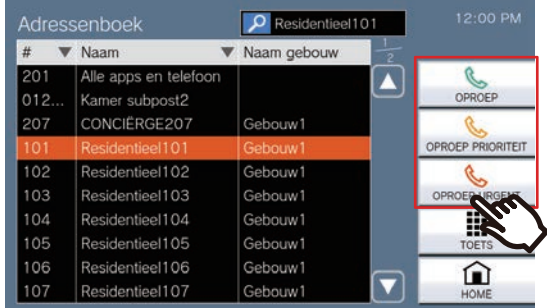

- De oproep wordt verricht volgens de geselecteerde prioriteit.
- Uit de handset of de ingebouwde luidspreker klinkt de terugbeltoon.
- Raadpleeg ([pagina 63](#page-62-0) en [pagina 67](#page-66-0) tot en met [pagina 70\)](#page-69-0) voor handelingen terwijl u een uitgaande oproep verricht.

## *4.* Begin te praten als de andere partij opneemt

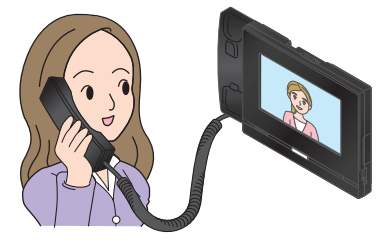

- Om het scherm te zien tijdens de communicatie, zie (→[pagina 19\)](#page-18-0).
- Zie ([pagina 60](#page-59-1) tot en met [pagina 70\)](#page-69-0) voor de bediening tijdens een oproep.
- Als de andere partij een VoIP-telefoon gebruikt, wordt de afbeelding mogelijk niet weergegeven afhankelijk van de specificaties en configuratie van de VoIP-telefoon.

*5.* Om de communicatie te beëindigen, hangt u de handset op of tikt u op  $\mathbf{\star}$ .

#### **Opmerking**  $\overline{\mathbf{w}}$

- Wanneer u een VoIP-telefoon belt, geldt de kortere tijd van de tijd die is ingesteld bij "Oproep timeout" of de oproepduur die op de IP-PBX is geconfigureerd.
- Het is mogelijk dat u geen oproep kunt verrichten. Dat hangt af van de configuratie van het station.
- De terugbeltoon wordt, afhankelijk van de instellingen, mogelijk niet afgespeeld.
- Als de gespreksduur die is ingesteld op het oproepstation, verstreken is, wordt de communicatie automatisch beëindigd. Er wordt een notificatietoon afgespeeld ongeveer 10 seconden vóór de beëindiging. De notificatietoon speelt mogelijk niet af afhankelijk van de instellingen. Echter, als de gespreksduur die is ingesteld op de VoIP-telefoon korter is dan de gespreksduur die is ingesteld op de conciërgepost, wordt de communicatie beëindigd zonder dat de notificatietoon wordt afgespeeld.
- Als u een omroep met een hogere prioriteit ontvangt van een ander station terwijl u een uitgaande oproep verricht of tijdens de communicatie, dan wordt de uitgaande oproep of de communicatie onderbroken en gaat het station naar omroep-ontvangst.
- Afhankelijk van de instellingen, als tijdens een uitgaande oproep of tijdens de communicatie een inkomende oproep met een hogere prioriteit wordt ontvangen van een ander station, dan wordt de uitgaande oproep of communicatie onderbroken en schakelt het station over naar de oproep met hogere prioriteit.
- Door te tikken op  $\bullet$  tijdens de communicatie worden de microfoons van de handset en het station

uitgeschakeld. Door te tikken op **↓■** worden zowel de microfoon als de camera van het station uitgeschakeld. Tik

op  $\mathscr{Z}$  of  $\mathscr{Z}$  om ze weer in te schakelen.

• Wanneer u een andere oproep ontvangt terwijl u aan het praten bent, hoort u in de handset of de ingebouwde

luidspreker een notificatietoon. Tik op  $\sqrt{2}$  om te kiezen met welk station u wilt communiceren. (→[pagina 63\)](#page-62-0)

• Als de ontvangers van de oproep een VoIP-telefoon zijn die geconfigureerd is om automatisch een oproep aan te nemen, dan zal die VoIP-telefoon de oproep onmiddellijk beantwoorden.

## <span id="page-34-0"></span>**Een oproep verrichten met een extern toestel**

Gebruik een extern toestel (sensor, oproeptoets, enz.) om een oproep te verrichten naar een van te voren bepaalde locatie.

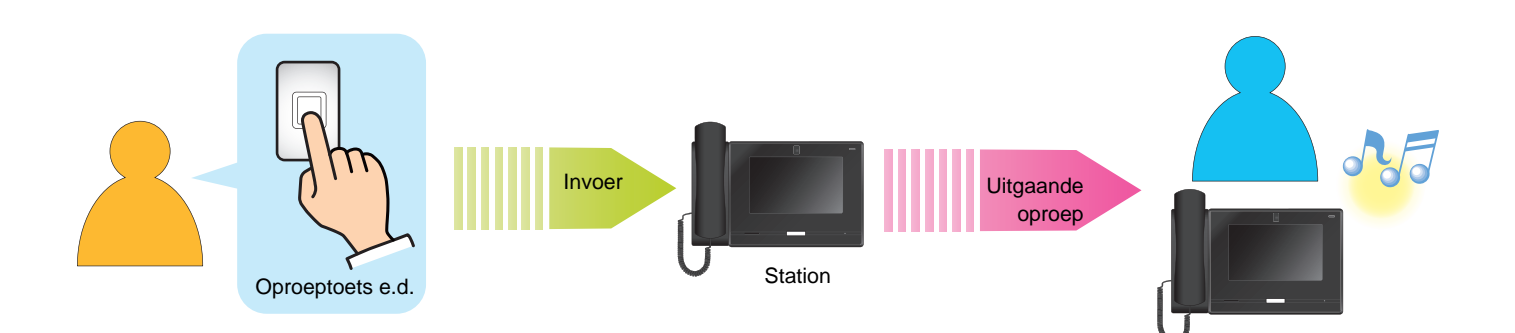

- *1.* Activeer het externe toestel
	- Uit de luidspreker van het station zal de terugbeltoon klinken.

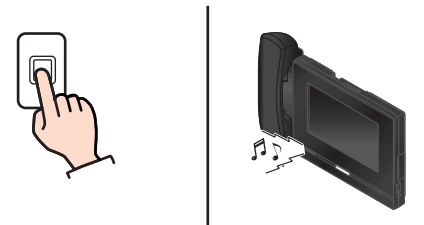

Als de oproepknop verbonden is

## *2.* Begin te praten als de andere partij opneemt

• Pak de handset op om te communiceren via de handset.

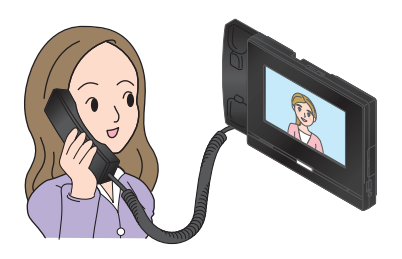

- Voor informatie over hoe u het scherm kunt zien tijdens een oproep, zie (→[pagina 19\).](#page-18-0)
- Zie ([pagina 60](#page-59-1) tot en met [pagina 70\)](#page-69-0) voor de bediening tijdens een oproep.

*3.* Om de communicatie te beëindigen, hangt u de handset op of tikt u op  $\mathbf{\star}$ 

#### $\langle \mathbf{z} \rangle$ **Opmerking**

- Tijdens oproepen naar een VoIP-telefoon, zal dit de kortste tijd zijn van de tijd die is ingesteld voor "Oproep timeout" en de gespreksduur die is geconfigureerd op de IP-PBX.
- Het is mogelijk dat u geen oproep kunt verrichten. Dat hangt af van de configuratie van het station.
- De oproep wordt verricht volgens de prioriteit die tijdens de programmering is ingesteld.
- De terugbeltoon wordt, afhankelijk van de instellingen, mogelijk niet afgespeeld.
- Als de gespreksduur die is ingesteld op het oproepstation, verstreken is, wordt de communicatie automatisch beëindigd. Er wordt een notificatietoon afgespeeld ongeveer 10 seconden vóór de beëindiging. De notificatietoon speelt mogelijk niet af afhankelijk van de instellingen. Echter, als de op de VoIP-telefoon ingestelde gespreksduur korter is dan de gespreksduur die op uw Conciërgepost is ingesteld, wordt de communicatie beëindigd zonder dat de notificatietoon wordt afgespeeld.
- Als u een omroep met een hogere prioriteit ontvangt van een ander station terwijl u een uitgaande oproep verricht of tijdens de communicatie, dan wordt de uitgaande oproep of de communicatie onderbroken en gaat het station naar omroep-ontvangst.
- Afhankelijk van de instellingen, als tijdens een uitgaande oproep of tijdens de communicatie een inkomende oproep met een hogere prioriteit wordt ontvangen van een ander station, dan wordt de uitgaande oproep of communicatie onderbroken en schakelt het station over naar de oproep met hogere prioriteit.
- Door te tikken op  $\bigcup$  tijdens de communicatie worden de microfoons van de handset en het station

uitgeschakeld. Door te tikken op **D** im worden zowel de microfoon als de camera van het station uitgeschakeld. Tik

- op  $\mathscr{Z}$  of  $\mathbb{R}$  is om ze weer in te schakelen.
- Wanneer u een andere oproep ontvangt terwijl u aan het praten bent, hoort u in de handset of de ingebouwde

luidspreker een notificatietoon. Tik op  $\boxed{2}$  om te kiezen met welk station u wilt communiceren. (→[pagina 63\)](#page-62-0)

• Als de ontvangers van de oproep een VoIP-telefoon zijn die geconfigureerd is om automatisch een oproep aan te nemen, dan zal die VoIP-telefoon de oproep onmiddellijk beantwoorden.
# **Een oproep beantwoorden**

Bij een inkomende oproep knippert de status-led en wordt de beltoon afgespeeld. Video van de post op de bestemming wordt weergegeven en er is communicatie mogelijk door de oproep te beantwoorden.

*1.* Wanneer u een oproep ontvangt, pakt u de handset op of tikt u op

.

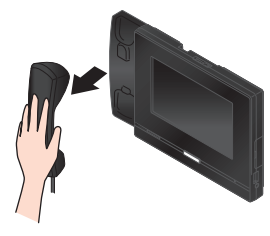

- Zie (→[pagina 17\)](#page-16-0) voor informatie over hoe u het scherm kunt zien wanneer u een oproep ontvangt.
- Raadpleeg [\(pagina 63](#page-62-0) tot en met [pagina 70](#page-69-0)) voor handelingen tijdens het ontvangen van een oproep.

# *2.* Praat met de andere partij

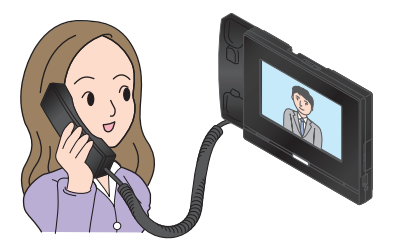

- Voor informatie over hoe u het scherm kunt zien tijdens een oproep, zie (→[pagina 19\).](#page-18-0)
- Zie ([pagina 60](#page-59-0) tot en met [pagina 70\)](#page-69-0) voor de bediening tijdens een oproep.

*3.* Om de communicatie te beëindigen, hangt u de handset op of tikt u op  $\mathbf{R}$ .

## **Opmerking**

- Afhankelijk van de configuratie is de beltoon mogelijk te horen op een afzonderlijk geïnstalleerde luidspreker of een ander toestel.
- Als de gespreksduur die is ingesteld op het oproepstation, verstreken is, wordt de communicatie automatisch beëindigd. Er wordt een notificatietoon afgespeeld ongeveer 10 seconden vóór de beëindiging. De notificatietoon speelt mogelijk niet af afhankelijk van de instellingen. Echter, als de op de VoIP-telefoon ingestelde gespreksduur korter is dan de gespreksduur die is ingesteld op uw eigen station, wordt de communicatie verbroken zonder dat de notificatietoon wordt afgespeeld.
- Als u tijdens de communicatie een semafoonoproep met een hogere prioriteit ontvangt van een ander station, dan wordt de oproep onderbroken en gaat het station naar semafoonoproep.
- Afhankelijk van de instellingen, als tijdens de communicatie een semafoonoproep of inkomende oproep met een hogere prioriteit wordt ontvangen van een ander station, dan wordt de oproep onderbroken en schakelt het station over naar de semafoonoproep of inkomende oproep.
- Als tijdens het verrichten van een oproep een semafoonoproep of inkomende oproep met een hogere prioriteit wordt ontvangen van een ander station, dan wordt de geplaatste oproep onderbroken en schakelt het station over naar de semafoonoproep of oproep met de hogere prioriteit.
- Afhankelijk van de configuratie is het mogelijk dat de beltoon niet te horen is.
- Door te tikken op  $\bigcup$  tijdens de communicatie worden de microfoons van de handset en het station

uitgeschakeld. Door te tikken op **↓■** worden zowel de microfoon als de camera van het station uitgeschakeld. Tik

- op  $\mathscr{Z}$  of  $\mathscr{Z}$  om ze weer in te schakelen.
- Wanneer u twee of meer oproepen tegelijk ontvangt, tikt u

op  $(2)$  om te kiezen met welk station u wilt communiceren. (→[pagina 63\)](#page-62-0)

- Wanneer Automatisch antwoorden (→[pagina 82\)](#page-81-0) "AAN," is, wordt een individuele oproep van een ander hoofdstation of pc-Intercomapp automatisch beantwoord. Oproepen van andere stationtypen worden niet automatisch beantwoord.
- Afhankelijk van de instellingen, als de elektrische vergrendeling wordt vrijgegeven tijdens inkomende oproepen van het Toegangsstation of tijdens het communiceren, wordt de inkomende oproep of communicatie automatisch beëindigd na ongeveer 10 seconden.

# **Een oproep beantwoorden met de Receptiefunctie**

Als de Receptie-functie op AAN is ingesteld, worden oproepen van het Ingangsstation naar binnenposten tijdelijk door dit station gecapteerd en eventueel doorgeschakeld naar de bewoner na communicatie met de bezoeker. Als een inkomende oproep wordt ontvangen wanneer de Receptie-functie AAN is, dan wordt de informatie van zowel het oproepstation als de belbestemming op het scherm weergegeven.

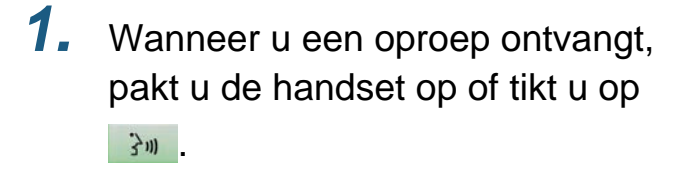

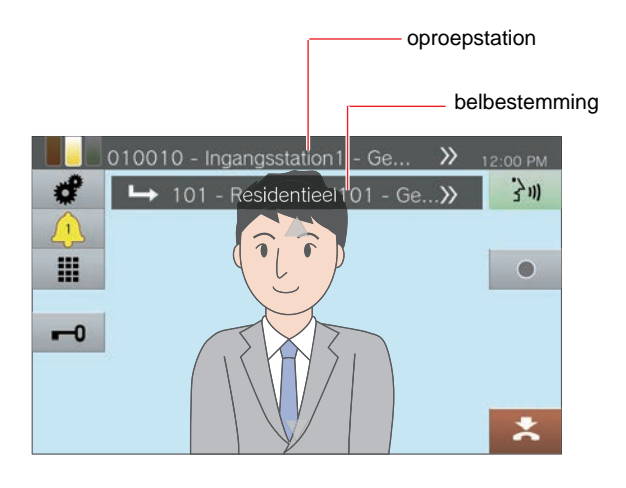

- *2.* Praat met de andere partij
- *3.* De oproep doorschakelen
	- Raadpleeg ["Oproepen doorschakelen \(tijdens](#page-53-0)  [de communicatie\) \(](#page-53-0)→pagina 54)".

# **Een algemene omroep verrichten**

Stuur een algemene omroep naar stations die vooraf werden geregistreerd.

De twee omroepmethodes zijn "Live omroep" en "Opgenomen omroep."

**[Live omroep]** kan niet worden geselecteerd tijdens omroepen naar 501 of meer stations.

**[SEMA.OPR]** wordt, afhankelijk van de configuratie, mogelijk niet weergegeven op het startscherm. Als dat het geval is, kunt u deze functie niet gebruiken.

### <span id="page-38-0"></span>**Onmiddellijk een omroep verzenden**

- *1.* Pak de handset op.
	- Als de handset is opgepakt na het specificeren van een omroepbestemming, dan wordt de omroep geplaatst onder de prioriteit **[Normaal]**.

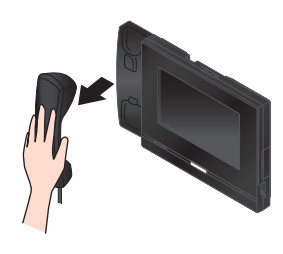

**[SEMA.OPR URG.]**. • De semafoonoproep wordt verzonden volgens

*4.* Tik op **[SEMAFOONOPROEP]** of

*5.* Tik op **[Live omroep]**.

de geselecteerde prioriteit.

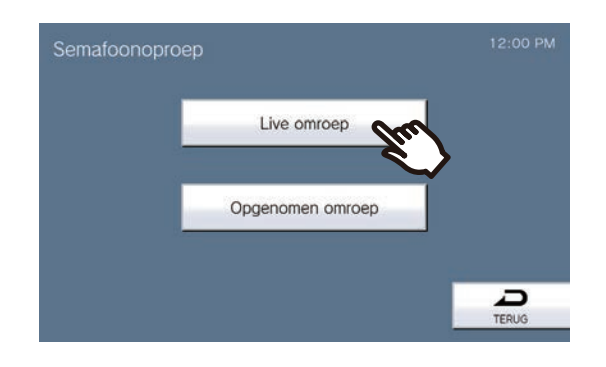

- *2.* Tik op **[SEMA.OPR]**op het Startscherm.
- *3.* Tik op de

semafoonoproepbestemming.

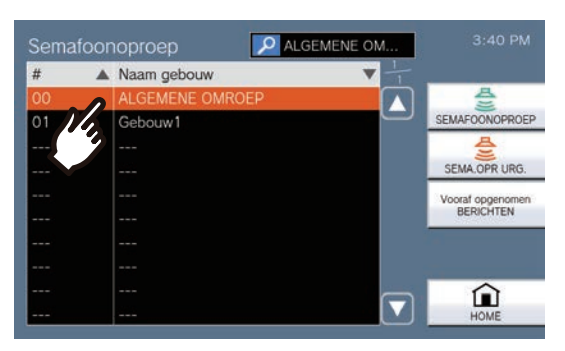

• Raadpleeg (→[pagina 29\)](#page-28-0) om semafoonoproepbestemmingen te zoeken. *6.* Begin met praten na de voortoon voor omroepen.

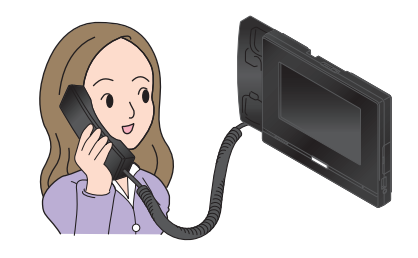

- Raadpleeg [\(pagina 63](#page-62-0)en [pagina 67](#page-66-0) tot en met [pagina 70\)](#page-69-0) voor handelingen tijdens semafoonoproepen.
- *7.* Na de semafoonoproep, hang de handset op of tik op  $\geq$ .

### <span id="page-39-0"></span>**Een omroep-boodschap opnemen en verzenden**

## *1.* Pak de handset op.

• Als de handset is opgepakt na het specificeren van een semafoonoproepbestemming, dan wordt de semafoonoproep geplaatst onder de prioriteit **[Normaal]**.

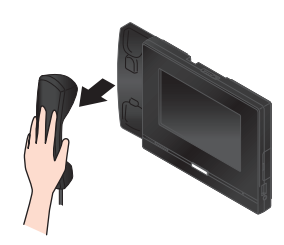

*2.* Tik op **[SEMA.OPR]**op het Startscherm.

# *3.* Tik op de

semafoonoproepbestemming.

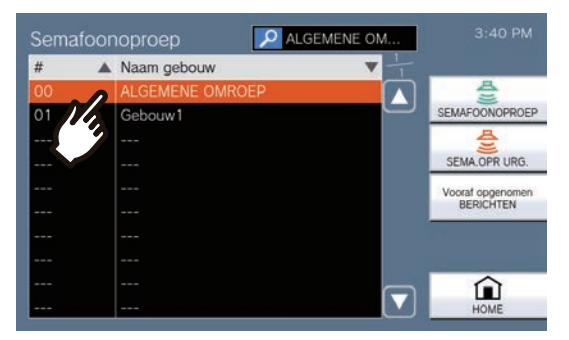

• Raadpleeg (→[pagina 29\)](#page-28-0) om semafoonoproepbestemmingen te zoeken.

## *4.* Tik op **[SEMAFOONOPROEP]** of **[SEMA.OPR URG.]**.

• De semafoonoproep wordt verzonden volgens de geselecteerde prioriteit.

## *5.* Tik op **[Opgenomen omroep]**.

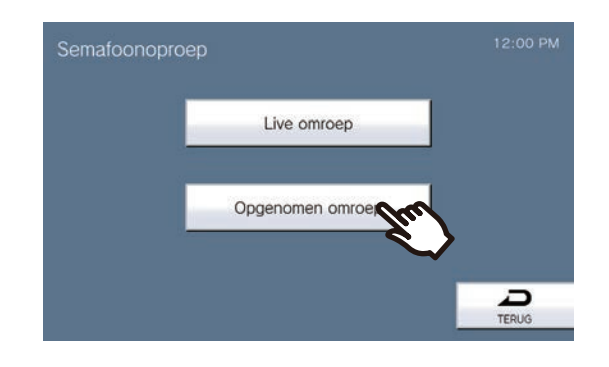

*6.* Tik op **[OPNEMEN]** om het bericht op te nemen.

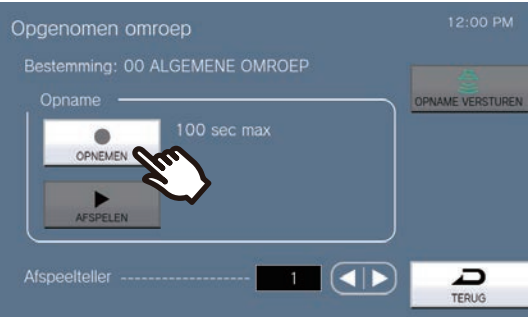

- Hang de handset op of tik op **[STOPPEN]** om de opname te stoppen.
- Als u tikt op **[TERUG]**, keert het station terug naar het vorige scherm zonder het opgenomen bericht op te slaan.
- Wanneer de handset wordt opgehangen nadat op **[STOPPEN]** is getikt, keert het station terug naar het Startscherm zonder het opgenomen bericht op te slaan.
- *7.* Tik op **[AFSPELEN]** om het opgenomen bericht te beluisteren.
	- : het opgenomen omroepbericht af te spelen.
	- $\blacksquare$ : het afspelen te pauzeren.
	- de helderheid scherm aan te passen en het afspeelvolume te wijzigen.

8. Gebruik **of D** om in te stellen hoeveel keer de omroepboodschap wordt afgespeeld (maximaal 20 keer).

## *9.* Tik op **[OPNAME VERSTUREN]**.

• Raadpleeg (→[pagina 43\)](#page-42-0) om verzonden berichten die op stations worden afgespeeld te annuleren.

#### $\langle \mathbb{Z} \rangle$ **Opmerking**

- Als het omgeroepen station antwoordt, wordt de semafoonoproep beëindigd en gaat het gesprek verder via een oproep naar het station dat heeft geantwoord. (Alleen tijdens semafoonoproepen met het proces van ["Onmiddellijk een omroep verzenden \(](#page-38-0)→pagina 39)")
- De terugbeltoon klinkt totdat de semafoonoproep begint.
- Afhankelijk van de instellingen kan het even duren om de semafoonoproep te starten wanneer meerdere stations worden opgeroepen.
- Afhankelijk van de instellingen, kan een voortoon worden afgespeeld vanuit afzonderlijk geïnstalleerde luidsprekers.
- Als de vooraf ingestelde semafoonoproep timeout is verstreken, zal de semafoonoproep automatisch beëindigen. Er wordt een notificatietoon afgespeeld ongeveer 10 seconden vóór de beëindiging. De notificatietoon speelt mogelijk niet af afhankelijk van de instellingen. (Alleen tijdens semafoonoproepen met het proces van ["Onmiddellijk een omroep verzenden](#page-38-0) (→[pagina 39\)"](#page-38-0))
- Afhankelijk van de instellingen, zult u de voortoon mogelijk niet horen.
- Als u tijdens een semafoonoproep of een oproep een semafoonoproep met een hogere prioriteit ontvangt van een ander station, dan wordt de semafoonoproep of de oproep onderbroken en gaat het station naar de semafoonoproep met de hogere prioriteit.
- Als tijdens semafoonoproepen een inkomende oproep van een ander station wordt ontvangen, dan hoort u de notificatietoon van de handset of de ingebouwde

luidspreker. Tik op  $\sqrt{2}$  om het station te selecteren waarmee u wilt communiceren. (→[pagina 63\)](#page-62-0)

• Door te tikken op  $\bigcup_{i=1}^{\infty}$  tijdens semafoonoproepen, worden de microfoons van de handset en het station uitgeschakeld. Tik op  $\boxed{\mathscr{Z}}$  om ze weer in te schakelen.

# **Een semafoonbericht verzenden**

Verricht een semafoonoproep met een vooraf opgenomen bericht (audiogegevens) naar stations die vooraf werden geregistreerd.

**[SEMA.OPR]** wordt, afhankelijk van de configuratie, mogelijk niet weergegeven op het startscherm. Als dat het geval is, kunt u deze functie niet gebruiken.

- *1.* Tik op **[SEMA.OPR]** op het startscherm.
- *2.* Tik op de oproepbestemming van de semafoonoproep.

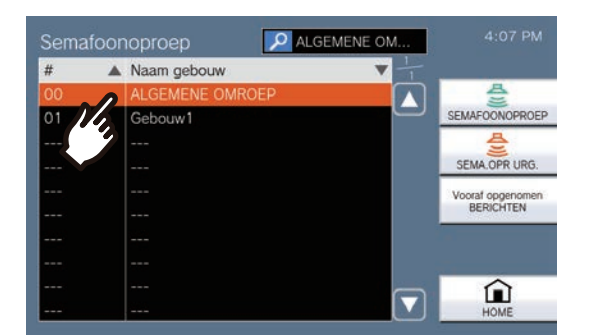

• Zie (→[pagina 29\)](#page-28-0) voor meer informatie over het zoeken naar oproepbestemmingen voor semafoonoproepen.

## *3.* Tik op **[Vooraf opgenomen BERICHTEN]**.

*4.* Tik op het bericht dat tijdens het omroepen moet worden verzonden.

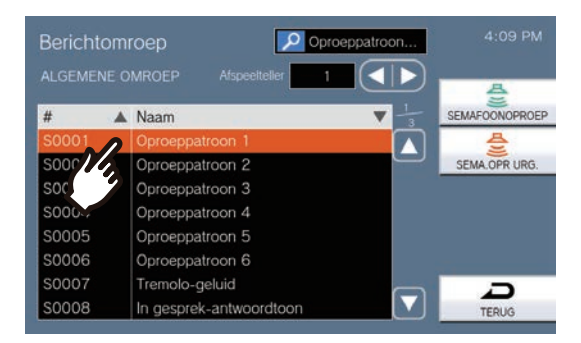

• Het geselecteerde bericht zal te horen zijn via de handset of de ingebouwde luidspreker.

- **5.** Gebruik **d** of **D** om in te stellen hoeveel keer het bericht wordt afgespeeld (maximaal 20 keer).
- *6.* Tik op **[SEMAFOONOPROEP]** of **[SEMA.OPR URG.]**
	- De semafoonoproep wordt verzonden volgens de geselecteerde prioriteit.
- *7.* Als het bericht is verstuurd, keert het scherm terug naar het startscherm.

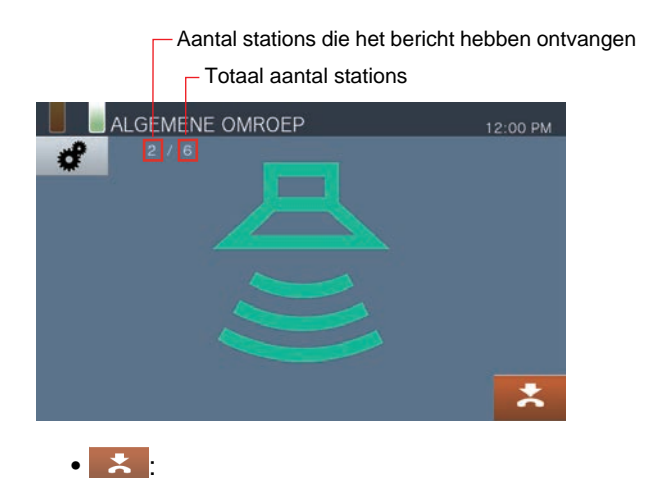

tik hierop om de semafoonoproep te beëindigen. Berichten die reeds zijn verstuurd en worden afgespeeld op de stations, worden evenwel niet stopgezet.

<span id="page-42-0"></span>**Verzonden berichten die worden afgespeeld op de stations annuleren**

- *1.* Tik op **[Geschiedenis]** op het startscherm.
- *2.* Tik op **[Uitgaande oproepen]**.
- *3.* Tik in de lijst op het bericht dat moet worden stopgezet.

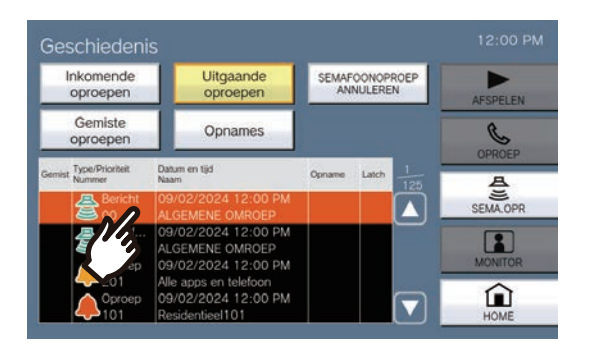

## *4.* Tik op **[SEMAFOONOPROEP ANNULEREN]**.

- Het versturen van berichten wordt beëindigd.
- Tijdens omroep met ["Een omroep-boodschap](#page-39-0)  [opnemen en verzenden](#page-39-0) (→pagina 40)", wijzigt het naar **[SEMAFOONOPROEP ANNULEREN]**.

#### **Opmerking**  $\Delta$

- De terugbeltoon wordt afgespeeld totdat de semafoonoproep begint.
- Afhankelijk van de instellingen, kan een voortoon worden afgespeeld vanuit afzonderlijk geïnstalleerde luidsprekers.
- Als het station van bestemming bezig is met een oproep of een semafoonoproep wordt het bericht, afhankelijk van de prioriteitsinstelling, mogelijk niet afgespeeld.

# **Semafoonoproep contactingang**

U kunt een extern apparaat zoals sensoren en toetsen gebruiken om een semafoonoproep of een semafoonbericht te versturen naar een geregistreerde semafoonbestemming of u kunt omroepen via een externe audiobron.

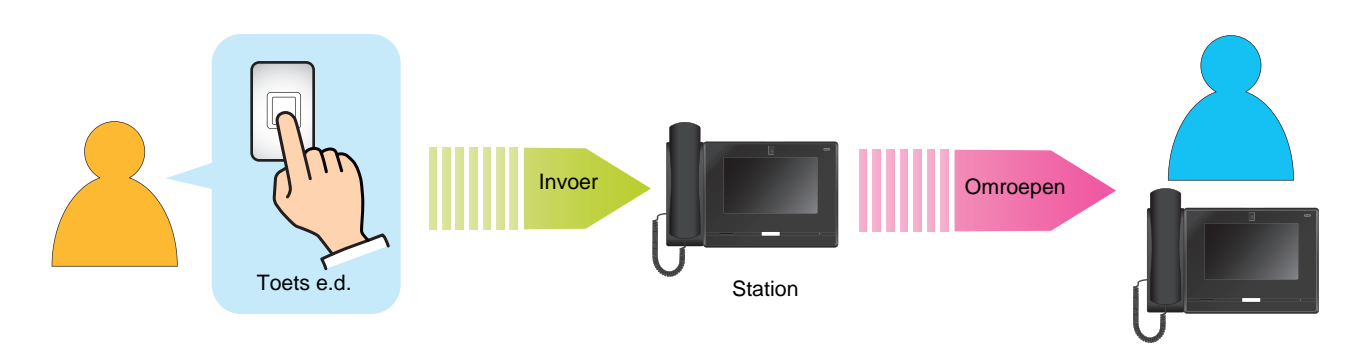

# **Een omroep ontvangen**

Wanneer u een semafoonoproep ontvangt, klinkt de voortoon voor omroepen en begint de semafoonoproep.

Afhankelijk van de configuratie wordt wan mogelijk weergegeven wanneer een semafoonoproep wordt ontvangen. De semafoonoproep in dit geval beantwoorden, zal de oproep starten.

Raadpleeg [\(pagina 67](#page-66-0) tot en met [pagina 70](#page-69-0)) voor handelingen wanneer een semafoonoproep wordt ontvangen.

### **Semafoonoproepen beantwoorden**

*1.* Wanneer u een semafoonoproep ontvangt, pakt u de handset op of tikt u op 3m.

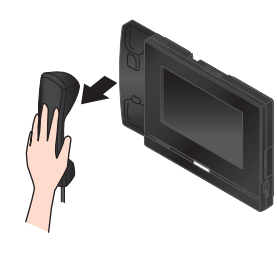

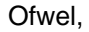

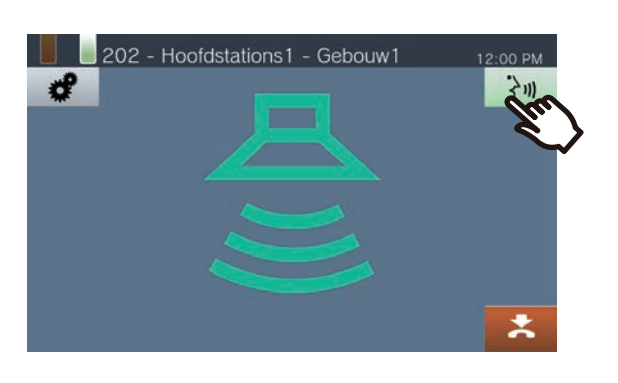

*2.* Praat met de andere partij

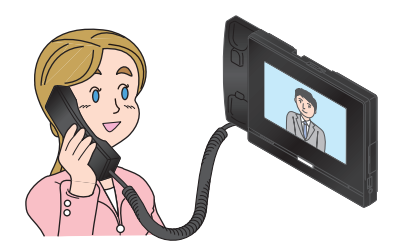

- Voor informatie over hoe u het scherm kunt zien tijdens een oproep, zie (→[pagina 19\).](#page-18-0)
- Zie ([pagina 60](#page-59-0) tot en met [pagina 70\)](#page-69-0) voor de bediening tijdens een oproep.

*3.* Om de communicatie te beëindigen, hangt u de handset op of tikt u op  $\mathbf{z}$ .

### **Opmerking**

- Afhankelijk van de configuratie is het mogelijk dat de voortoon voor omroepen niet te horen is.
- Afhankelijk van de instellingen, zult u de voortoon en inkomende semafoonoproeptoon horen vanuit een afzonderlijk geïnstalleerde luidspreker of ander apparaat.
- Als u tijdens een semafoonoproep of een oproep een semafoonoproep met een hogere prioriteit ontvangt van een ander station, dan wordt de semafoonoproep of de oproep onderbroken en gaat het station naar de semafoonoproep met de hogere prioriteit.
- Wanneer u een inkomende oproep van een ander station ontvangt terwijl u aan het omroepen bent, hoort u in de handset of de ingebouwde luidspreker een notificatietoon.

Tik op  $\sqrt{2}$  om te kiezen met welk station u wilt praten. (→[pagina 63\)](#page-62-0)

- Wanneer een station een semafoonoproep beantwoordt, eindigt de semafoonoproep op alle andere stations.
- Wanneer een omroep met een prioriteit "Urgent" wordt ontvangen, dan wordt dit afgespeeld met maximaal ontvangstvolume. Het ontvangstvolume kan worden aangepast tijdens de omroep. Als een omroep wordt beantwoord, keert het ontvangstvolume terug naar de originele volume-instelling.

# **Een deurpost monitoren**

Video en audio van de volgende stations kunnen worden gemonitord.

- Toegangsstation
- Deurstations die geregistreerd zijn in buitengebieden
- Deurstations die geregistreerd zijn in dezelfde post
- Netwerkcamera

Als een deurpost geen camera heeft, zult u alleen audio horen tijdens monitoring.

De audio van dit station kan door de andere partij niet worden gehoord tijdens monitoring. De andere partij kan echter een melding krijgen dat zij worden gemonitord door middel van een notificatietoon of knipperende status-led afhankelijk van de instellingen van het gemonitorde station.

Monitoring kan niet worden uitgevoerd tijdens een oproep op het andere station of als het station anderszins bezet is.

- *1.* Tik op **[Monitor]** op het startscherm.
- *2.* Selecteer een te monitoren station.

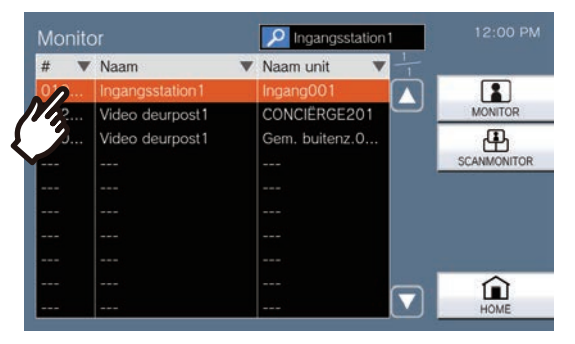

• Zie (→[pagina 29\)](#page-28-0) voor meer informatie over het zoeken naar stations.

## *3.* Tik op **[MONITOR]**.

• De beltoon wordt afgespeeld totdat de monitoring start.

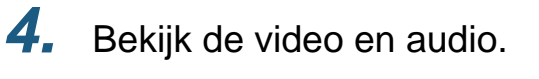

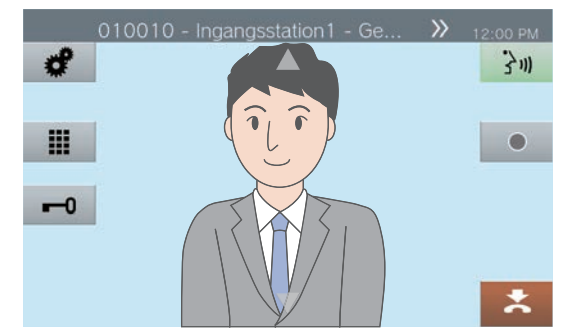

- Zie ([pagina 60](#page-59-0) en [pagina 64](#page-63-0) tot en met [pagina 70\)](#page-69-0) voor de bediening tijdens monitoring.
- 5. Tik op **\*** om monitoring te beëindigen.

#### $\left(\frac{\mu}{2}\right)$ **Opmerking**

- Tik op  $\frac{1}{3}$  of pak de handset op tijdens monitoring om een oproep te verrichten.
- Als de geconfigureerde monitor time-out is verstreken, wordt monitoring automatisch beëindigd. Ongeveer 10 seconden voordat de monitoring wordt beëindigd, hoort u een notificatietoon. De notificatietoon wordt, afhankelijk van de configuratie, mogelijk niet afgespeeld.
- Als dit station start met het afspelen van een klokgeluid of als het een semafoonoproep of een oproep van een ander station ontvangt terwijl het wordt gemonitord, dan wordt de monitoring beëindigd.
- Als monitoring wordt uitgevoerd gedurende meer dan 10 minuten, dan wordt het scherm uitgeschakeld, maar zal de audio nog altijd worden gemonitord. Als het scherm wordt aangeraakt, zal het weer oplichten. (Tijdens de monitoring van IX-DA, IX-DB en IX-BA, IX-BB zal de monitoring binnen 10 minuten eindigen).
- Frequente en langdurige monitoringperioden kunnen de levensduur van het LCD-scherm van de conciërgepost verkorten.

# **Scanmonitoring**

Video en audio van de volgende stations kunnen automatisch op rij worden gemonitord.

- Toegangsstation
- Deurstations die geregistreerd zijn in de buitengebieden
- Deurstations die geregistreerd zijn in dezelfde post
- Netwerkcamera

Deze functie kan worden geconfigureerd in ["Scanmonitoring configureren \(](#page-108-0)→pagina 109)".

Voor stations zonder camera's, wordt alleen audio gehoord tijdens monitoring.

Audio van het station dat de monitoring start, kan niet door de andere partij worden gehoord tijdens monitoring. Afhankelijk van de configuratie van het andere station kan de andere persoon echter een melding krijgen dat zij worden gemonitord (een notificatietoon of knipperende status-led), afhankelijk van de instellingen van het andere station.

Monitoring kan niet worden uitgevoerd tijdens een oproep op het andere station of als het station anderszins bezet is.

### **Belangrijk**

• De Scanmonitor blijft werken tot deze afgesloten wordt. Als de Scanmonitor continu blijft werken, kan de levensduur van het LCD-display achteruitgaan.

## *1.* Tik op **[Monitor]** op het startscherm.

*2.* Tik op **[SCANMONITOR]**.

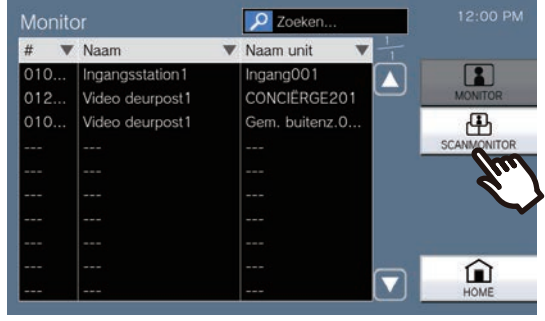

• De beltoon wordt afgespeeld totdat scanmonitoring start.

*3.* Bekijk de video en audio.

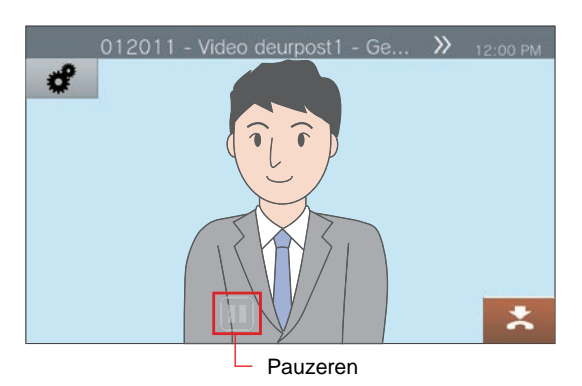

 $\cdot$  Tik op  $\Box$  om automatisch wisselen tussen video en audio stop te zetten. De video en audio van het momenteel weergegeven station wordt wel nog verder gemonitord.

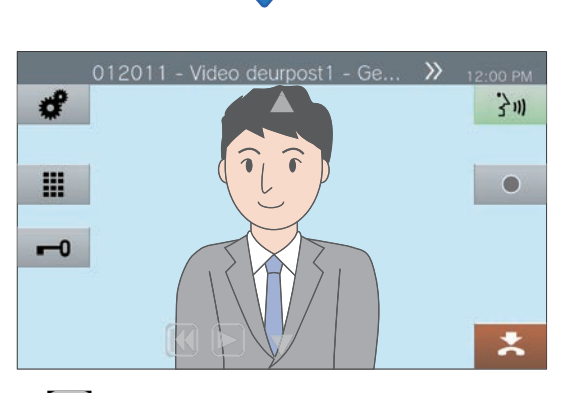

- $\left[\right]$ : druk hierop om naar het vorige station te gaan om te monitoren.
- $\triangleright$ : druk hierop om scanmonitoring te hervatten.
- Zie ([pagina 60](#page-59-0) en [pagina 64](#page-63-0) tot en met [pagina 70\)](#page-69-0) voor de bediening tijdens monitoring.

## 4. Tik op  $\ge$  om scanmonitoring te beëindigen.

#### **Opmerking**  $\binom{4}{1}$

• Als dit station tijdens de scanmonitoring een klokgeluid begint af te spelen, een semafoonoproep ontvangt of een oproep van een ander station, wordt de scanmonitoring gepauzeerd. Als de semafoonoproep, oproep of communicatie eindigt, wordt de scanmonitoring hervat vanaf het eerste station.

# **Sneltoetsen gebruiken**

De sneltoetsen kunnen worden gebruikt om vooraf toegewezen functies snel uit te voeren. Deze functie kan worden geconfigureerd in ["Sneltoetsen configureren \(](#page-119-0)→pagina 120)".

### Startscherm 1

Tik op het startscherm op **[Favorieten]** om de sneltoetsen weer te geven.

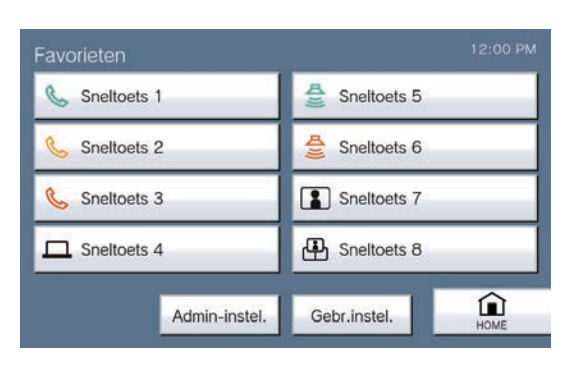

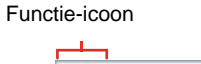

B

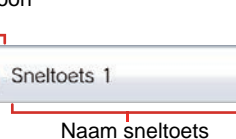

Startscherm 2

De sneltoetsen worden weergegeven op het startscherm.

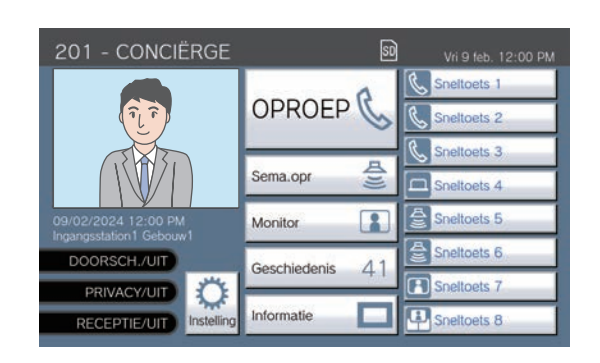

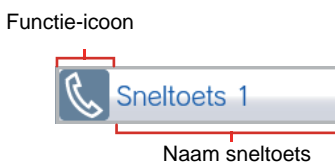

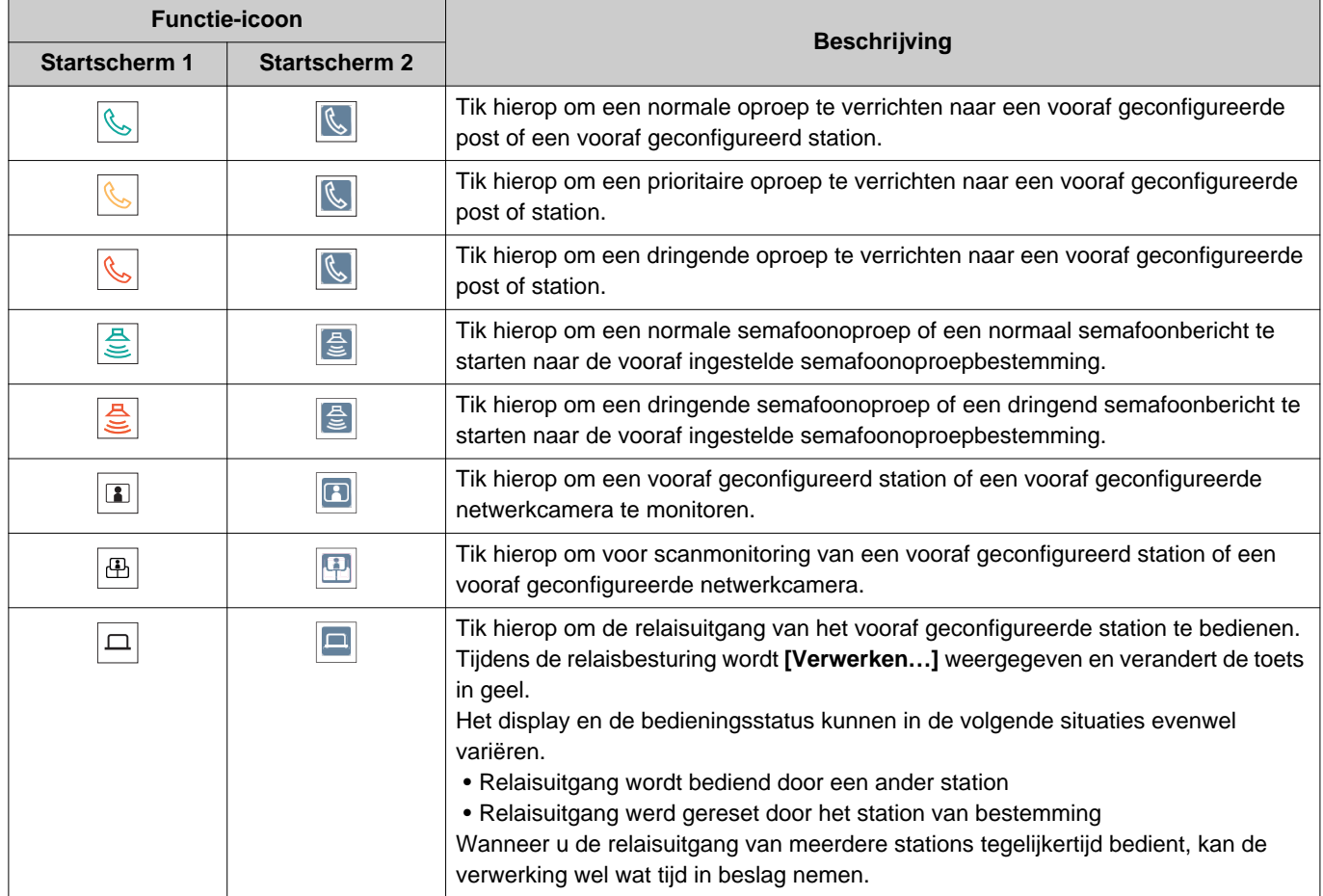

# **Opnames bekijken**

Als u video-/audio-opnames wilt bekijken, kunt u ze selecteren in de geschiedenis. Afhankelijk van de configuratie is het mogelijk dat één video-/audio-opname in meerdere bestanden wordt gesplitst.

*1.* Tik op **[Geschiedenis]** op het startscherm.

# *2.* Tik op **[Opnames]**.

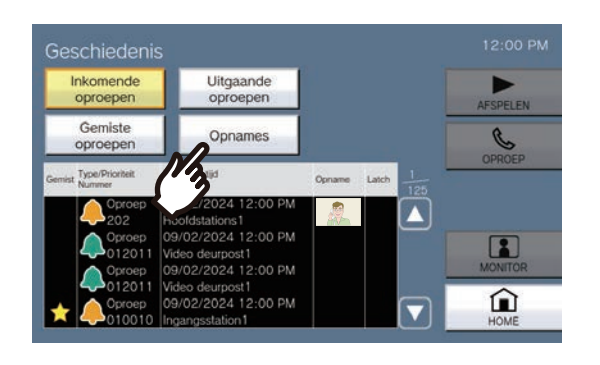

*3.* Tik in de lijst op de opname die moet worden afgespeeld.

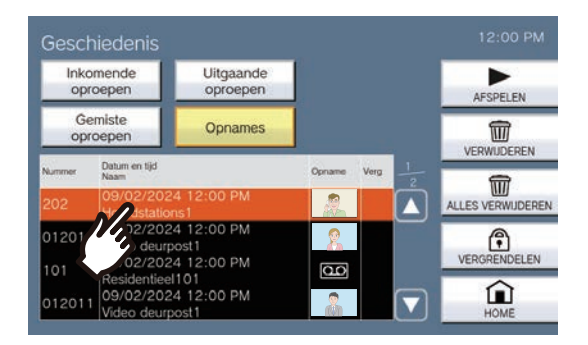

## *4.* Tik op **[AFSPELEN]**.

### • **[AFSPELEN]**:

Tik hierop om de geselecteerde video-/audioopname af te spelen.

- **[VERWIJDEREN]**: Tik hierop om de geselecteerde video-/audioopname te verwijderen.
- **[ALLES VERWIJDEREN]**:

Tik hierop om alle video-/audio-opnames te verwijderen. Beveiligde video-/audio-opnames kunnen niet worden verwijderd.

### • **[VERGRENDELEN]**:

Tik hierop om de geselecteerde video-/audioopname te beveiligen. Beveiligde inhoud wordt

aangeduid met  $\left| \right\rangle$  in het veld voor beveiliging en kan niet worden overschreven of verwijderd.

• **[ONTGRENDELEN]**:

Druk hierop om de beveiliging van de geselecteerde video-/audio-opname weg te halen.

- **5.** Tik op | ► en bevestig de video en audio.
	- Zie (→[pagina 52\)](#page-51-0) voor informatie over hoe u het scherm kunt zien wanneer u een opname afspeelt.

#### **Opmerking** W

- Mogelijk kan het station de video of audio niet normaal afspelen. De opnames worden mogelijk niet goed opgeslagen omwille van de communicatie.
- Als het formaat van het beeld te groot is, wordt de video van de netwerkcamera mogelijk niet opgenomen.

# <span id="page-51-0"></span>**Het afspeelscherm begrijpen**

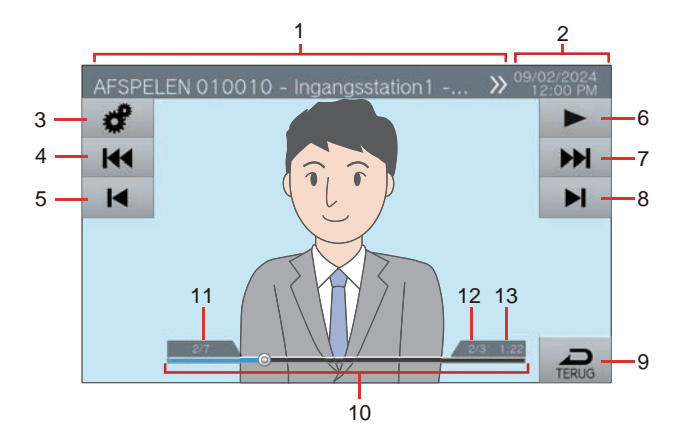

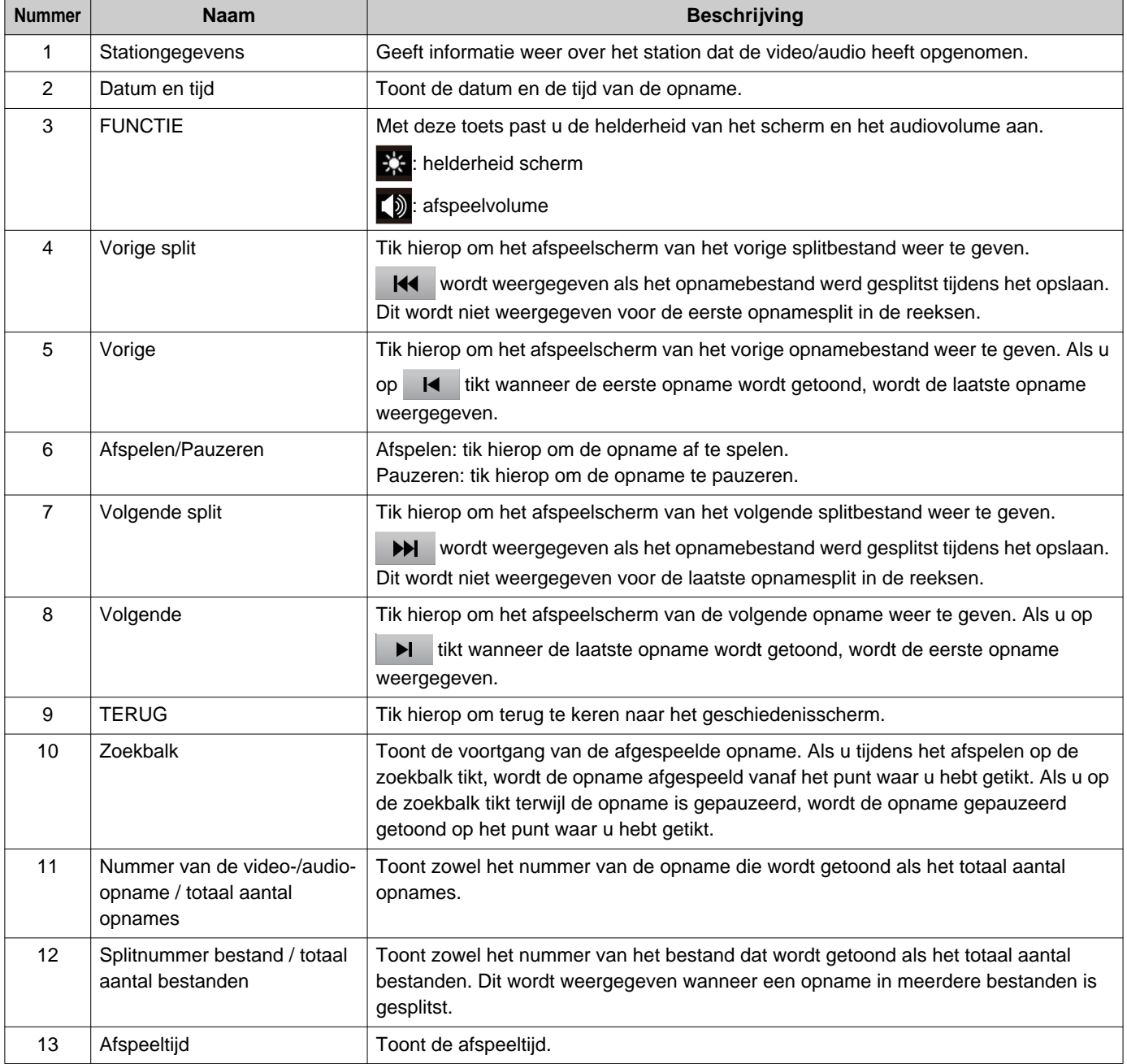

# **Video-/audio-opnames afspelen met een pc**

Plaats de microSD-kaart in de sleuf van de pc of in een microSD-kaartlezer die met de pc is verbonden om op de microSD-kaart opgenomen video-/audiobestanden af te spelen op de pc.

• Video-audiobestanden (AVI-formaat) kunnen worden afgespeeld op een mediaspeler die AVI ondersteunt.

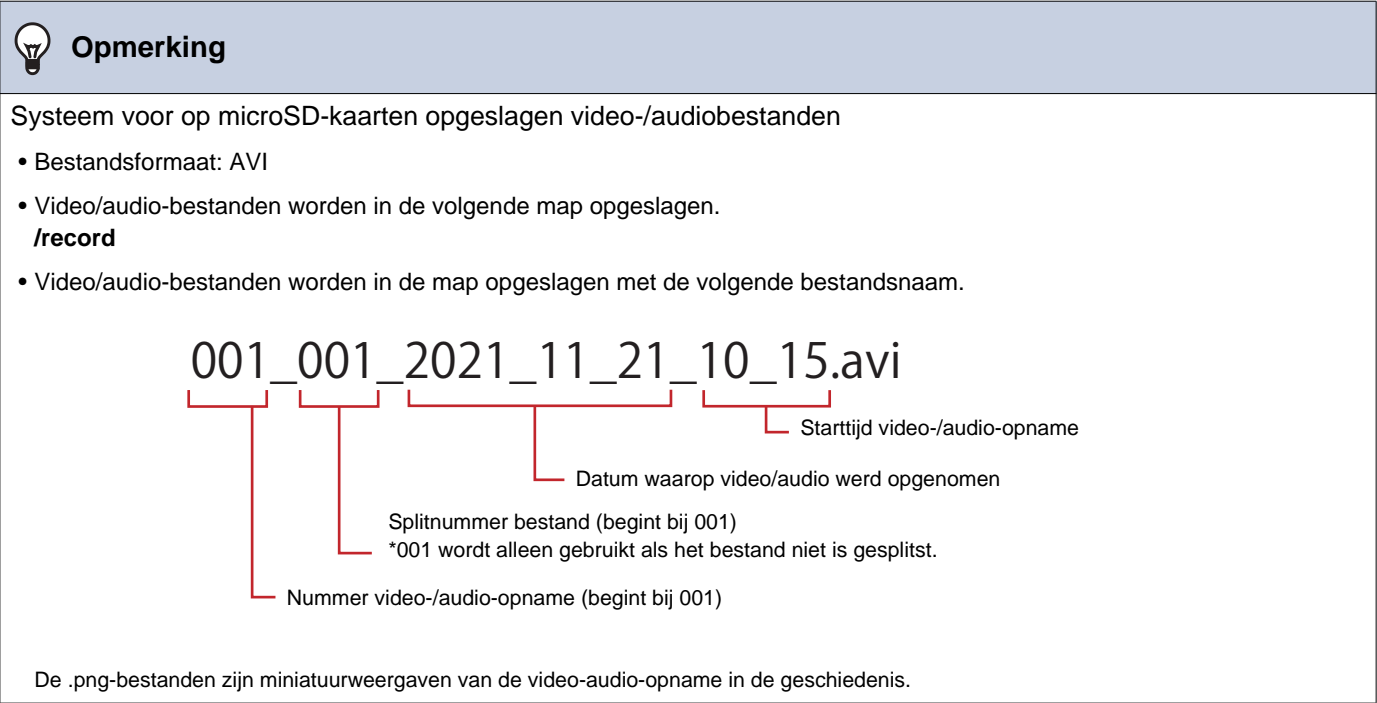

# <span id="page-53-0"></span>**Oproepen doorschakelen (tijdens de communicatie)**

Een oproep kan naar een ander station worden doorgeschakeld. Communicatie met een app of telefoon kan niet in de wacht worden gezet of worden doorgeschakeld.

### **Een oproep doorschakelen**

- *1.* Tik tijdens de communicatie op  $\therefore$  om de oproep in wacht te plaatsen.
- *2.* Tik op de doorschakelbestemming (post of station).
	- Als u posten of stations in andere gebouwen opgeeft, tikt u eerst op **[SELECTEER GEBOUW]** en selecteert u een gebouw.

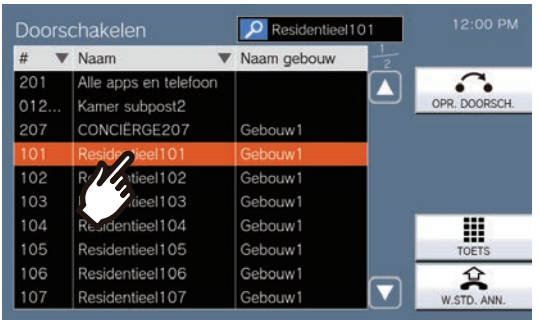

• Zie (→[pagina 29\)](#page-28-0) voor meer informatie over het zoeken naar posten en stations.

## *3.* Tik op **[OPR. DOORSCH.]**

- U krijgt de terugbeltoon te horen.
- Om een oproep uit wacht te halen, tikt u op **[W.STD. ANN.]**

*4.* Informeer de partij dat de oproep wordt verricht als de doorschakelbestemming beantwoordt.

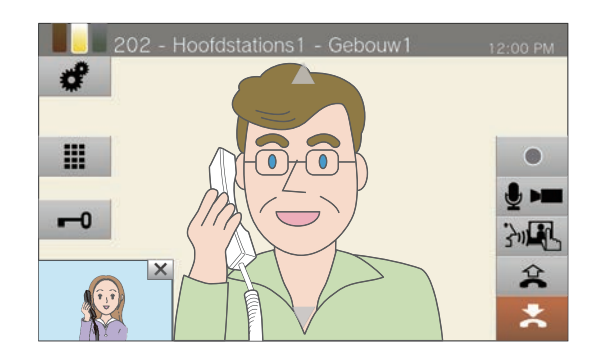

- Om doorschakelen te annuleren, tikt u op 众 .
- Voor informatie over hoe u het scherm kunt zien tijdens een oproep, zie (→[pagina 19\).](#page-18-0)
- Zie ([pagina 60](#page-59-0) tot en met [pagina 70\)](#page-69-0) voor de bediening tijdens een oproep.

# 5. Hang de handset op of tik op  $\geq$ .

• De oproep wordt doorgeschakeld naar de doorschakelbestemming.

#### **Opmerking**  $\triangledown$

- Als de doorschakelbestemming de oproep eerst beëindigt, wordt de communicatie met het station waarop de oproep werd verricht, hervat.
- Als u een oproep van een station met een camera doorschakelt, wordt ook de video doorgeschakeld.
- Als de doorschakelbestemming een post is, kan de oproep worden doorgeschakeld naar het eerste station dat antwoordt.
- Als de geconfigureerde gespreksduur verstrijkt tijdens een oproep of communicatie met de doorschakelbestemming, wordt de communicatie met het station in de wachtstand automatisch beëindigd. Er wordt een notificatietoon afgespeeld ongeveer 10 seconden vóór de beëindiging. De notificatietoon speelt mogelijk niet af afhankelijk van de instellingen. Als de op de VoIP-telefoon ingestelde gespreksduur echter korter is dan de geconfigureerde gespreksduur, dan wordt de communicatie beëindigd zonder dat de notificatietoon wordt afgespeeld.
- Als doorschakelen is geconfigureerd op het station van bestemming, wordt de uitgaande oproep verricht volgens de configuratie.
- Oproepen met een VoIP-telefoon kunnen niet worden doorgeschakeld naar andere stations dan VoIP-telefoons.
- Oproepen met een binnenstation kunnen niet naar een VoIP-telefoon worden doorgeschakeld.

### **Een doorgeschakelde oproep ontvangen**

*1.* Wanneer u een oproep ontvangt van een doorschakelbron, pakt u de handset op of tikt u op 3m.

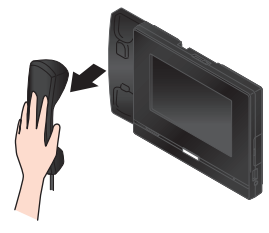

Ofwel,

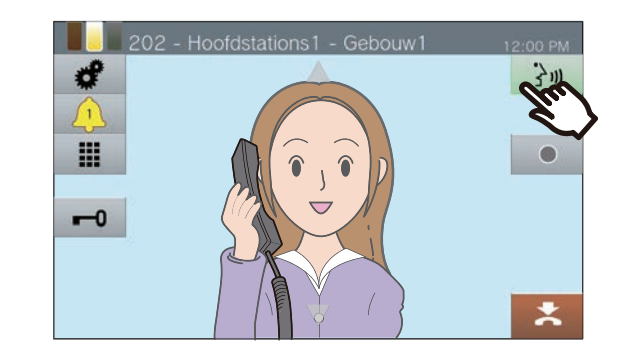

*2.* Praat met het doorschakelstation.

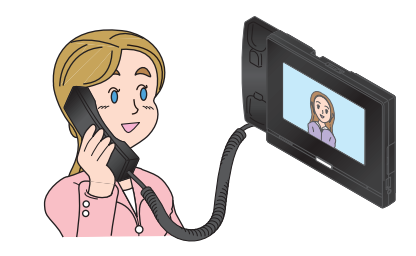

*3.* De oproep wordt doorgeschakeld en de communicatie kan worden gestart als het doorschakelstation ophangt.

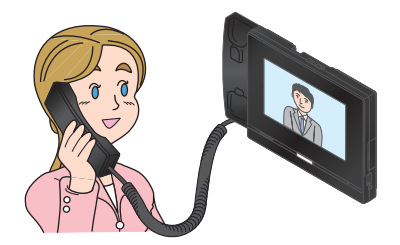

- Voor informatie over hoe u het scherm kunt zien tijdens een oproep, zie (→[pagina 19\).](#page-18-0)
- Zie ([pagina 60](#page-59-0) tot en met [pagina 70\)](#page-69-0) voor de bediening tijdens een oproep.

*4.* Om de communicatie te beëindigen, hangt u de handset op of tikt u op  $\mathbf{X}$ .

#### **Opmerking**  $\langle \mathbb{Z} \rangle$

- Als u een oproep van een station met een camera doorschakelt, wordt ook de video doorgeschakeld.
- De doorschakeling wordt niet voltooid als de communicatie op de doorschakelingsbestemming voor het doorschakelingsstation wordt beëindigd.
- De oproep wordt niet automatisch beantwoordt, ook niet als automatisch beantwoorden (→[pagina 82\)](#page-81-0) op "AAN"
- staat. Tik op  $\frac{1}{3}$  om te antwoorden.
- Afhankelijk van de instellingen, als de elektrische vergrendeling wordt vrijgegeven tijdens communicatie met het Toegangsstation, wordt de communicatie automatisch beëindigd na ongeveer 10 seconden.

# **Doorschakelen afwezig**

Activeer absent doorschakelen zodat inkomende oproepen naar een ander station worden gezonden als u niet aanwezig bent. Afhankelijk van de beheerinstellingen is het mogelijk dat u dit niet kunt gebruiken. Oproepen van VoIP-telefoons worden op dit station ontvangen, maar niet doorgeschakeld.

### **Absent doorschakelen**

Wanneer u een oproep ontvangt terwijl u afwezig bent, wordt de oproep automatisch doorgeschakeld naar een ander station.

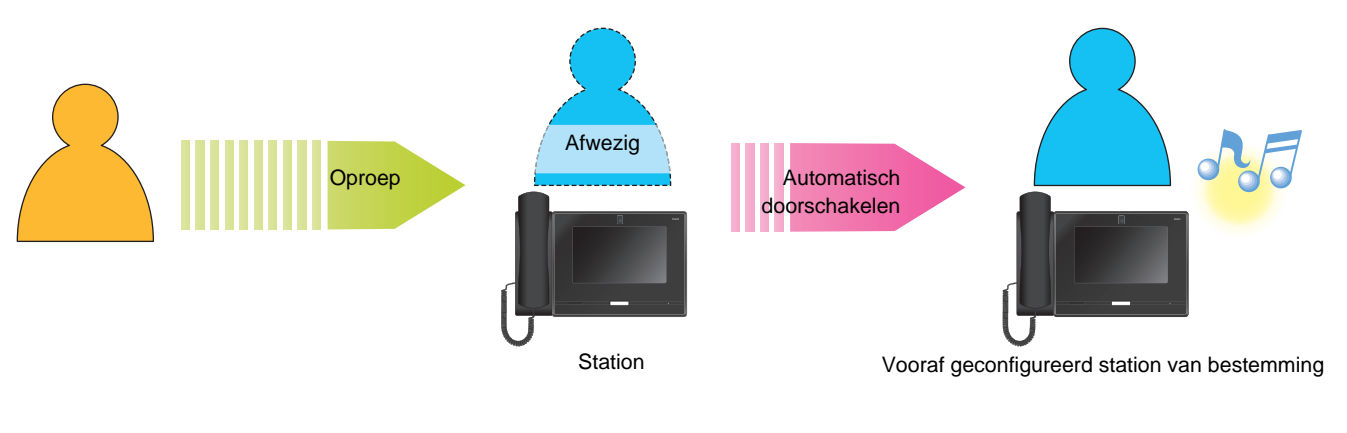

■ Instelling doorschakelen afwezig

*1.* Tik op **[DOORSCH./UIT]** op het startscherm.

> Het verandert in **[DOORSCH./AAN]** en wordt oranje.

■ Absent doorschakelen annuleren

*1.* Tik op **[DOORSCH./AAN]** op het startscherm.

> Het verandert in **[DOORSCH./UIT]** en het licht gaat uit.

#### **Opmerking**  $\overline{\mathtt{w}}$

• Als op de doorschakelbestemmingen een VoIP-telefoon aanwezig is, geconfigureerd om oproepen automatisch te beantwoorden, dan zal de VoIP-telefoon automatisch antwoorden.

# **Andere opties voor doorschakelen**

Inkomende oproepen kunnen automatisch naar een ander station worden doorgeschakeld terwijl u afwezig bent. Oproepen van VoIP-telefoons worden op dit station ontvangen, maar niet doorgeschakeld. Oproep doorschakelen moet vooraf zijn geconfigureerd en een oproep kan naar meerdere stations worden doorgeschakeld. Als een oproep naar meerdere stations wordt doorgeschakeld, kan alleen het eerste station dat antwoordt, communiceren.

### **Uitgesteld doorschakelen**

Inkomende oproepen kunnen automatisch naar een ander station worden doorgeschakeld als niet binnen een ingestelde tijd wordt opgenomen. Zie ["Instellingen Vertraagd doorschakelen configureren \(](#page-100-0)→pagina 101)" voor meer informatie over de configuratie hiervan.

Terwijl doorschakelen uitstellen is geactiveerd:

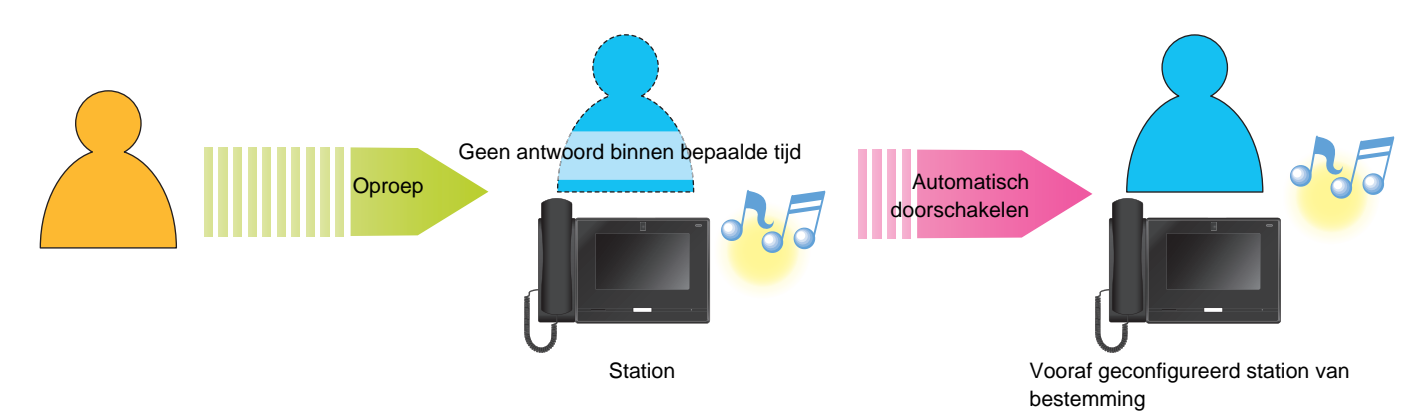

### **Gepland doorschakelen**

Absent doorschakelen wordt automatisch uitgevoerd volgens een vooraf geconfigureerd schema. Configureer het schema om de relaisuitgang uit te voeren. Zie ["Gepland doorschakelen configureren \(dagelijks schema\)](#page-102-0) (→[pagina 103\)"](#page-102-0) en ["Gepland doorschakelen \(Wekelijks schema\) configureren \(](#page-105-0)→pagina 106)" voor meer informatie over de configuratie hiervan.

Bij gepland doorschakelen...

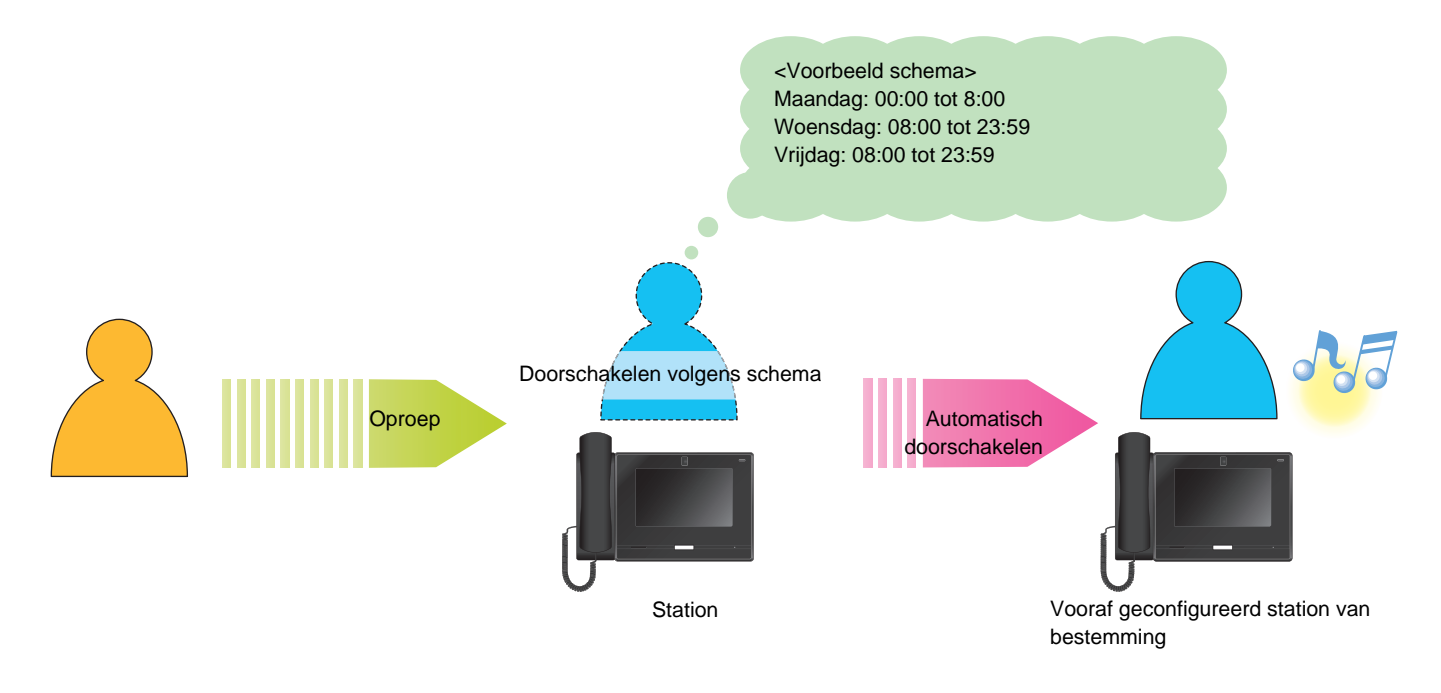

#### $\left( \mathbb{A}\right)$ **Opmerking**

• Als uitgesteld doorschakelen of gepland doorschakelen is geconfigureerd, wordt op het startscherm een icoon weergegeven.

• Als op de doorschakelbestemmingen een VoIP-telefoon aanwezig is, geconfigureerd om oproepen automatisch te beantwoorden, dan zal de VoIP-telefoon automatisch antwoorden.

# <span id="page-59-0"></span>**Een deur ontgrendelen**

In het volgende geval kan de elektrische vergrendeling worden ontgrendeld.

- Inkomende oproep (alleen wanneer het videobeeld wordt weergegeven)
- Tijdens communicatie
- Monitoren

### **Openen met de deurontgrendelingstoets**

- $1.$  Tik op  $\sim$  .
	- De deur wordt ontgrendeld.
	- Als de deur open is, verandert —0

gedurende 3 seconden in **.**<sup>0</sup>

• De status-led van de hoofdpost knippert blauw als de deur wordt geopend.

#### **Opmerking**  $\sqrt{2}$

- Als de deur niet kan worden ontgrendeld, hoort u een fouttoon.
- Afhankelijk van de configuratie kunt u de deurontgrendelingstimer verlengen door een tweede keer op de deurontgrendelingstoets te tikken terwijl de deur reeds is geopend.
- Afhankelijk van de instellingen, als de elektrische vergrendeling wordt vrijgegeven tijdens een inkomende oproep van het Toegangsstation of tijdens communiceren, wordt de inkomende oproep of communicatie automatisch beëindigd na ongeveer 10 seconden.

### **Openen met het keypad**

Afhankelijk van de configuratie wordt de toets mogelijk niet weergegeven.

- $1.$  Tik op  $\blacksquare$ .
- 

*2.* Gebruik het toetsenblok en voer "\*\*Verificatiesleutel\*" in.

> • Als de verificatiesleutel "0000" is, voer dan "\*\*0000\*" in.

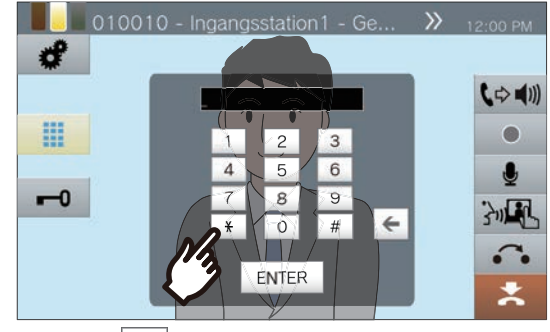

• Tik op  $\left| \leftarrow \right|$  om het vorige teken te verwijderen.

## *3.* Tik op **[ENTER]**.

- De deur wordt ontgrendeld.
- Als de deur open is, verandert –0

gedurende 3 seconden in  $\leftarrow$  .

• De status-led van de hoofdpost knippert blauw als de deur wordt geopend.

#### $\bigcirc$ **Opmerking**

- Afhankelijk van de instellingen van het bestemmingsstation kan er een notificatietoon worden gehoord wanneer de deurontgrendelingstoets is geverifieerd.
- Als de deur niet kan worden ontgrendeld, hoort u een fouttoon.
- Vraag de beheerder naar de verificatiesleutel.
- Afhankelijk van de configuratie kunt u de deurontgrendelingstimer verlengen door een tweede keer op de deurontgrendelingstoets te tikken terwijl de deur reeds is geopend.
- Afhankelijk van de instellingen, als de elektrische vergrendeling wordt vrijgegeven tijdens een inkomende oproep van het Toegangsstation of tijdens communiceren, wordt de inkomende oproep of communicatie automatisch beëindigd na ongeveer 10 seconden.

# **Een oproep in wacht plaatsen**

Terwijl u bezig bent met een oproep kunt u deze tijdelijk in wacht plaatsen. Terwijl de oproep in wacht staat, wordt op het andere station de wachttoon afgespeeld.

- **1.** Tik tijdens een oproep op  $\sim$ .
	- De oproep wordt in wacht geplaatst en het zoekscherm voor de doorschakelbestemming wordt weergegeven.
- *2.* Om de oproep te hervatten, tikt u op **[W.STD. ANN.]**

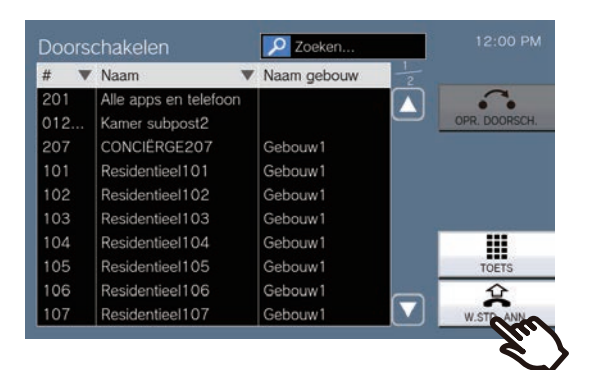

• Hervat de communicatie.

#### **Opmerking**  $\sqrt{2}$

- • • wordt niet weergegeven tijdens communicatie met een app of telefoon, en de communicatie kan niet in de wacht worden gezet.
- Wanneer u de handset ophangt terwijl de oproep in wacht staat, wordt de oproep beëindigd.
- U kunt een oproep doorschakelen terwijl deze in wacht staat. (→[pagina 54\)](#page-53-0)
- De video van het station wordt niet naar het andere station verzonden terwijl dat station in wacht staat.

# <span id="page-62-0"></span>**Het te beantwoorden station selecteren**

Wanneer u meerdere inkomende oproepen ontvangt of wanneer u een inkomende oproep van een ander station ontvangt terwijl u een oproep of een semafoonoproep verricht of aan het communiceren bent, kunt u selecteren welk station u wilt beantwoorden.

## **1.** Tik op het scherm op  $\Omega$ .

- De kleur varieert naargelang de prioriteit van de inkomende oproep. Als er meerdere inkomende oproepen zijn, wordt de kleur van de oproep met de hoogste prioriteit weergegeven.
- $\cdot$   $\wedge$ U hebt een dringende oproep ontvangen.
- $\cdot$   $\cap$ U hebt prioritaire oproep ontvangen.
- $\cdot \cap$

U hebt een normale oproep ontvangen.

*2.* Selecteer het station dat u wilt beantwoorden.

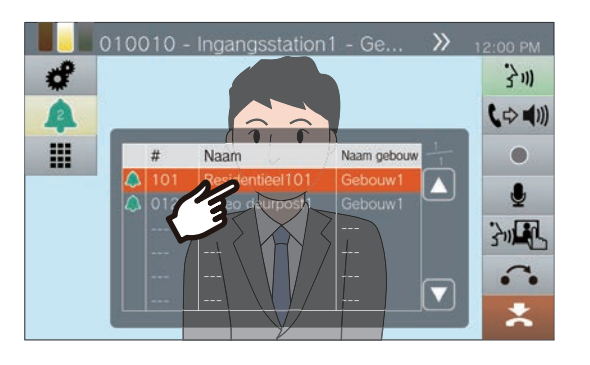

3. Pak de handset op of tik op 3m.

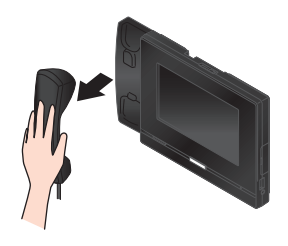

*4.* Praat met de andere partij.

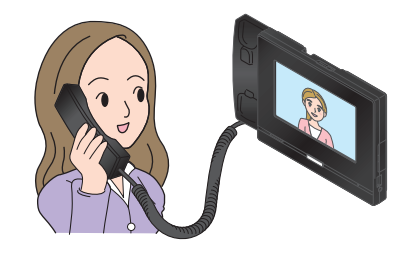

*5.* Om de communicatie te beëindigen, hangt u de handset op of tikt u op  $\mathbf{X}$ .

# <span id="page-63-0"></span>**Video/audio opnemen**

Video/audio kan worden opgenomen tijdens de ontvangst van een oproep, tijdens communicatie en tijdens monitoring. Tijdens een inkomende oproep, kan alleen video worden opgenomen, en als er geen cameravideo is, wordt alleen audio opgenomen.

Afhankelijk van de configuratie is het mogelijk dat  $\bullet$  niet op het scherm wordt weergegeven. In dat geval kunt u de functie niet gebruiken.

\*Om video/audio op te nemen, heeft u een microSD-kaart (afzonderlijk verkocht) nodig (→[pagina 25\)](#page-24-0).

## **1.** Tik op het scherm op  $\begin{array}{|c|c|c|}\n\hline\n\end{array}$ .

- Het icoon verandert in **e** en de video-/ audio-opname start.
- 2. Tik op **o** om de video-/audioopname te beëindigen.
	- Het icoon verandert in **e** en de video-/ audio-opname wordt beëindigd.

### **Opmerking**

- Als de inkomende oproep, communicatie of monitoring eindigt, wordt de video-/audio-opname ook automatisch beëindigd.
- Als overschrijven is ingeschakeld, worden de oudste gegevens overschreven door de nieuwe wanneer de SDkaart vol is.
- De video van de op de monitor weergegeven camera wordt opgenomen. Als video van een videodeurpost en video van een netwerkcamera gelijktijdig op het LCD-display worden weergegeven, wordt evenwel alleen de in de instellingen geselecteerde video opgenomen.
- Tijdens scanmonitoring kan video/audio alleen worden opgenomen wanneer wisselen tussen de stations wordt stopgezet.
- Afhankelijk van de configuratie start de opname automatisch.
- Afhankelijk van de configuratie is het mogelijk dat één opname in meerdere bestanden wordt gesplitst.
- Afhankelijk van de configuratie stopt de opname automatisch.
- wordt niet weergegeven in de volgende gevallen.
- De handmatige opnamefunctie is niet toegestaan en er is geen trigger voor het automatisch starten van de opname geconfigureerd
- Er is geen microSD-kaart geplaatst
- Er is geen vrije ruimte voor opnames op de microSDkaart
- Afhankelijk van de grootte van de video is het mogelijk dat de netwerkcamera geen video kan opnemen.

# **Het opnamegebied vastleggen**

Het opnamegebied van de netwerkcamera kan worden gewijzigd.

Afhankelijk van de configuratie van de netwerkcamera is het mogelijk dat u het opnamegebied niet kunt afstellen/ vergrendelen.

*1.* Wanneer video wordt

weergegeven, tikt u op  $\blacksquare$ ,  $\blacksquare$ ,  $\blacksquare$ 

en om het weergavegebied horizontaal en verticaal te verstellen.

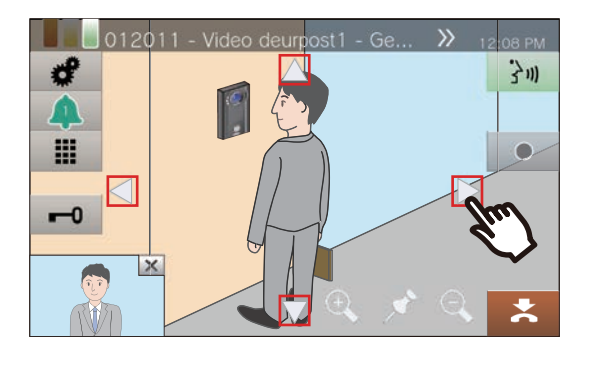

**2.** Tik op  $\oplus$  en  $\ominus$  om het opnamegebied aan te passen.

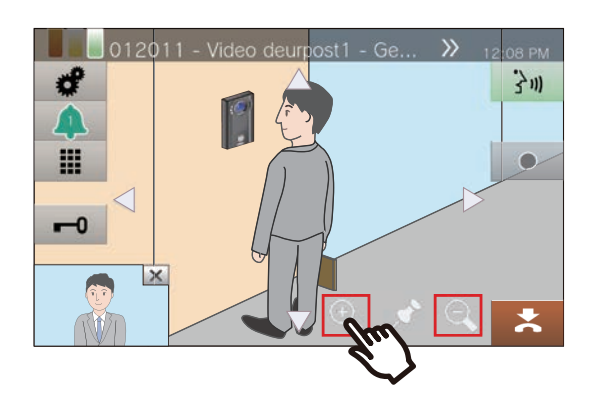

**3.** Tik op **.** 

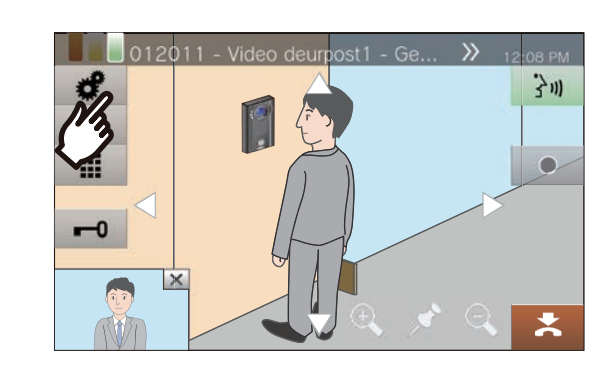

*4.* Tik op **[AFST. CAMERA]** om het opnamegebied vast te leggen.

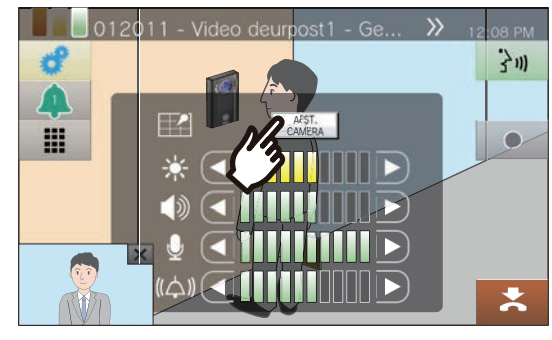

• De instelling wordt opgeslagen.

5. Tik op **c** om terug te keren naar het vorige scherm.

# **Video aanpassen om de zichtbaarheid te verbeteren**

Pas de video aan die door een toegangsstation of een videodeurpost wordt weergegeven om de zichtbaarheid te verbeteren.

# 1. Tik op  $\cdot$  .

## *2.* Tik op **[UIT]**.

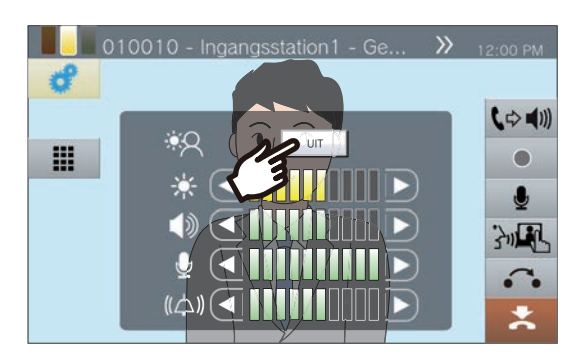

- Het beeld wordt aangepast. Hieronder vindt u een voorbeeld.
- Deze instelling wordt niet opgeslagen.

### <Tegenlichtcompensatie> <Nachtcompensatie>

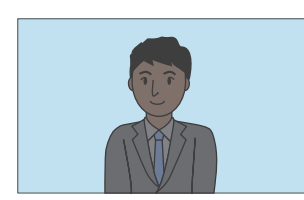

Vóór compensatie Vóór compensatie

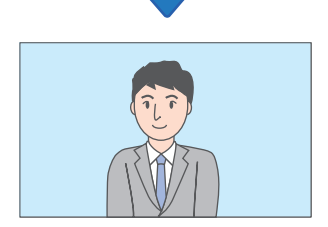

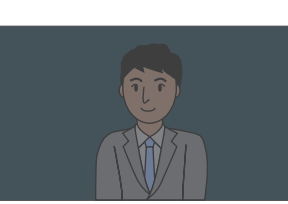

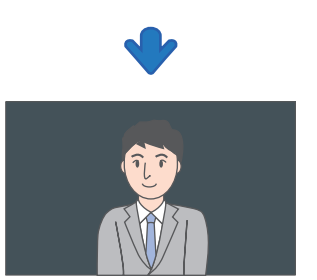

Na compensatie Na compensatie

3. Tik op **c** om terug te keren naar het vorige scherm.

#### **Opmerking** W

- Druk tijdens compensatie op **[AAN]** om terug te keren naar de status waarin het beeld zich vóór compensatie bevond.
- Compensatie kan niet worden toegepast op video van hoofdposten of netwerkcamera's.

# <span id="page-66-0"></span>**De helderheid van het scherm aanpassen**

De helderheid van het scherm kan worden aangepast wanneer u een oproep verricht, een inkomende semafoonoproep ontvangt, tijdens communicatie of tijdens (scan-)monitoring.

1. Tik op  $\cdot$  .

2. Tik op **d** of **D** om de helderheid van het scherm aan te passen.

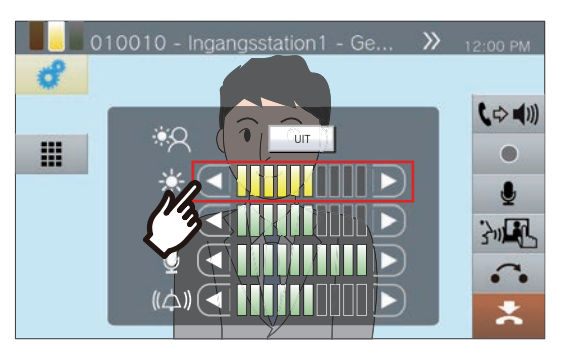

 $\cdot$   $\Box$ 

Druk hierop om het scherm één tint donkerder te maken.

 $\cdot$   $\Box$ :

Druk hierop om het scherm één tint lichter te maken.

- De instelling wordt opgeslagen.
- 3. Tik op **c** om terug te keren naar het vorige scherm.

# **Luidsprekervolume aanpassen**

Het ontvangstvolume kan worden aangepast tijdens communicatie of (scan) monitoring, enz.

1. Tik op  $\sqrt{2}$  .

## 2. Tik op **d** of **D** om het

ontvangstvolume aan te passen.

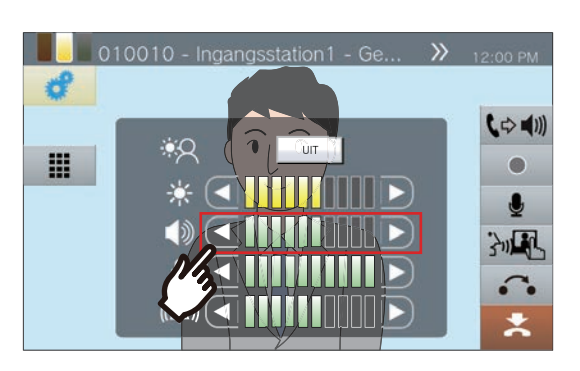

 $\cdot$   $\Box$ 

Druk hierop om het volume één stap te verlagen.

- $\cdot$  D: Druk hierop om het volume één stap te verhogen.
- De instelling wordt opgeslagen.
- 3. Tik op **c** om terug te keren naar het vorige scherm.

#### **Opmerking**  $\overline{\mathbb{F}}$

- Als u het ontvangstvolume aanpast, wijzigt ook het volume van de terugbeltoon.
- Pas het volume van de terugbeltoon aan tijdens een uitgaande oproep.

# **Microfoonvolume aanpassen**

Het microfoonvolume kan worden aangepast tijdens communicatie of wanneer u een semafoonoproep verzendt.

1. Tik op  $\frac{1}{2}$ .

## 2. Tik op **d** of **D** om het

microfoonvolume aan te passen.

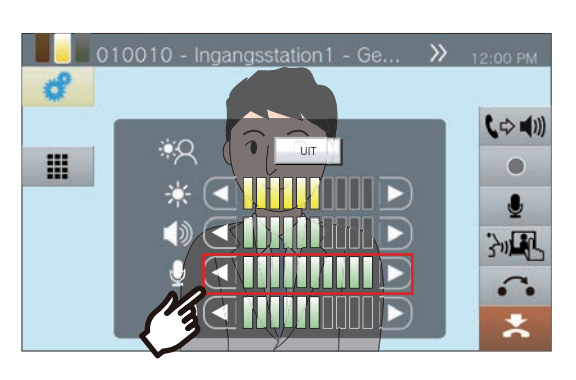

## $\cdot$   $\Box$

Druk hierop om het volume één stap te verlagen.

- $\cdot$   $\vert$   $\vert$   $\vert$   $\vert$ Druk hierop om het volume één stap te verhogen.
- De instelling wordt opgeslagen.
- 3. Tik op **c** om terug te keren naar het vorige scherm.

# <span id="page-69-0"></span>**Beltoonvolume aanpassen**

Het beltoonvolume kan worden aangepast tijdens een inkomende oproep of wanneer u een semafoonoproep ontvangt.

1. Tik op  $\bullet$  .

2. Tik op **I** of **D** om het beltoonvolume aan te passen.

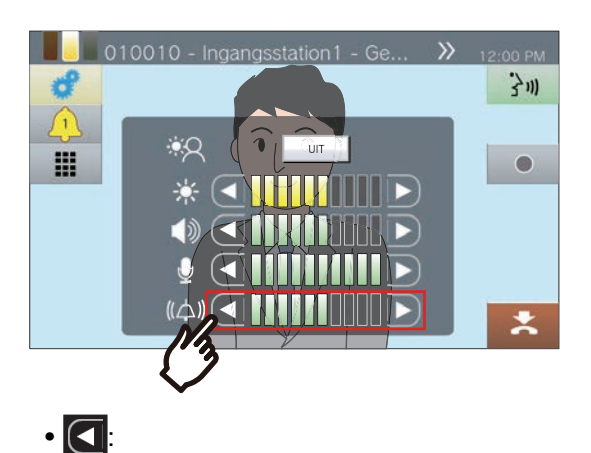

Druk hierop om het volume één stap te verlagen.

- $\cdot$   $\overline{D}$ : Druk hierop om het volume één stap te verhogen.
- De instelling wordt opgeslagen.

3. Tik op **c** om terug te keren naar het vorige scherm.

# **Stationgegevens bevestigen**

U kunt de firmwareversie en de informatie over de netwerkconfiguratie van dit station nakijken.

- *1.* Tik op **[Informatie]**op het Startscherm.
	- FIRMWAREVERSIE: Dit toont de firmwareversie van dit station.
	- STATIONNUMMER: Geeft het stationnummer van dit station weer.
	- NETWERKSTATUS: Geeft weer of het station op de juiste manier met het netwerk is verbonden.
	- IP-PBX-STATUS: Geeft de verbindingsstatus met een IP-PBX weer.

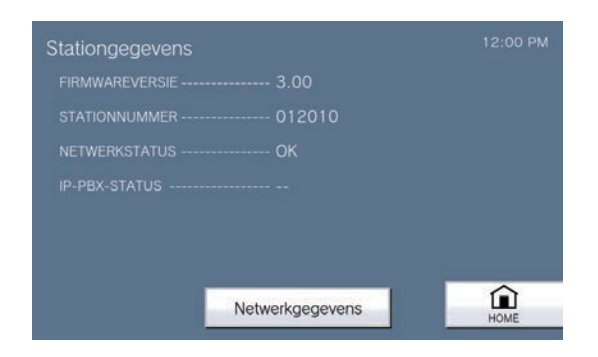

*4.* Controleer de netwerkinformatie van dit station.

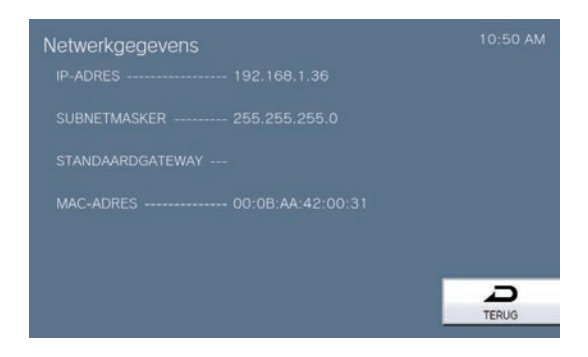

• Tik op **[TERUG]** om terug te keren naar het scherm **[Informatie]**.

*2.* Tik op **[Netwerkgegevens]**.

## *3.* Voer het beheerderswachtwoord in en tik op **[ENTER]**.

Neem contact op met de systeembeheerder voor wachtwoorden.

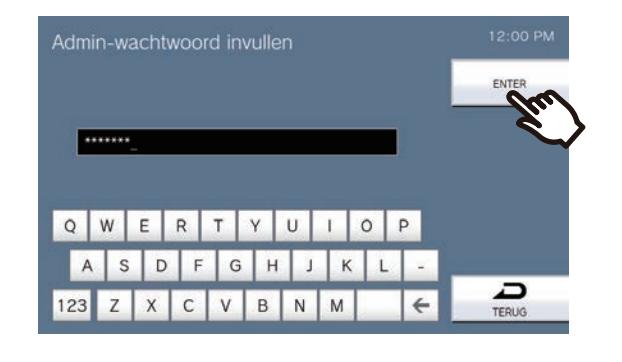

# **Het station zo configureren dat een toon wordt afgespeeld volgens een schema.**

Het station zo configureren dat een geluidssignaal wordt afgespeeld volgens het geconfigureerde schema. Zie ["Instellingen Klokgeluid \(Dagelijks schema\) configureren \(](#page-109-0)→pagina 110)" en ["Instellingen Klokgeluid](#page-111-0)  [\(Weekschema\) configureren \(](#page-111-0)→pagina 112)" om klokgeluiden te configureren.

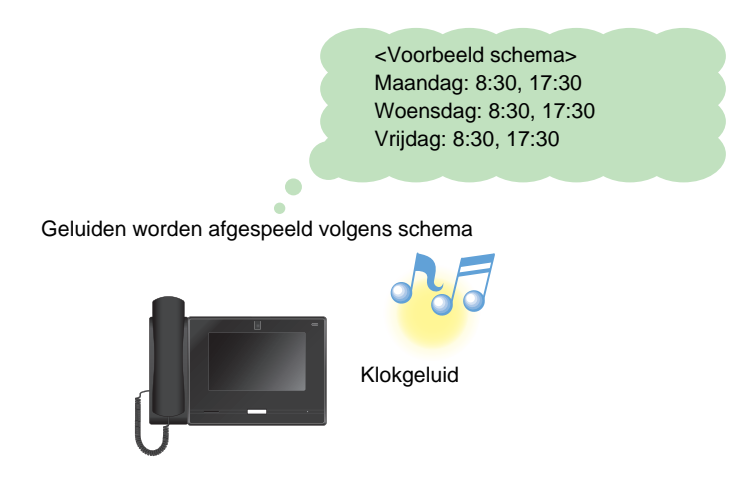

#### **Opmerking**  $\overline{\mathbf{w}}$

• Als u een oproep of een semafoonoproep ontvangt terwijl het klokgeluid wordt afgespeeld, wordt het klokgeluid geannuleerd.

• Het klokgeluid wordt niet afgespeeld wanneer u een oproep verricht of ontvangt en tijdens het omroepen of communiceren.
## **De Communicatie audioberichten automatisch afspelen**

U kunt een bericht waarmee de locatie van het andere station kan worden gevonden automatisch afspelen wanneer een oproep start of via het keypad.

De Communicatie audioberichten kan worden gebruikt als dat is geregistreerd voor het andere station.

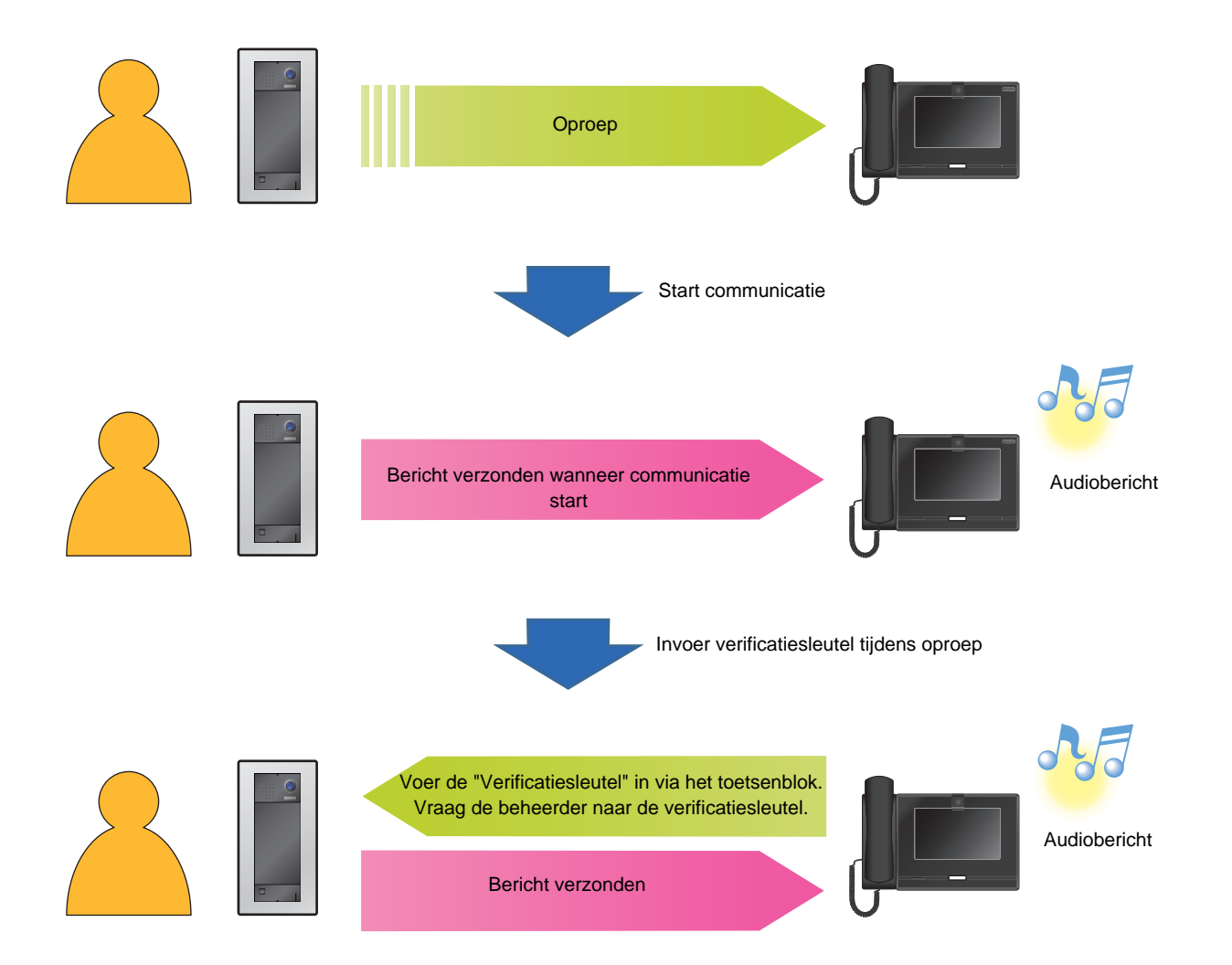

# **Een e-mail verzenden**

Stuur een e-mail naar een vooraf geregistreerd e-mailadres wanneer zich bepaalde omstandigheden voordoen, bijvoorbeeld wanneer een microSD-toegangsfout wordt gedetecteerd.

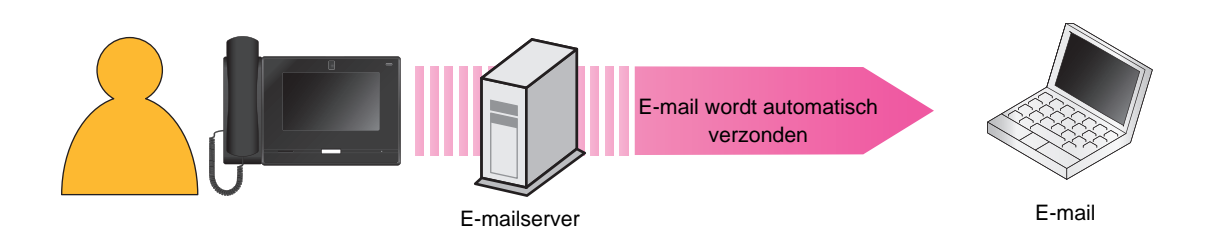

### Voorbeeld van de verzending van een e-mail: Wanneer microSD-kaarttoegangsfouten worden gedetecteerd

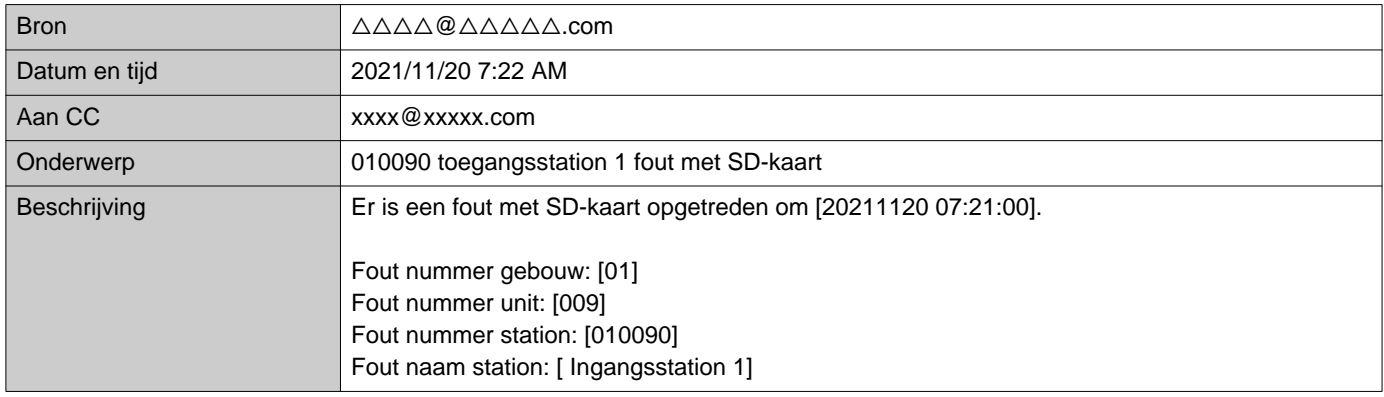

### **Opmerking**  $\sqrt{2}$

• "UTF-8" wordt gebruikt om het "Onderwerp" te coderen. Afhankelijk van de e-mailclient is het mogelijk dat de tekens niet correct worden weergegeven. Om dit te voorkomen, zet u de codeermethode op "UTF-8."

## <span id="page-74-0"></span>**Instellingen configureren**

Configureer elke instelling.

- *1.* Tik op **[Instelling]** op het startscherm.
	- Het scherm voor selectie van de rechten wordt getoond.

*2.* Selecteer de rechten die u wilt configureren.

- Om te configureren dat de gebruikersrechten moeten worden gebruikt, tikt u op **[Gebruiker]** en gaat u verder naar stap 4.
- Om te configureren dat de beheerdersrechten moeten worden gebruikt, tikt u op **[Admin]** en gaat u verder naar stap 3.

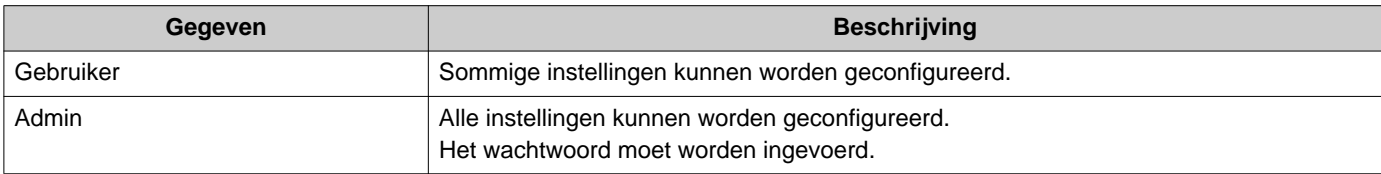

- *3.* Voer het beheerderswachtwoord in en tik op **[ENTER]**. Neem contact op met de systeembeheerder voor wachtwoorden. • Het scherm Instellingen (1/2) verschijnt.
- *4.* Tik op het in te stellen item.

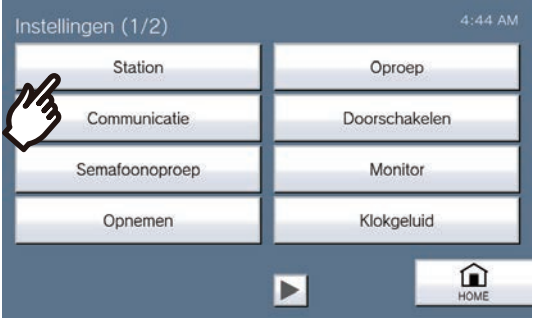

*5.* Configureer de instellingen.

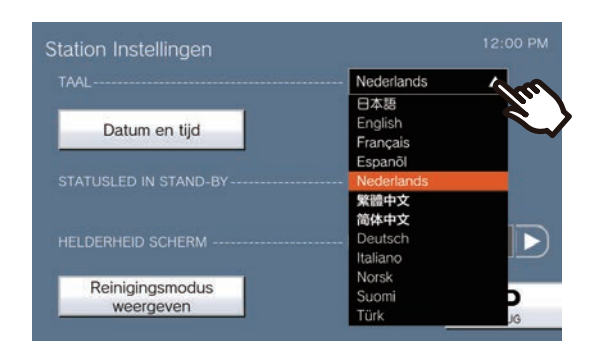

• De instellingen worden opgeslagen wanneer u terugkeert naar het scherm Instellingen.

Afhankelijk van de instellingen zal de instelling worden opgeslagen wanneer op **[SELECTEREN]**, < of **F** wordt getikt.

- Om Instellingen te verlaten, gebruikt u de toets **[HOME]** en dergelijke om terug te keren naar het startscherm.
- Als er gedurende ongeveer 1 minuut geen activiteit is, keert het station terug naar het startscherm en worden de instellingen niet opgeslagen.

Het volgende kan ingesteld worden op het startscherm.

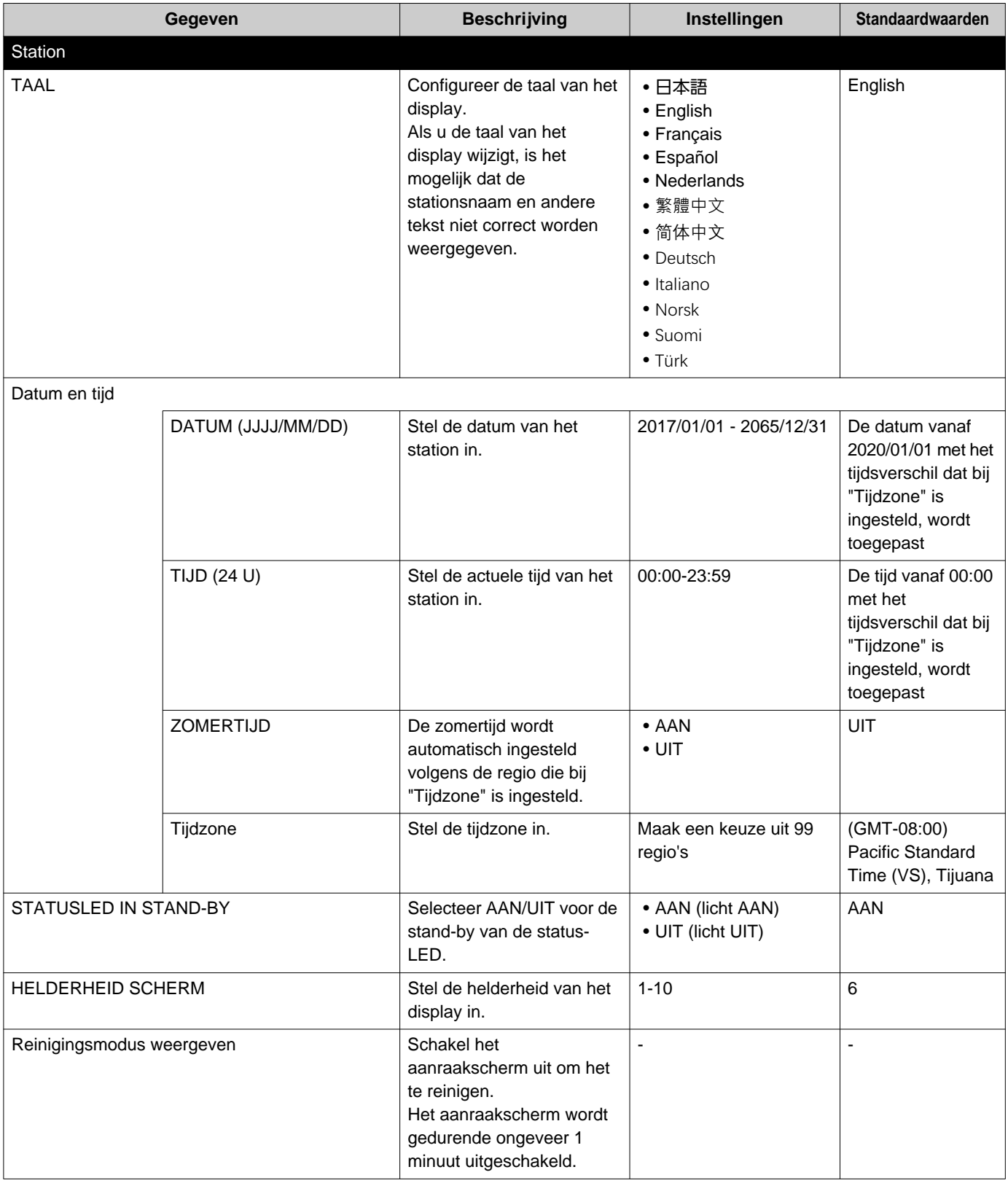

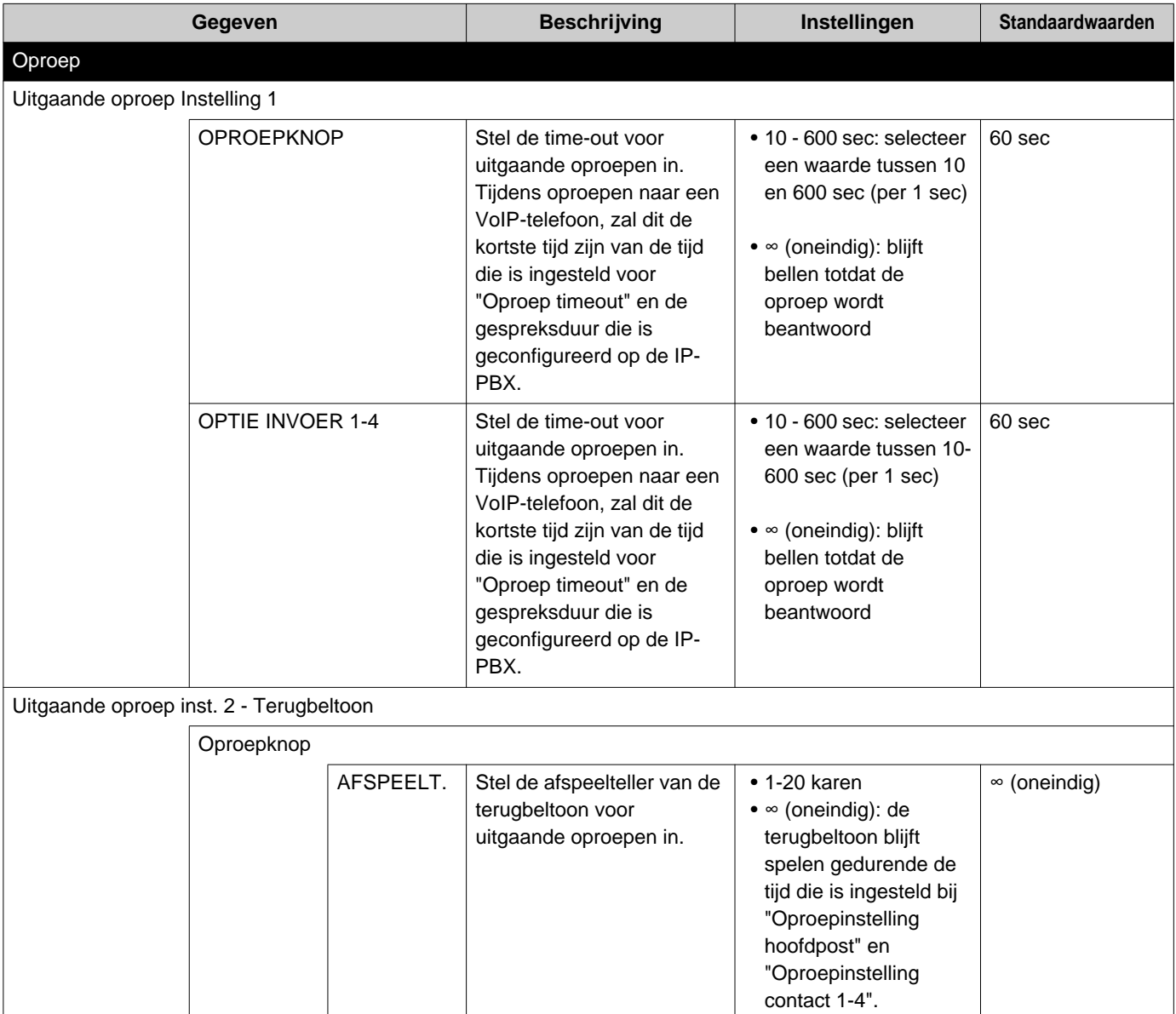

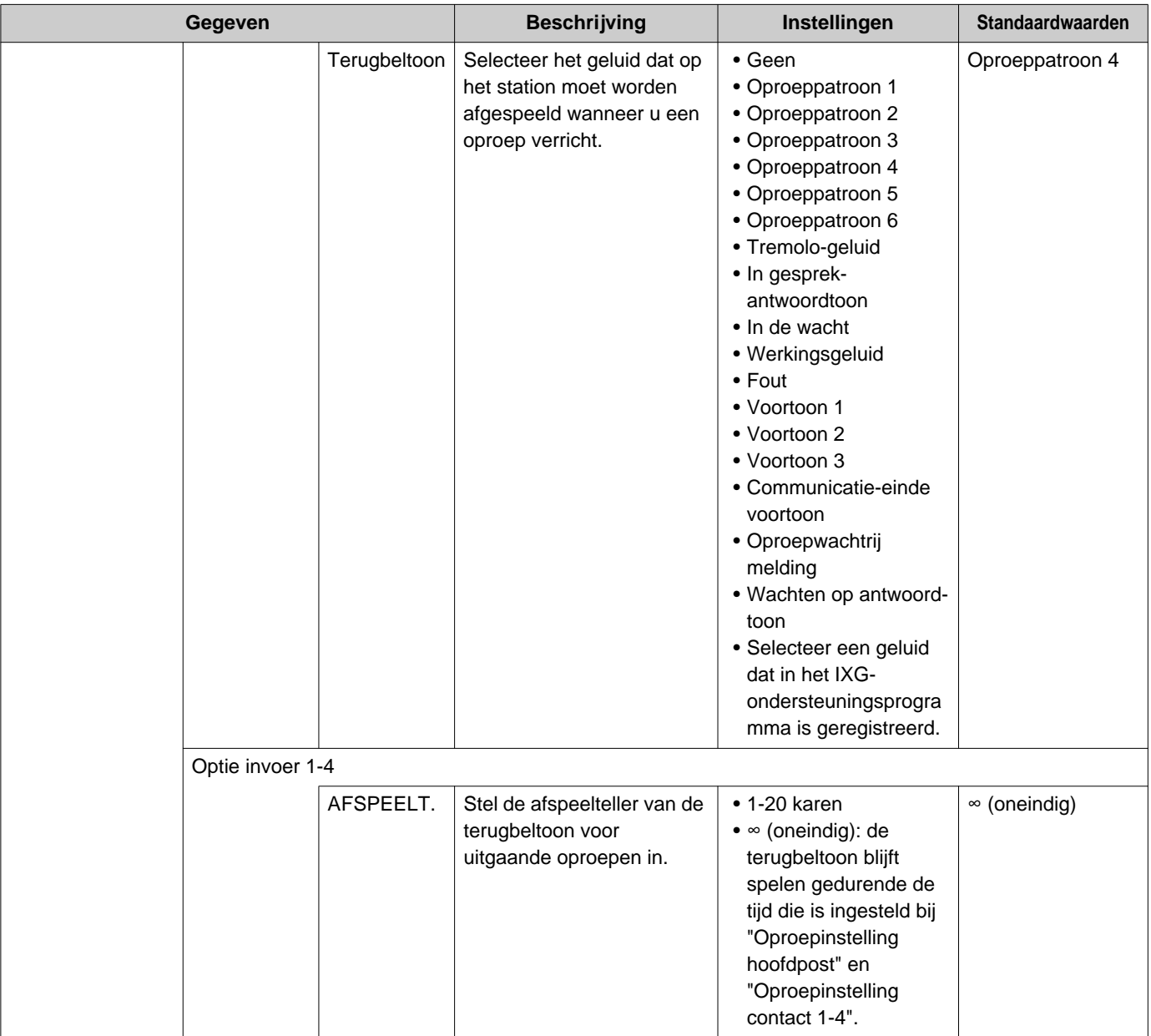

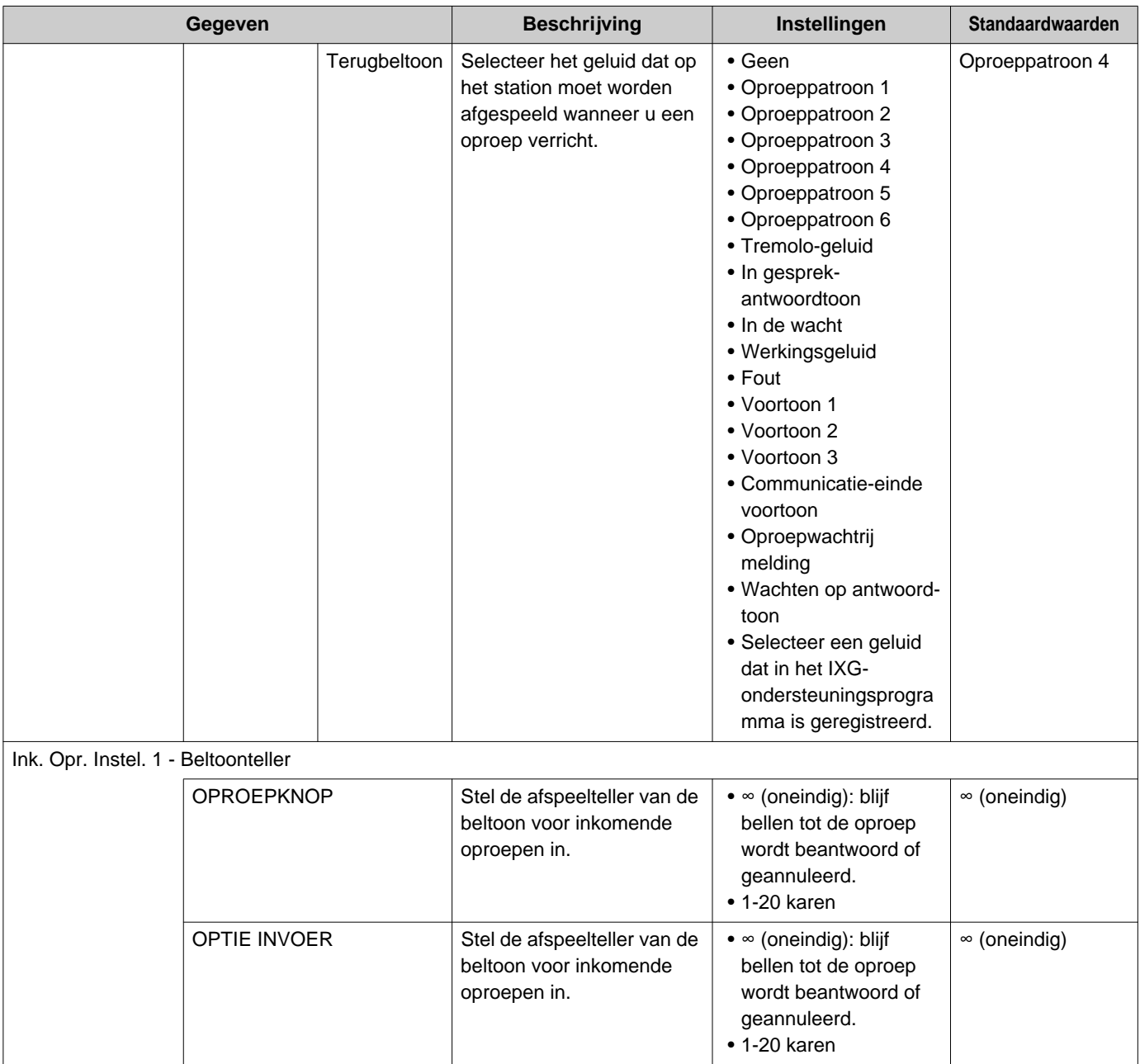

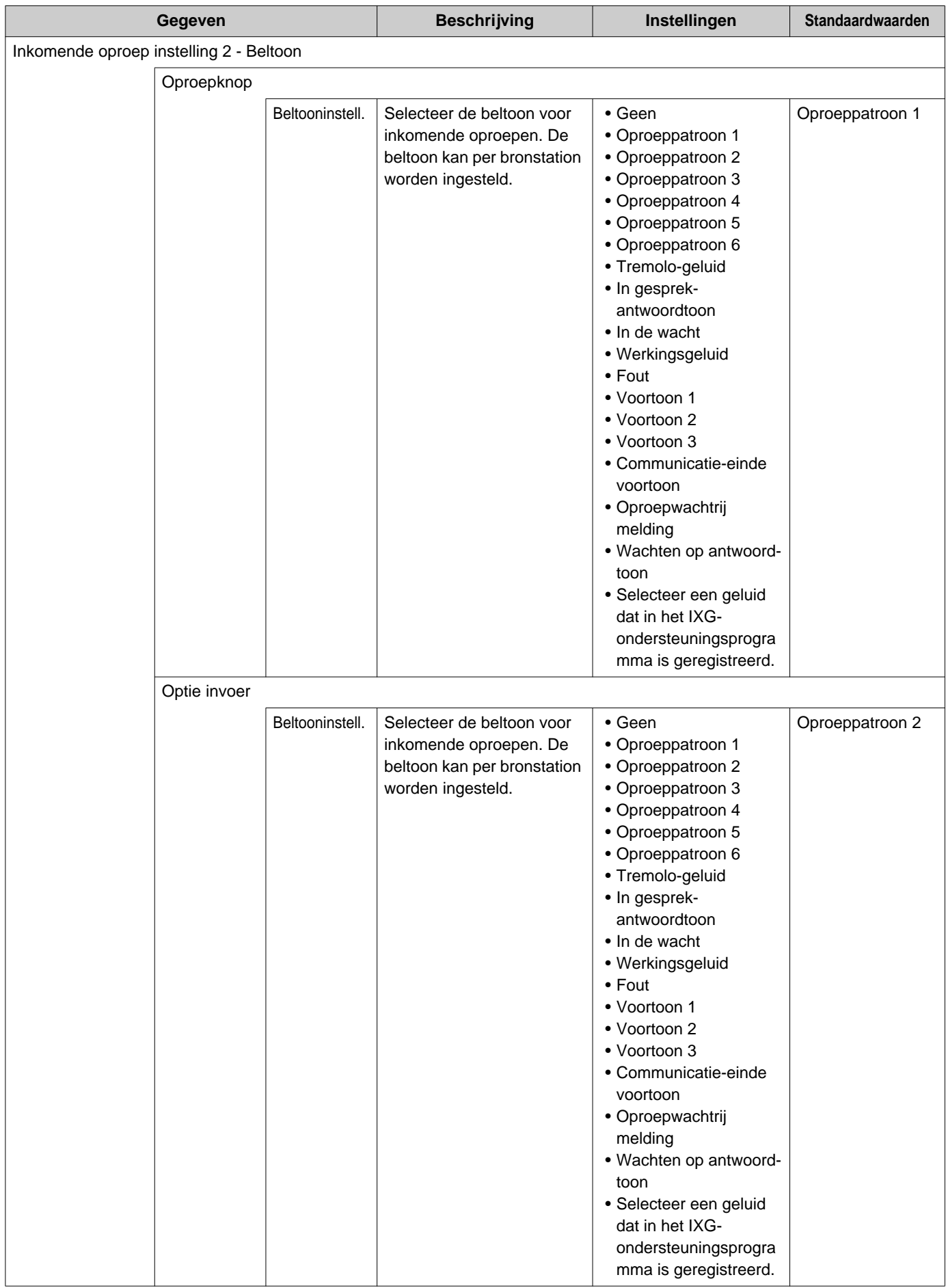

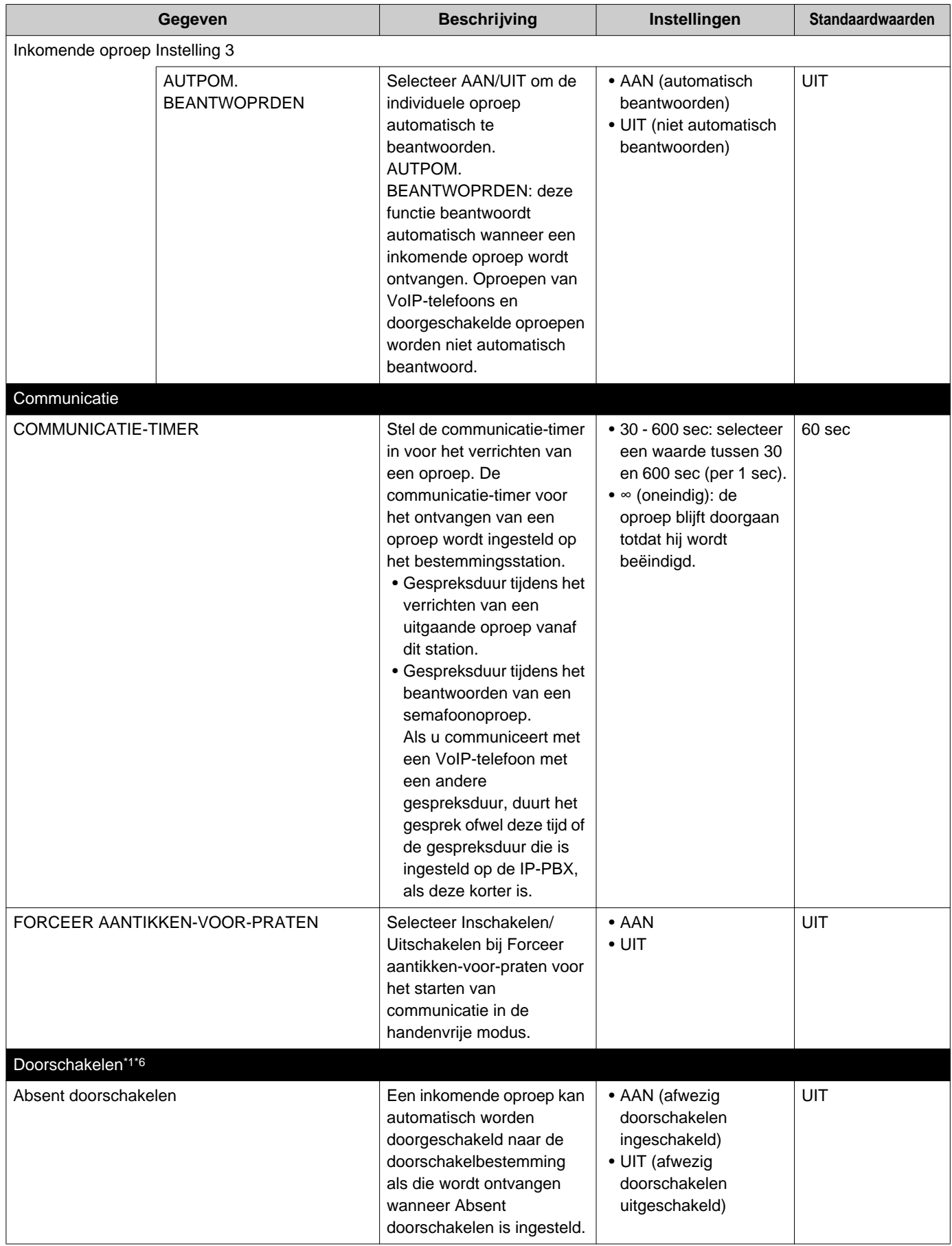

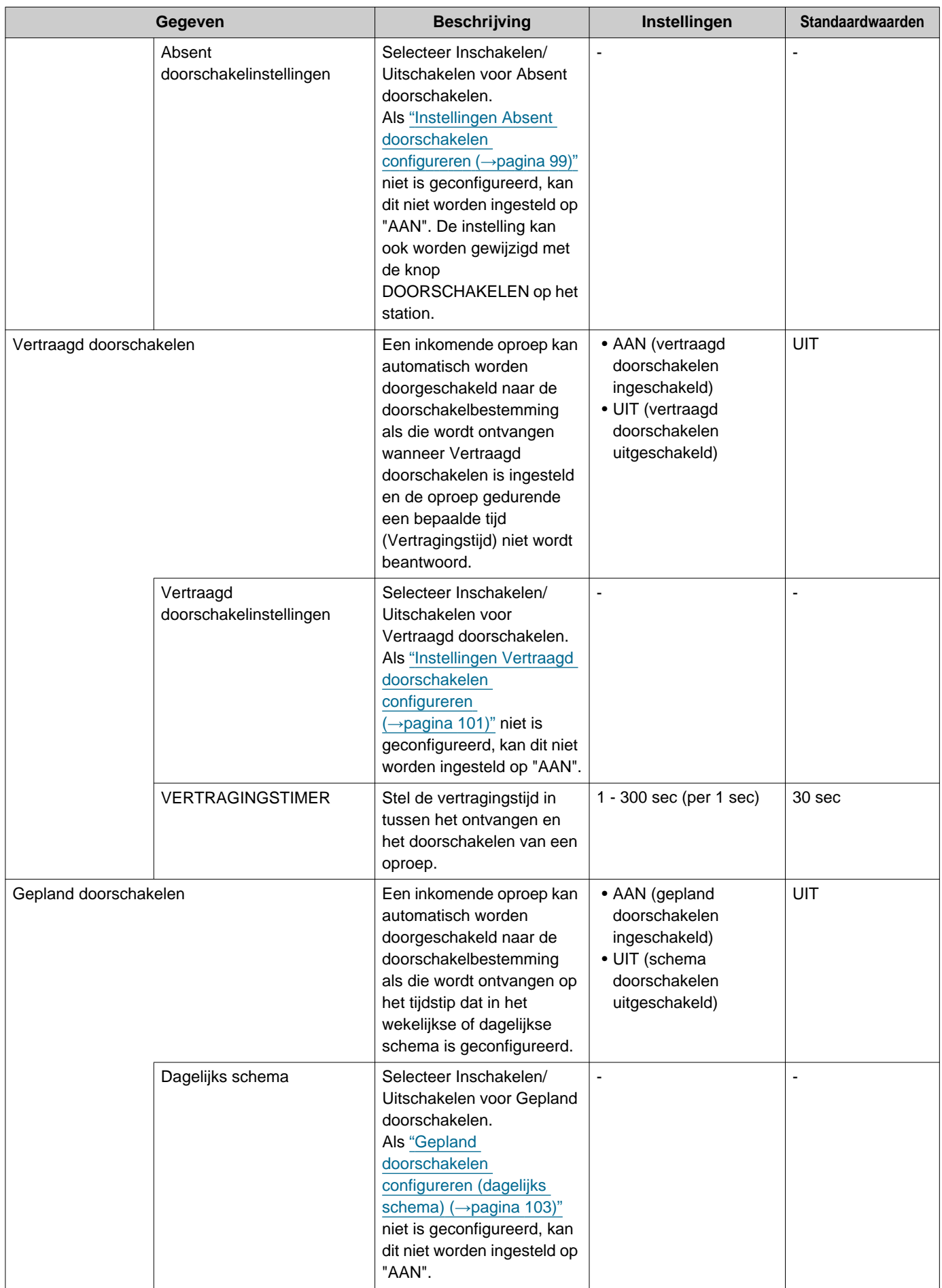

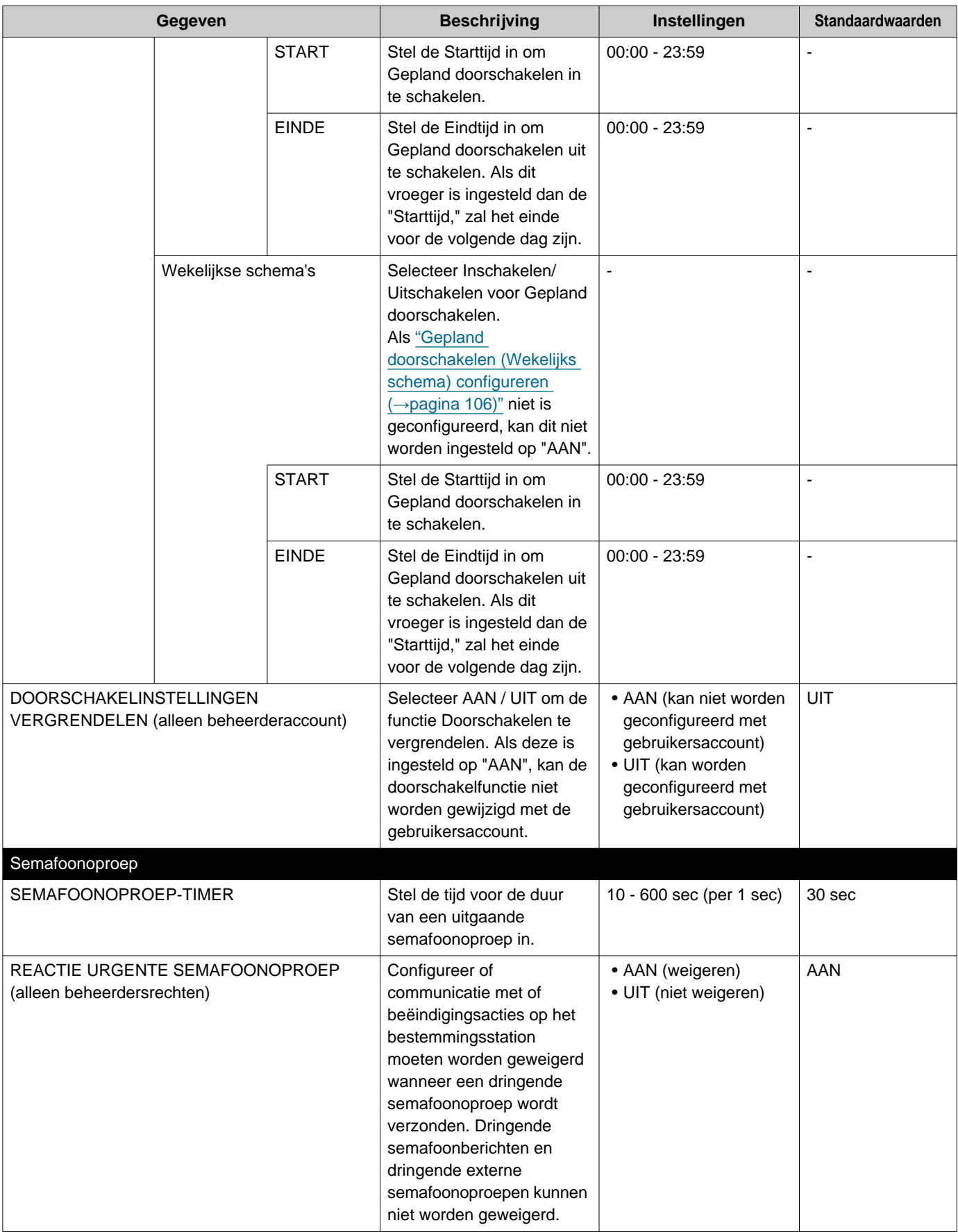

<span id="page-84-0"></span>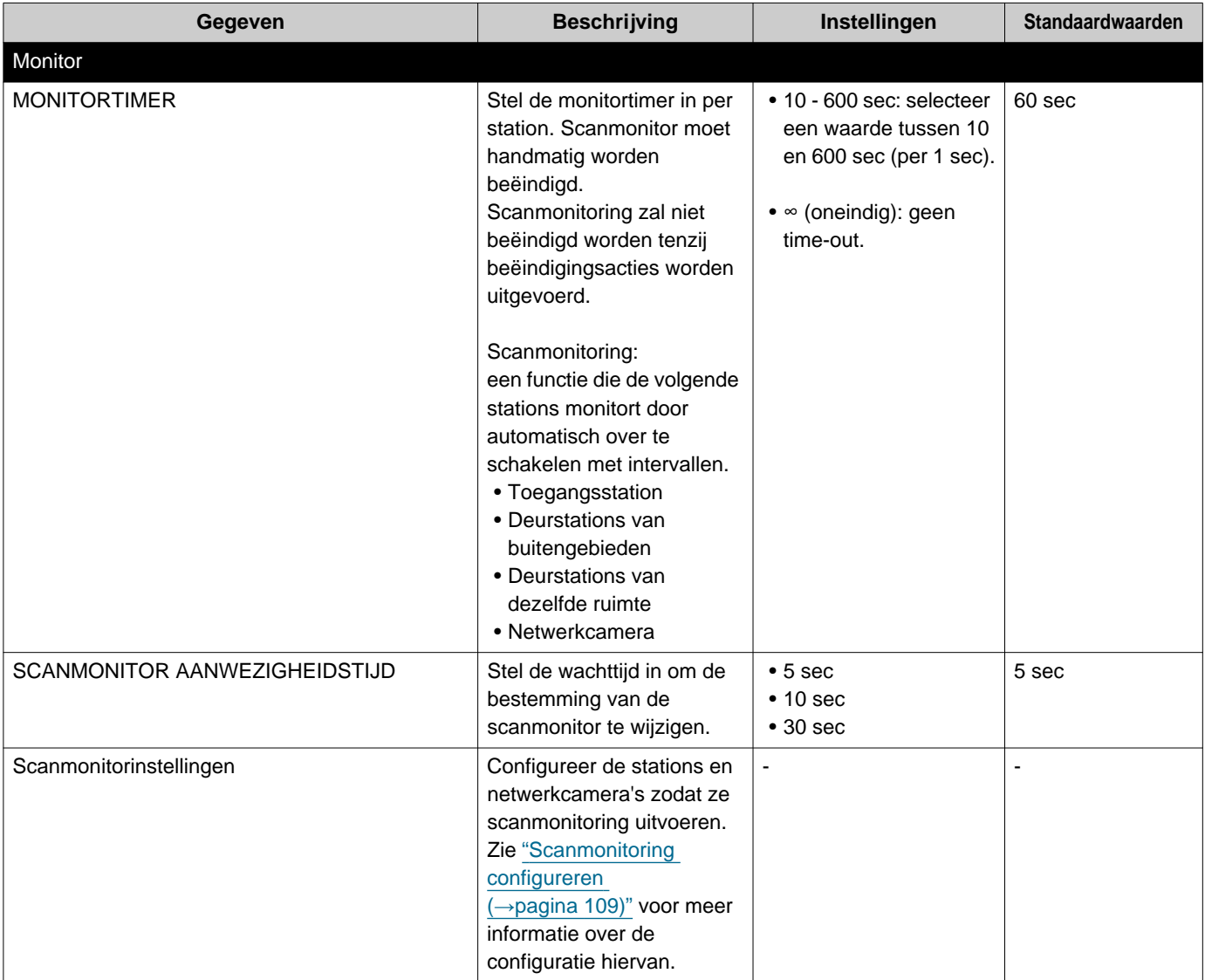

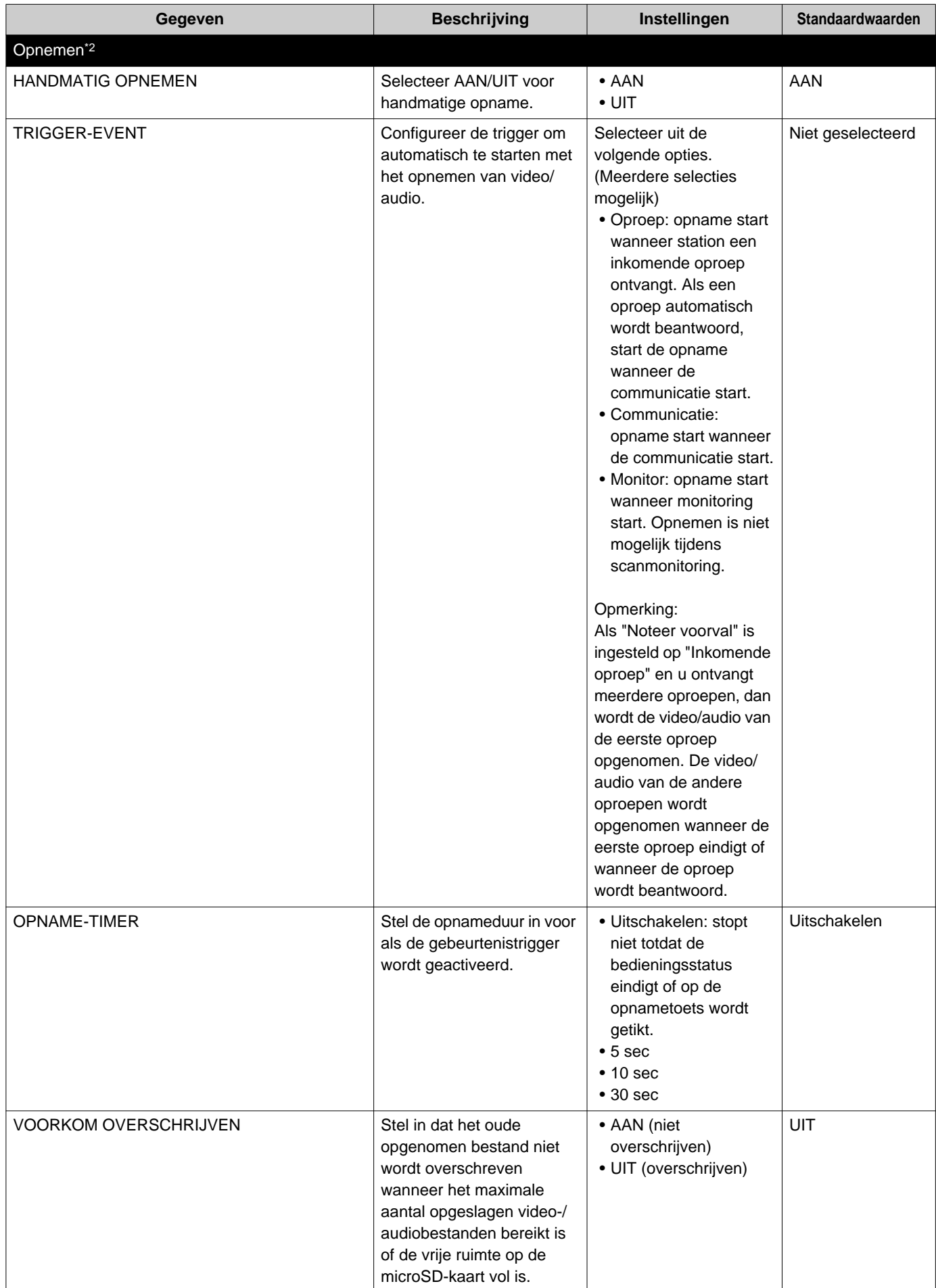

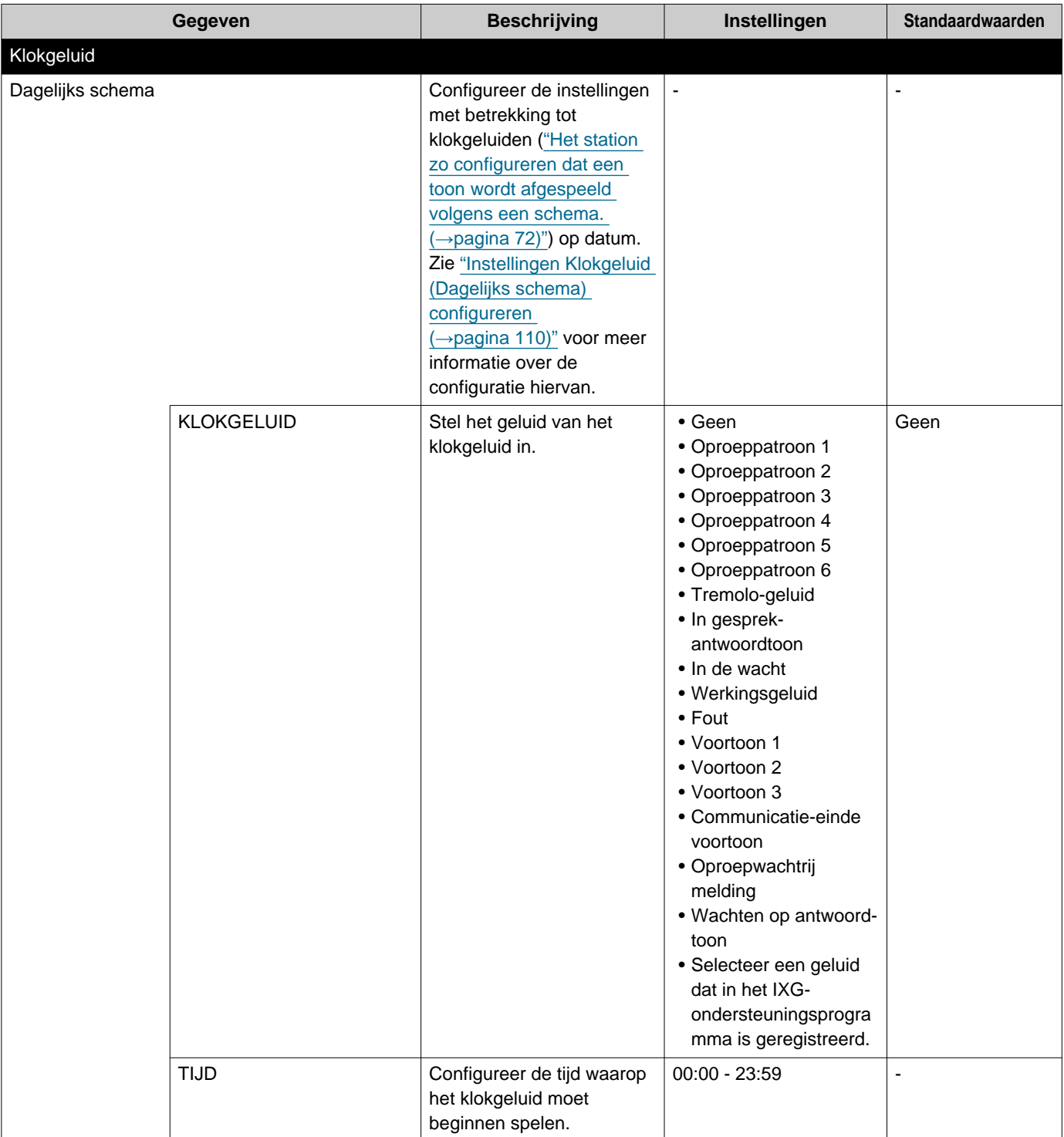

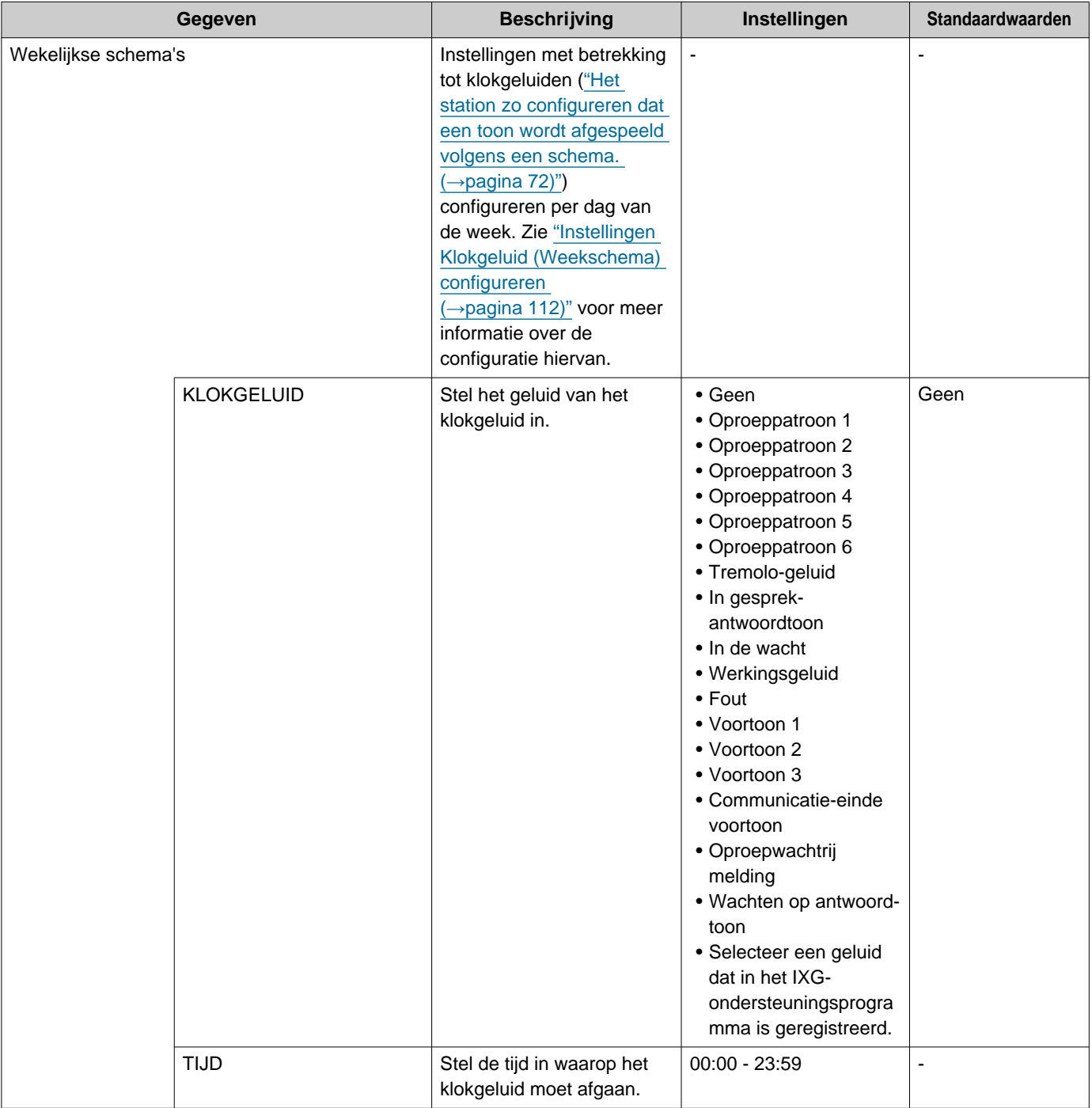

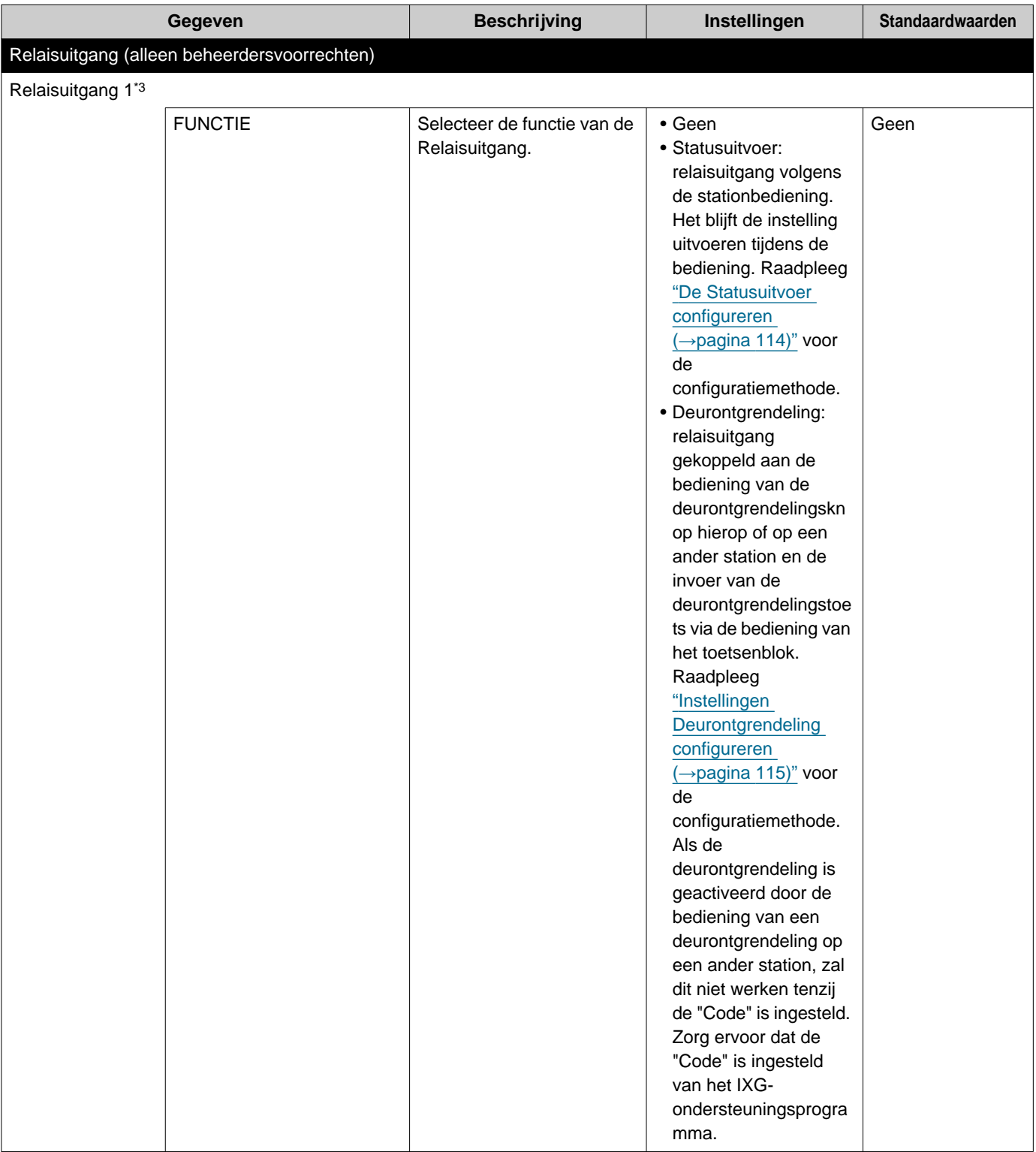

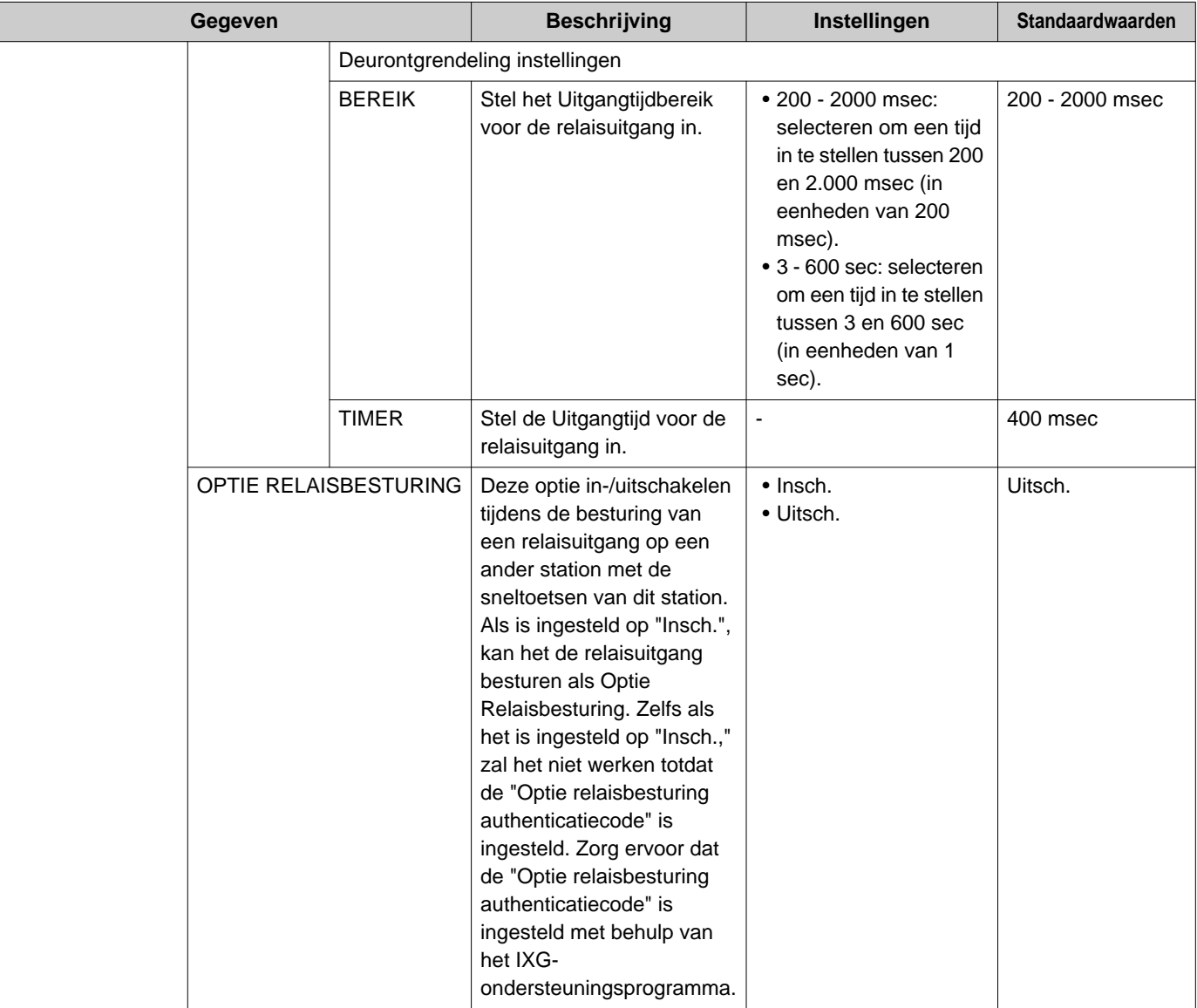

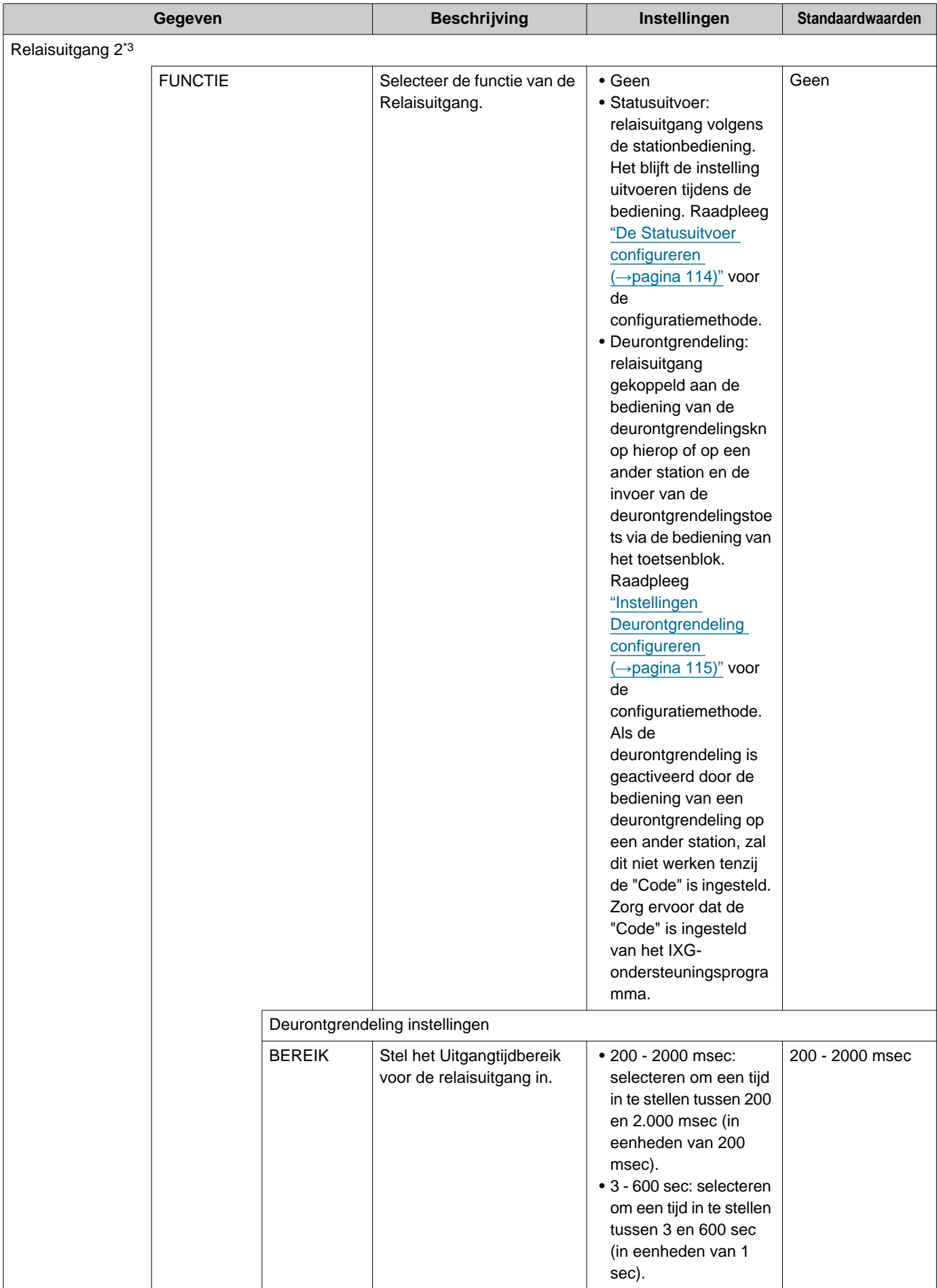

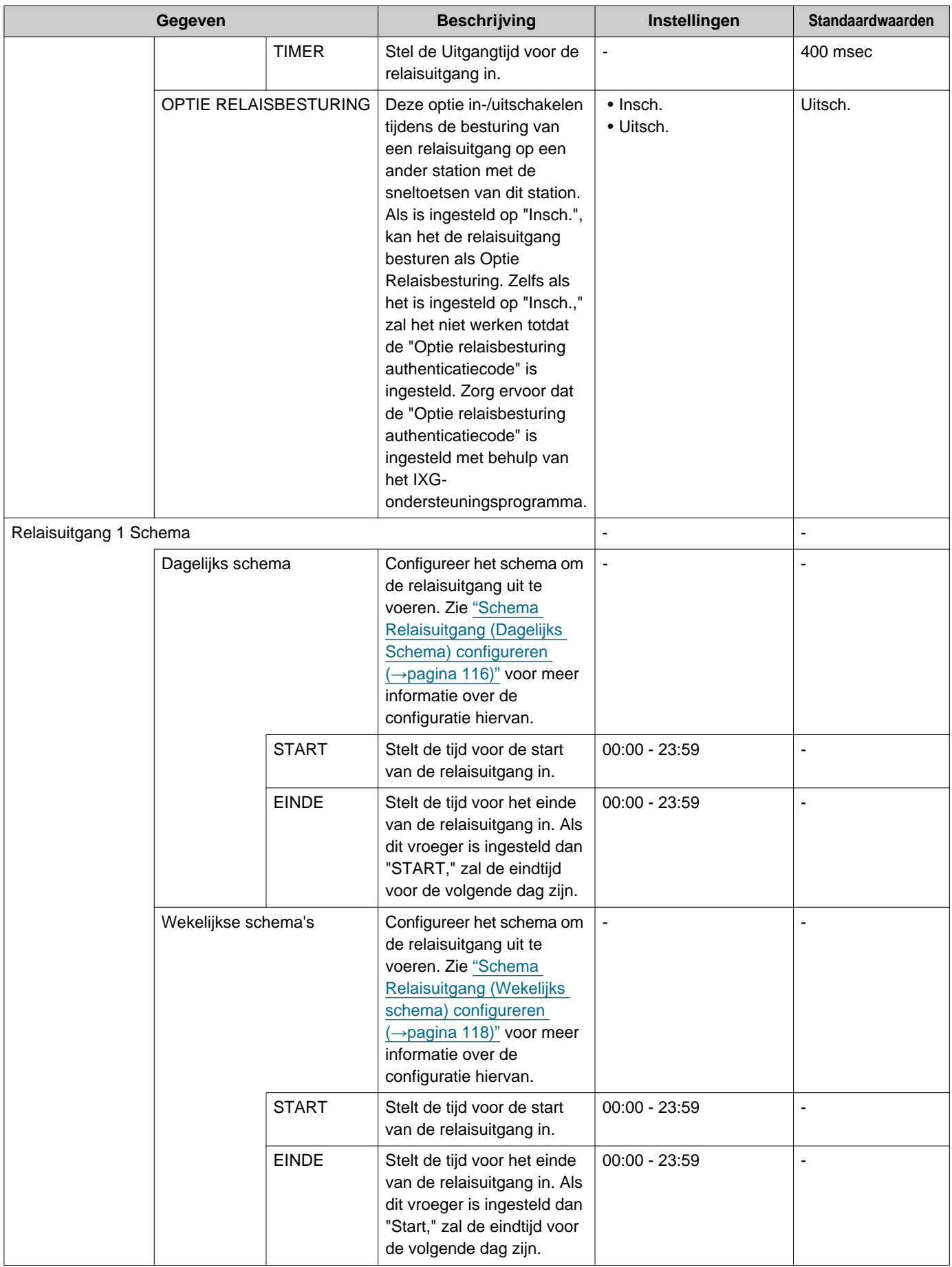

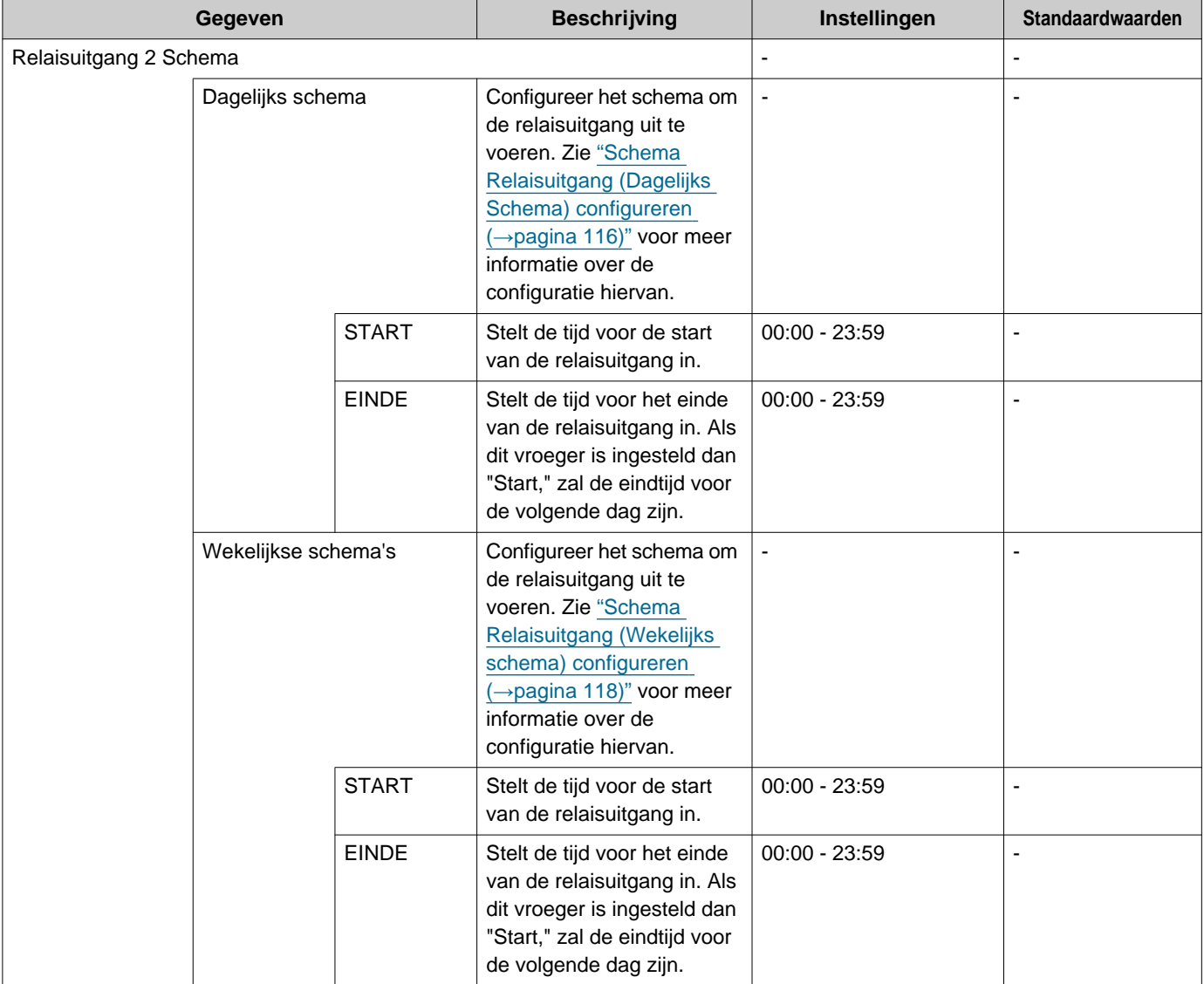

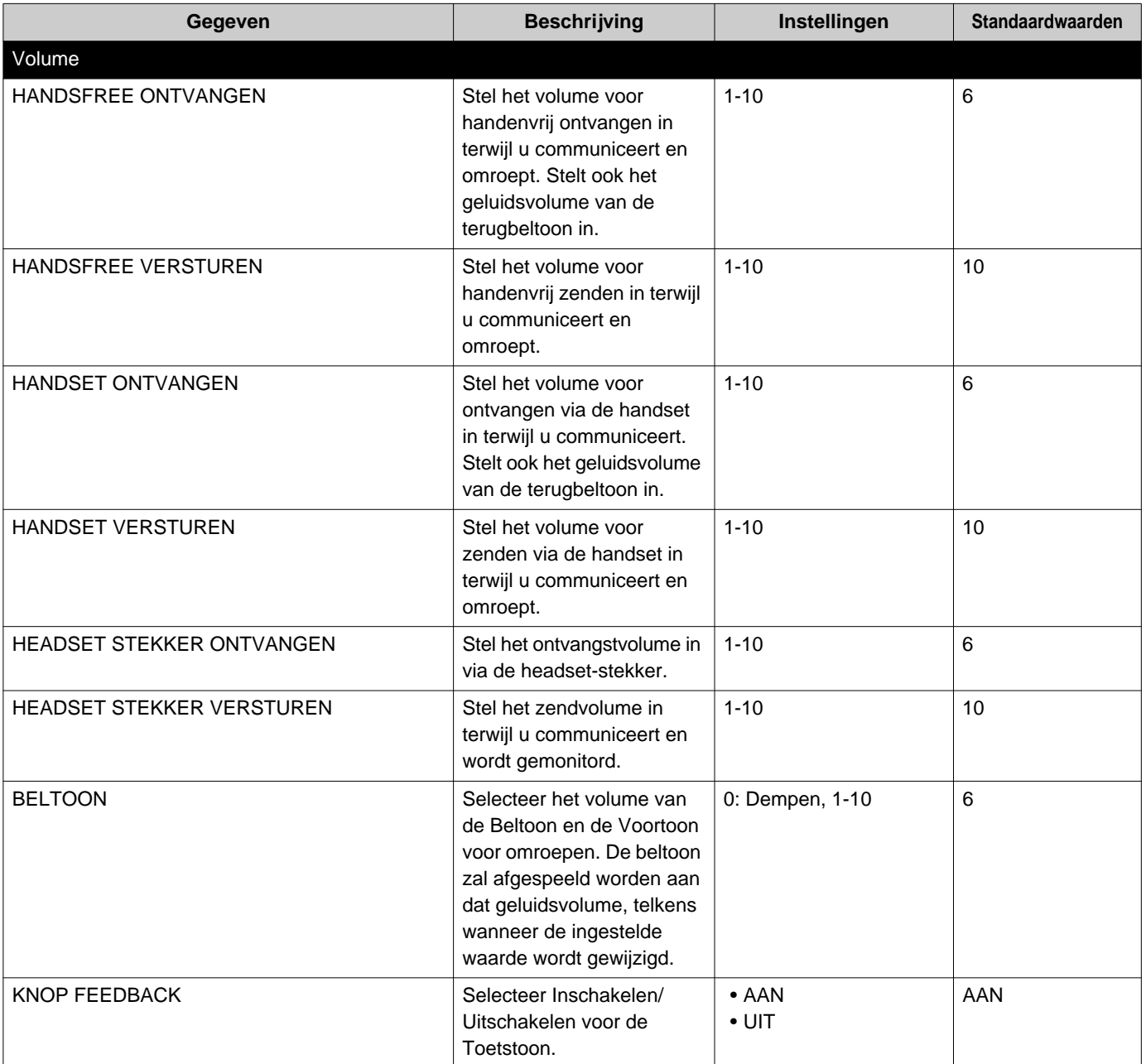

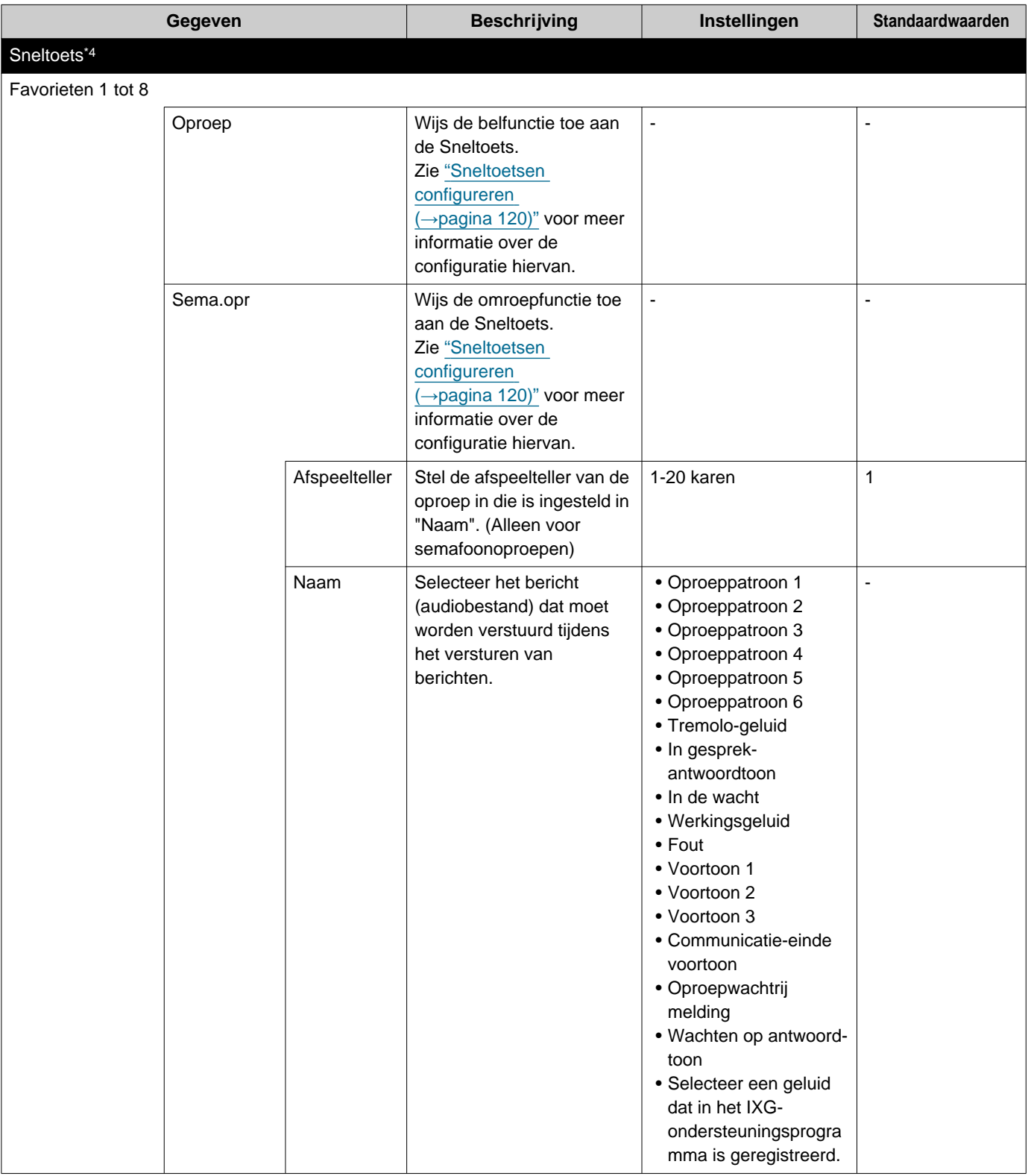

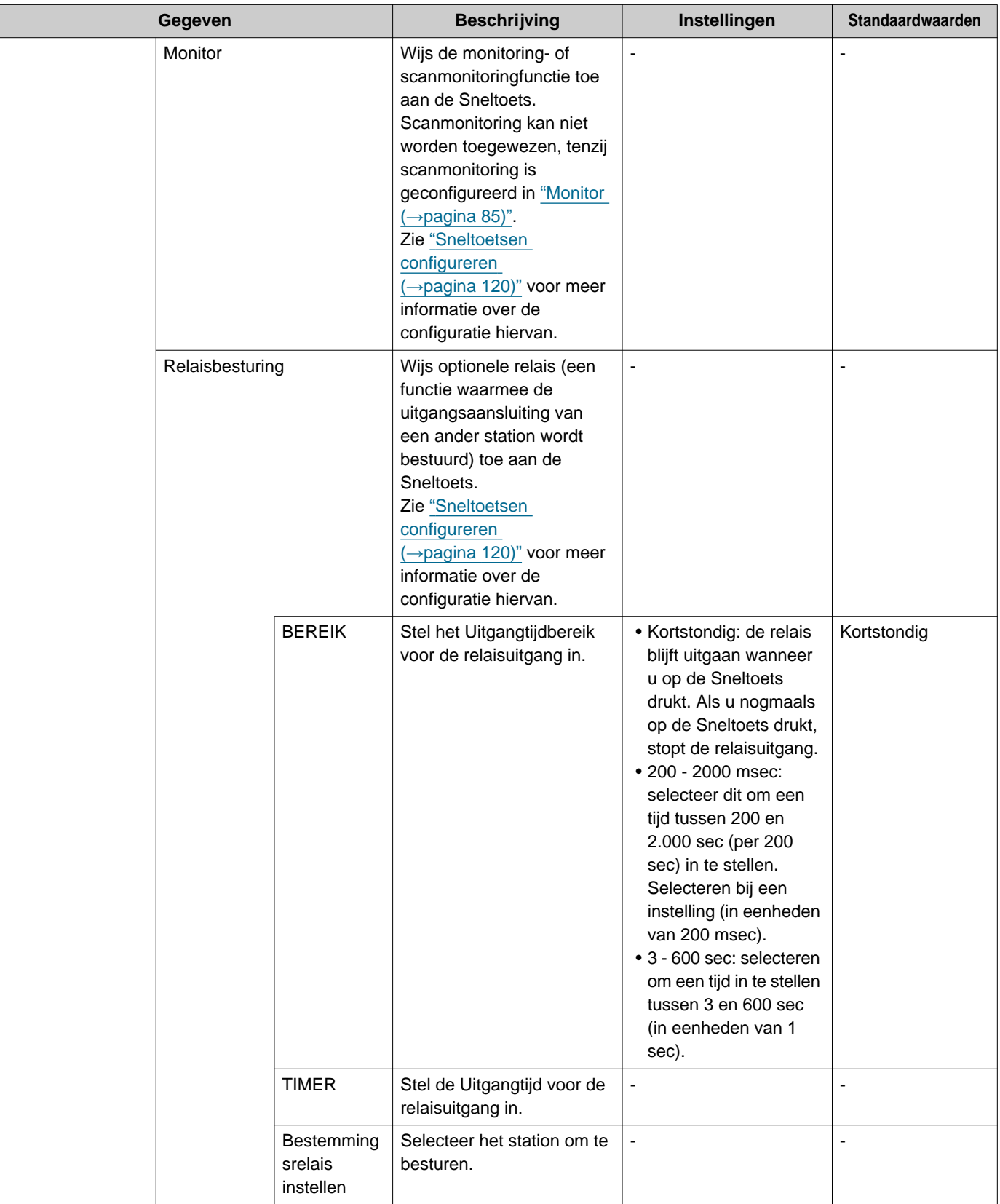

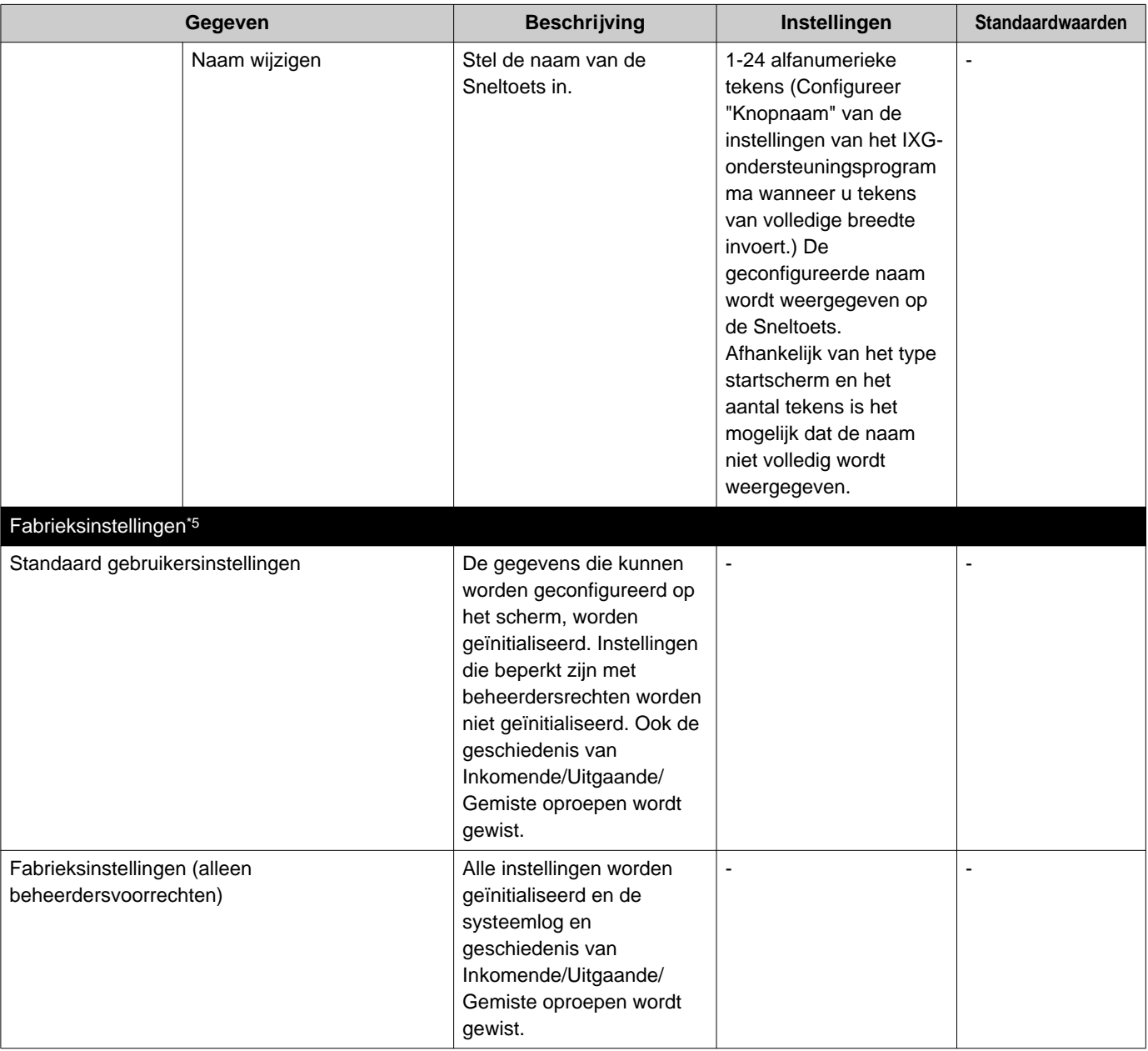

- <span id="page-96-0"></span>\*1 Als "DOORSCHAKELINSTELLINGEN VERGRENDELEN" is ingesteld op "AAN" in instellingen waarvoor beheerdersrechten nodig zijn, kan dit niet met gebruikersrechten worden geconfigureerd.
- <span id="page-96-2"></span>\*2 Er kan geen video/audio worden opgenomen, ook al is dat zo geconfigureerd. Zie ["Over de microSD-kaart \(](#page-24-0)→pagina 25)" voor meer informatie.
- <span id="page-96-3"></span>\*3 De relaisuitgang kan worden ingesteld op "FUNCTIE," "OPTIE RELAISBESTURING", en "Relaisuitgang X Schema", waarbij voor elke relaisuitgang overlappende instellingen kunnen worden geconfigureerd. Als er meerdere handelingen plaatsvinden voor één relaisuitgang, krijgt de handeling die het laatst is uitgevoerd voorrang.
- <span id="page-96-4"></span>\*4 Dit is een instelling waarvoor beheerdersrechten nodig zijn. Als de configuratie van de Sneltoetsen beperkt is, kan dit niet worden geconfigureerd met gebruikersrechten.
- <span id="page-96-5"></span>\*5 Wanneer **[Fabrieksinstellingen]** is geselecteerd en de instellingen zijn geïnitialiseerd, kan het ongeveer 10 minuten duren voordat het station opnieuw is opgestart. Het station kan niet worden gebruikt totdat opnieuw opstarten voltooid is. De opnamebestanden die op de microSD-kaart zijn opgeslagen, worden niet gewist. Om de opnamebestanden te wissen, wist u ze uit de geschiedenis(→[pagina 30\)](#page-29-0).
- <span id="page-96-1"></span>\*6 Wanneer een inkomende oproep wordt ontvangen van een VoIP-telefoon, wordt de oproep ontvangen zonder doorschakelen, zelfs als doorschakelen is ingesteld. Om de oproep door te schakelen, configureert u de doorschakelinstelling op de IP-PBX.

## **De beltoon configureren**

Zie ["Instellingen configureren \(](#page-74-0)→pagina 75)" voor meer informatie over hoe de instellingschermen weer te geven.

- *1.* Tik op **[Oproepknop]** of **[Optie invoer]** op het scherm Oproepinstellingen (4/5).
	- Het scherm Beltooninstellingen verschijnt.
- *2.* Tik op het bronstation om de beltoon te wijzigen.
	- Als het bronstation zich in een ander gebouw bevindt, tikt u eerst op **[SELECTEER GEBOUW]**, en selecteert u het gebouw.
	- Zie ["Stations zoeken \(](#page-28-0)→pagina 29)" om stations te zoeken.
	- Tik op **[TOETS]** om te zoeken op Stationnummer. Zie ["Nummer selecteren/kiezen/oproepen \(](#page-26-0)→pagina 27)" voor meer informatie over de manier van zoeken.

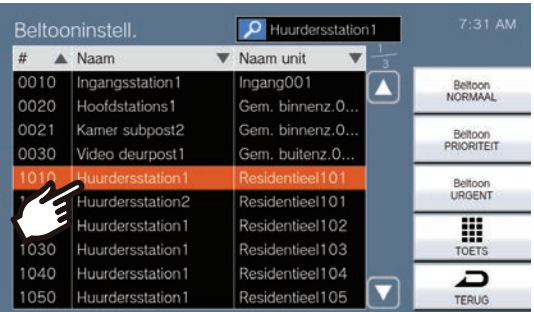

*3.* Selecteer de oproepprioriteit uit **[Beltoon NORMAAL]**, **[Beltoon PRIORITEIT]**, en **[Beltoon URGENT]** en tik erop.

• De geselecteerde beltoon wordt verder afgespeeld.

*4.* Tik op de in te stellen beltoon.

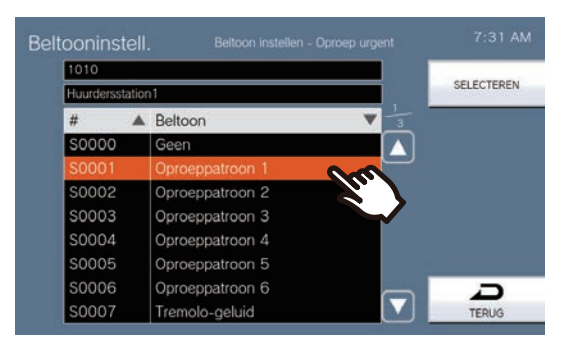

### *5.* Tik op **[SELECTEREN]**.

## <span id="page-98-0"></span>**Instellingen Absent doorschakelen configureren**

### **Belangrijk**

• Configureer niet meerdere VoIP-telefoons als doorschakelbestemmingen. Als er meerdere VoIP-telefoons zijn geconfigureerd, worden oproepen naar slechts één VoIP-telefoon doorgeschakeld.

Zie ["Instellingen configureren \(](#page-74-0)→pagina 75)" voor meer informatie over hoe de instellingschermen weer te geven.

- *1.* Tik op het scherm Doorschakelinstellingen op **[Absent doorschakelen]**. • Het scherm Absent doorschakelinstellingen verschijnt.
- *2.* Tik op **[NIEUW]** om de doorschakelbestemming te configureren. Om een nieuwe doorschakelbestemming te configureren, tikt u op de rij "Re" op pagina 2/2 en vervolgens op **[WIJZIGEN]**.

\* Maximaal 1 post kan geconfigureerd worden voor de doorschakelbestemming. 1 station kan geconfigureerd worden voor de bestemming voor opnieuw doorschakelen (i.e. een doorgeschakelde oproep doorschakelen).

- Om een geregistreerd bestemmingsstation voor doorschakelen te wijzigen, tikt u op de te wijzigen bestemming en vervolgens op **[WIJZIGEN]**.
- Om een geregistreerd bestemmingsstation te verwijderen, tikt u op de te verwijderen bestemming en vervolgens op **[VERWIJDEREN]**.

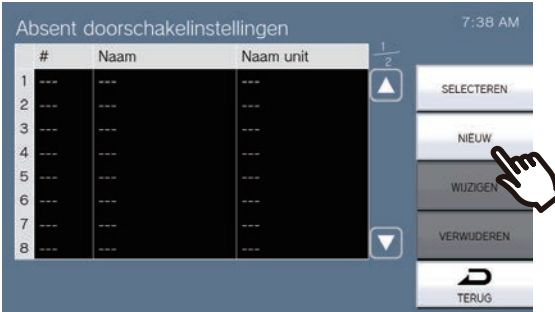

- Het scherm Selecteer bestemming verschijnt.
- **3.** Tik op de post of het station dat als doorschakelbestemming moet worden geconfigureerd. \* Als u posten of stations in andere gebouwen opgeeft, tikt u eerst op **[SELECTEER GEBOUW]** en selecteert u een gebouw.
	- \* Zie ["Stations zoeken \(](#page-28-0)→pagina 29)" om posten en stations te zoeken.

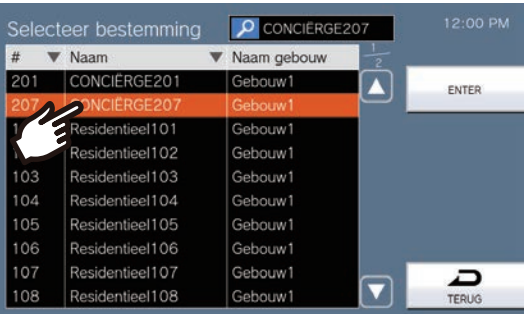

### *4.* Tik op **[ENTER]**.

• Het scherm Instellingen absent doorschakelen verschijnt.

\* Stations van de ruimte die zijn ingesteld als de doorschakelbestemming, worden weergegeven in rijen nr. 1 tot 10 (linker kolom van de lijst met doorschakelbestemmingen), en het station dat is ingesteld als de bestemming voor opnieuw doorschakelen, wordt weergegeven in de rij "Re".

### *5.* Tik op **[SELECTEREN]**.

## <span id="page-100-0"></span>**Instellingen Vertraagd doorschakelen configureren**

### **Belangrijk**

• Configureer niet meerdere VoIP-telefoons als doorschakelbestemmingen. Als er meerdere VoIP-telefoons zijn geconfigureerd, worden oproepen naar slechts één VoIP-telefoon doorgeschakeld.

Zie ["Instellingen configureren \(](#page-74-0)→pagina 75)" voor meer informatie over hoe de instellingschermen weer te geven.

- *1.* Tik op het scherm Doorschakelinstellingen op **[Vertraagd doorschakelen]**. • Het scherm Instellingen vertraagd doorschakelen verschijnt.
- *2.* Tik op **[NIEUW]** om de doorschakelbestemming te configureren. Om een nieuwe doorschakelbestemming te configureren, tikt u op de rij "Re" op pagina 2/2 en vervolgens op **[WIJZIGEN]**.

\* Maximaal 1 post kan geconfigureerd worden voor de doorschakelbestemming. 1 station kan geconfigureerd worden voor de bestemming voor opnieuw doorschakelen (i.e. een doorgeschakelde oproep doorschakelen).

- Om een geregistreerd bestemmingsstation voor doorschakelen te wijzigen, tikt u op de te wijzigen bestemming en vervolgens op **[WIJZIGEN]**.
- Om een geregistreerd bestemmingsstation te verwijderen, tikt u op de te verwijderen bestemming en vervolgens op **[VERWIJDEREN]**.

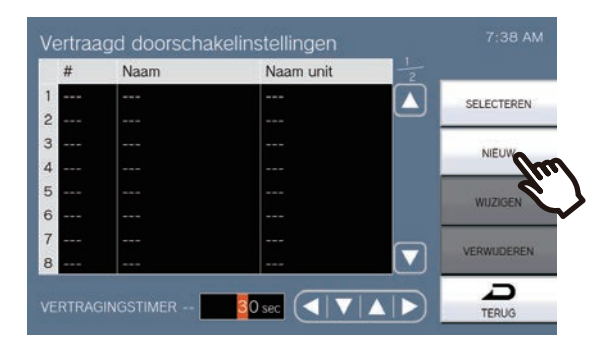

- Het scherm Selecteer bestemming verschijnt.
- **3.** Tik op de post of het station dat als doorschakelbestemming moet worden geconfigureerd. \* Als u posten of stations in andere gebouwen opgeeft, tikt u eerst op **[SELECTEER GEBOUW]** en selecteert u een gebouw.
	- \* Zie ["Stations zoeken \(](#page-28-0)→pagina 29)" om posten en stations te zoeken.

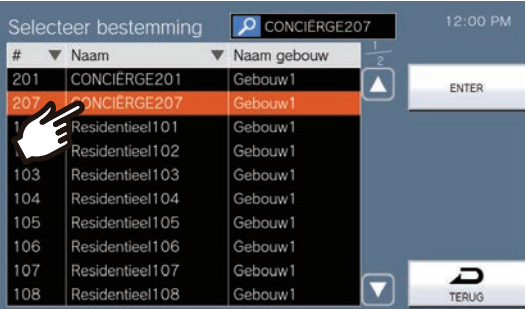

### *4.* Tik op **[ENTER]**.

• Het scherm Instellingen vertraagd doorschakelen verschijnt.

\* Stations van de ruimte die zijn ingesteld als de doorschakelbestemming, worden weergegeven in rijen nr. 1 tot 10 (linker kolom van de lijst met doorschakelbestemmingen), en het station dat is ingesteld als de bestemming voor opnieuw doorschakelen, wordt weergegeven in de rij "Re".

### *5.* Stel de VERTRAGINGSTIMER in.

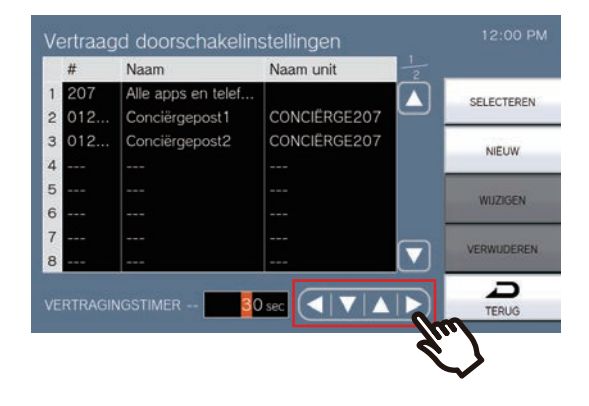

### *6.* Tik op **[SELECTEREN]**.

## <span id="page-102-0"></span>**Gepland doorschakelen configureren (dagelijks schema)**

### **Belangrijk**

• Configureer niet meerdere VoIP-telefoons als doorschakelbestemmingen. Als er meerdere VoIP-telefoons zijn geconfigureerd, worden oproepen naar slechts één VoIP-telefoon doorgeschakeld.

Stel de bestemming en tijd gepland doorschakelen voor elke dag in. Schema's kunnen tot één jaar na de huidige datum worden geconfigureerd en voor elke dag kunnen 24 schema's worden ingesteld. Zie ["Instellingen configureren \(](#page-74-0)→pagina 75)" voor meer informatie over hoe de instellingschermen weer te geven.

- *1.* Tik op het scherm Doorschakelinstellingen op **[Gepland doorschakelen]**.
	- Het scherm Doorschakelschema verschijnt. Het kan even duren voordat het schema wordt weergegeven.
- *2.* Tik op de dag om een schema in te stellen.

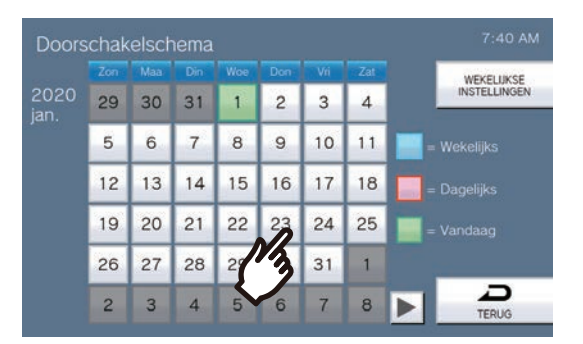

• Het scherm Dagelijks schema wordt weergegeven voor de dag waarop werd getikt.

### *3.* Tik op **[NIEUW]**.

\*Om een geregistreerd schema te wijzigen, tikt u op de te wijzigen rij en vervolgens op **[WIJZIGEN]**. \*Om een geregistreerd schema te verwijderen, tikt u op de te verwijderen rij en vervolgens op **[VERWIJDEREN]**.

\*Om alle dagelijkse schema's van de weergegeven dag te verwijderen, tikt u op **[ALLES VERWIJDEREN]**. \* Wijzig of verwijder schema's van het type Wekelijks" zoals beschreven in ["Gepland doorschakelen \(Wekelijks](#page-105-0)  [schema\) configureren \(](#page-105-0)→pagina 106)".

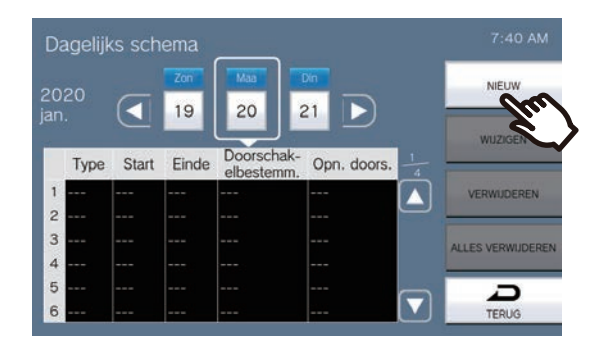

• Het scherm Dagelijks schema instellen verschijnt.

### *4.* Tik op **[NIEUW]** om de doorschakelbestemming te configureren.

Om een nieuwe doorschakelbestemming te configureren, tikt u op de rij "Re" op pagina 2/2 en vervolgens op **[WIJZIGEN]**.

\* Maximaal 1 post kan geconfigureerd worden voor de doorschakelbestemming. 1 station kan geconfigureerd worden voor de bestemming voor opnieuw doorschakelen (i.e. een doorgeschakelde oproep doorschakelen).

- Om een geregistreerd bestemmingsstation voor doorschakelen te wijzigen, tikt u op de te wijzigen bestemming en vervolgens op **[WIJZIGEN]**.
- Om een geregistreerd bestemmingsstation te verwijderen, tikt u op de te verwijderen bestemming en vervolgens op **[VERWIJDEREN]**.

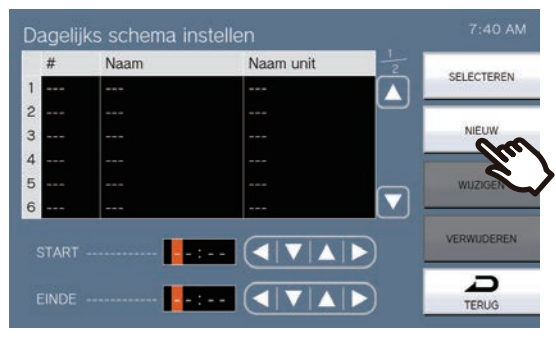

- Het scherm Selecteer bestemming verschijnt.
- *5.* Tik op de post of het station dat als doorschakelbestemming moet worden geconfigureerd.
	- \* Als u posten of stations in andere gebouwen opgeeft, tikt u eerst op **[SELECTEER GEBOUW]** en selecteert u een gebouw.

\* Zie ["Stations zoeken \(](#page-28-0)→pagina 29)" om posten en stations te zoeken.

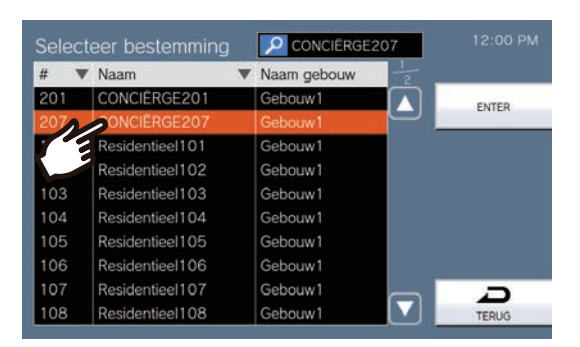

### *6.* Tik op **[ENTER]**.

• Het scherm Dagelijks schema instellen verschijnt.

\* Stations van de ruimte die zijn ingesteld als de doorschakelbestemming, worden weergegeven in rijen nr. 1 tot 10 (linker kolom van de lijst met doorschakelbestemmingen), en het station dat is ingesteld als de bestemming voor opnieuw doorschakelen, wordt weergegeven in de rij "Re".

*7.* Configureer de start- en eindtijd.

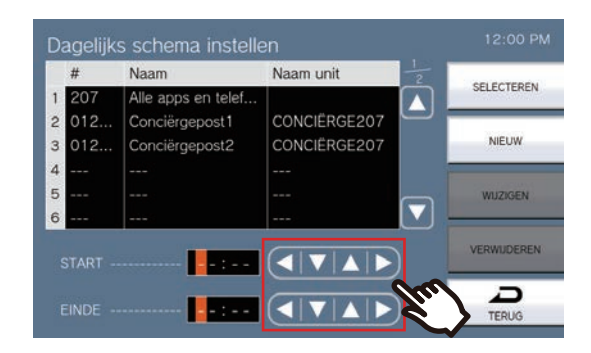

## *8.* Tik op **[SELECTEREN]**.

# <span id="page-105-0"></span>**Gepland doorschakelen (Wekelijks schema) configureren**

### l **Belangrijk**

• Configureer niet meerdere VoIP-telefoons als doorschakelbestemmingen. Als er meerdere VoIP-telefoons zijn geconfigureerd, worden oproepen naar slechts één VoIP-telefoon doorgeschakeld.

Stel de doorschakelbestemming en -tijd voor elke dag van de week van zondag tot zaterdag in. Per dag van de week kunnen 12 schema's worden ingesteld.

Zie ["Instellingen configureren \(](#page-74-0)→pagina 75)" voor meer informatie over hoe de instellingschermen weer te geven.

*1.* Tik op het scherm Doorschakelinstellingen op **[Gepland doorschakelen]**. • Het scherm Doorschakelschema verschijnt. Het kan even duren voordat het schema wordt weergegeven.

### *2.* Tik op **[WEKELIJKSE INSTELLINGEN]**.

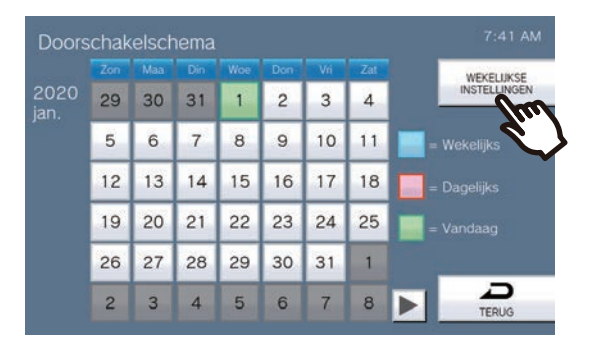

- Het scherm Weekschema's verschijnt.
- *3.* Tik op de dag van de week om doorschakelen te configureren.

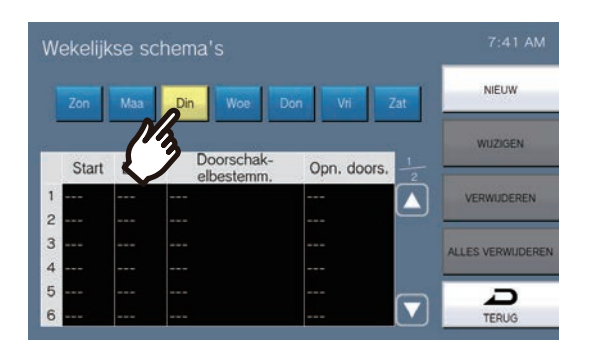

### *4.* Tik op **[NIEUW]**.

\*Om een geregistreerd schema te wijzigen, tikt u op de te wijzigen rij en vervolgens op **[WIJZIGEN]**. \*Om een geregistreerd schema te verwijderen, tikt u op de te verwijderen rij en vervolgens op **[VERWIJDEREN]**.

\*Om alle weekschema's van de weergegeven dag te verwijderen, tikt u op **[ALLES VERWIJDEREN]**.

• Het scherm Weekschema instellen verschijnt.

### *5.* Tik op **[NIEUW]** om de doorschakelbestemming te configureren.

Om een nieuwe doorschakelbestemming te configureren, tikt u op de rij "Re" op pagina 2/2 en vervolgens op **[WIJZIGEN]**.

\* Maximaal 1 post kan geconfigureerd worden voor de doorschakelbestemming. 1 station kan geconfigureerd worden voor de bestemming voor opnieuw doorschakelen (i.e. een doorgeschakelde oproep doorschakelen).

- Om een geregistreerd bestemmingsstation voor doorschakelen te wijzigen, tikt u op de te wijzigen bestemming en vervolgens op **[WIJZIGEN]**.
- Om een geregistreerd bestemmingsstation te verwijderen, tikt u op de te verwijderen bestemming en vervolgens op **[VERWIJDEREN]**.

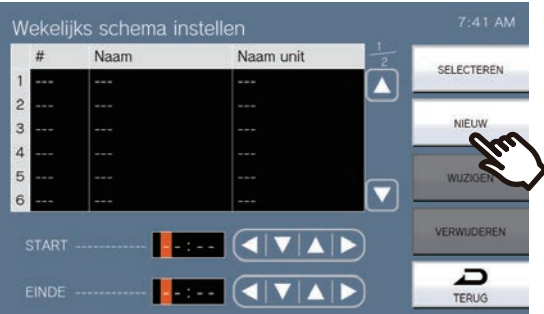

- Het scherm Selecteer bestemming verschijnt.
- *6.* Tik op de post of het station dat als doorschakelbestemming moet worden geconfigureerd. \* Als u posten of stations in andere gebouwen opgeeft, tikt u eerst op **[SELECTEER GEBOUW]** en selecteert u een gebouw.
	- \* Zie ["Stations zoeken \(](#page-28-0)→pagina 29)" om posten en stations te zoeken.

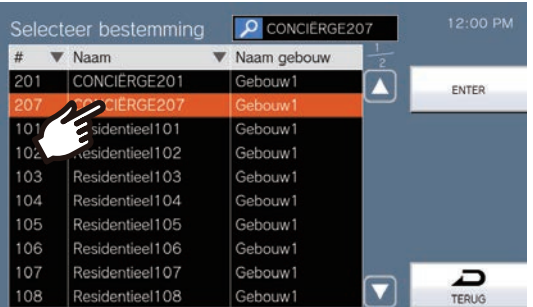

### *7.* Tik op **[ENTER]**.

• Het scherm Weekschema instellen verschijnt.

\* Stations van de ruimte die zijn ingesteld als de doorschakelbestemming, worden weergegeven in rijen nr. 1 tot 10 (linker kolom van de lijst met doorschakelbestemmingen), en het station dat is ingesteld als de bestemming voor opnieuw doorschakelen, wordt weergegeven in de rij "Re".

*8.* Configureer de start- en eindtijd.

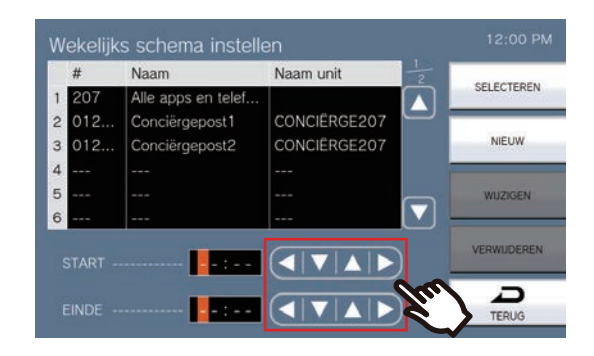

## *9.* Tik op **[SELECTEREN]**.
## <span id="page-108-0"></span>**Scanmonitoring configureren**

Raadpleeg ["Instellingen configureren \(](#page-74-0)→pagina 75)" voor meer informatie over hoe scherminstellingen weer te geven.

- *1.* Tik op **[Scanmonitorinstellingen]** op het scherm Monitorinstellingen.
	- Het scherm Scanmonitorinstellingen verschijnt.
- *2.* Tik op **[NIEUW]** en configureer de stations en netwerkcamera's die scanmonitoring moeten uitvoeren.
	- Om een geregistreerd station of netwerkcamera waarmee scanmonitoring wordt uitgevoerd te wijzigen, tikt u op het te wijzigen station, en tikt u op **[WIJZIGEN]**.
	- Om een geregistreerd station of netwerkcamera waarmee scanmonitoring wordt uitgevoerd te verwijderen, tikt u op het te verwijderen station, en tikt u op **[VERWIJDEREN]**.

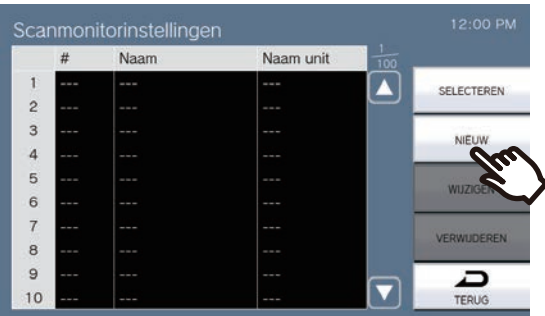

- Het scherm Scanmonitorstations verschijnt.
- *3.* Tik op de stations en netwerkcamera's zodat ze scanmonitoring uitvoeren. • Zie ["Stations zoeken \(](#page-28-0)→pagina 29)" om stations te zoeken.

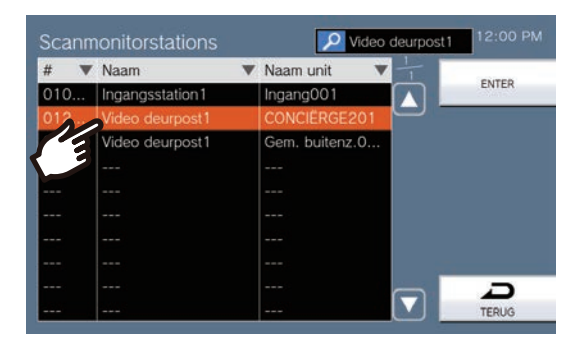

### *4.* Tik op **[ENTER]**.

• Het scherm Scanmonitorinstellingen verschijnt.

#### *5.* Tik op **[SELECTEREN]**.

## **Instellingen Klokgeluid (Dagelijks schema) configureren**

Configureer de starttijd van het klokgeluid en het klokgeluid voor elke dag. Vanaf de ingestelde dag kan één jaar worden geconfigureerd. Per dag kunnen 100 schema's worden ingesteld. Raadpleeg ["Instellingen configureren \(](#page-74-0)→pagina 75)" over hoe scherminstellingen weer te geven.

*1.* Tik op het scherm Klokgeluidschema op de dag waarvoor een schema moet worden geconfigureerd.

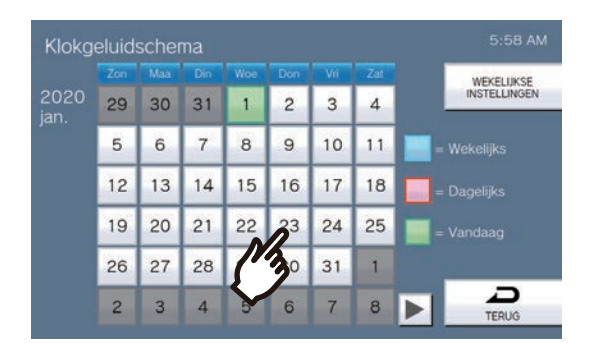

• Het scherm Dagelijks schema verschijnt.

#### *2.* Tik op **[NIEUW]**.

\*Om een geregistreerd schema te wijzigen, tikt u op de te wijzigen rij en vervolgens op **[WIJZIGEN]**. \*Om een geregistreerd schema te verwijderen, tikt u op de te verwijderen rij en vervolgens op **[VERWIJDEREN]**.

\*Om alle dagelijkse schema's van de weergegeven dag te verwijderen, tikt u op **[ALLES VERWIJDEREN]**. \* Wijzig of verwijder schema's van het type Wekelijks" zoals beschreven in ["Instellingen Klokgeluid](#page-111-0)  [\(Weekschema\) configureren \(](#page-111-0)→pagina 112)".

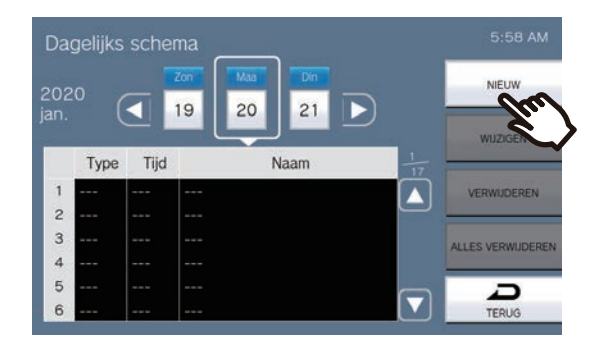

• Het scherm Schema instellen verschijnt.

*3.* Tik op **[WIJZIGEN]**.

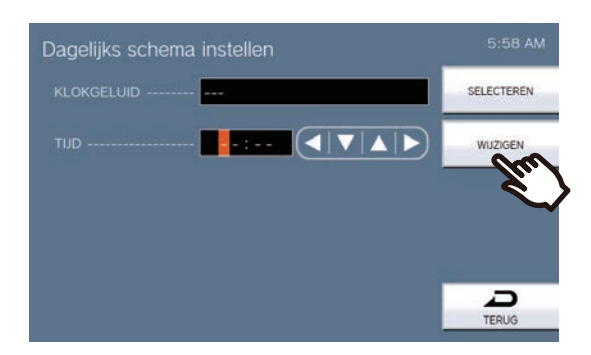

• Het scherm Selecteer klokgeluid verschijnt.

*4.* Tik op het klokgeluid dat moet worden afgespeeld.

• Zie ["Stations zoeken \(](#page-28-0)→pagina 29)" om te zoeken naar klokgeluiden.

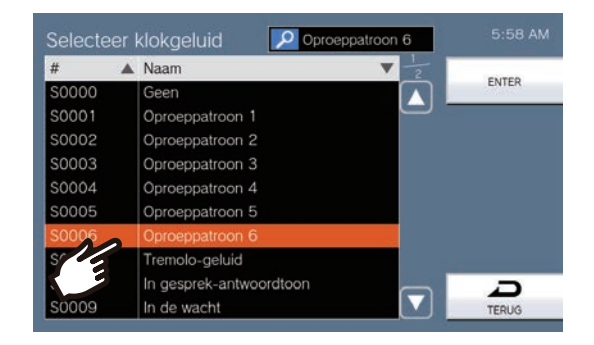

### *5.* Tik op **[ENTER]**.

- Het scherm Schema instellen verschijnt.
- *6.* Configureer de starttijd.

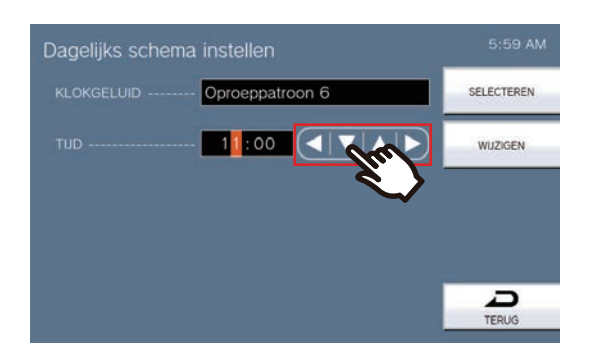

### *7.* Tik op **[SELECTEREN]**.

## <span id="page-111-0"></span>**Instellingen Klokgeluid (Weekschema) configureren**

Configureer de starttijd en het af te spelen klokgeluid voor elke dag van de week, van zondag tot en met zaterdag. Per dag van de week kunnen 50 schema's worden ingesteld.

Zie ["Instellingen configureren \(](#page-74-0)→pagina 75)" voor meer informatie over hoe de instellingschermen weer te geven.

*1.* Tik op het scherm Schema klokgeluid op **[WEKELIJKSE INSTELLINGEN]**.

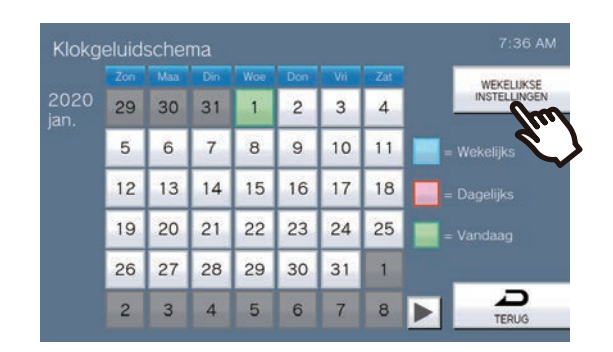

- Het scherm Wekelijkse schema's verschijnt.
- *2.* Tik op de dag van de week om het klokgeluid te configureren.

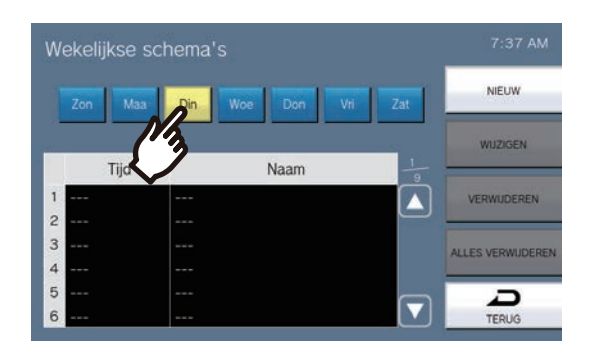

### *3.* Tik op **[NIEUW]**.

\*Om een geregistreerd schema te wijzigen, tikt u op de te wijzigen rij en vervolgens op **[WIJZIGEN]**. \*Om een geregistreerd schema te verwijderen, tikt u op de te verwijderen rij en vervolgens op **[VERWIJDEREN]**.

\*Om alle weekschema's van de weergegeven dag te verwijderen, tikt u op **[ALLES VERWIJDEREN]**.

• Het scherm Schema instellen verschijnt.

*4.* Tik op **[WIJZIGEN]**.

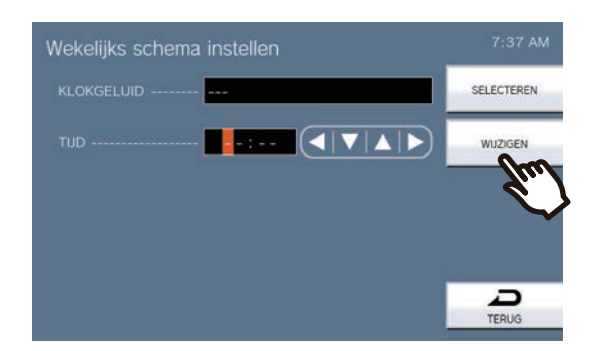

- Het scherm Selecteer klokgeluid verschijnt.
- *5.* Tik op het klokgeluid dat moet worden afgespeeld. \*Zie ["Stations zoeken \(](#page-28-0)→pagina 29)" om te zoeken naar klokgeluiden.

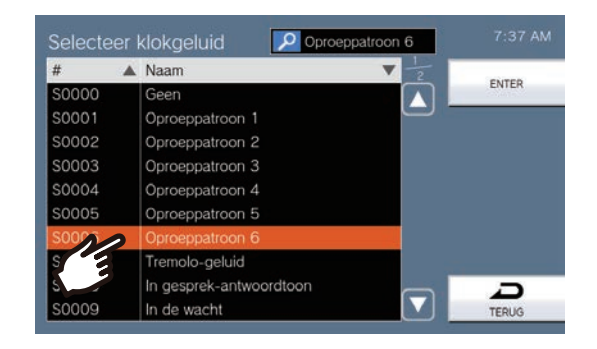

### *6.* Tik op **[ENTER]**.

- Het scherm Schema-instellingen verschijnt.
- 7. Configureer de starttijd.

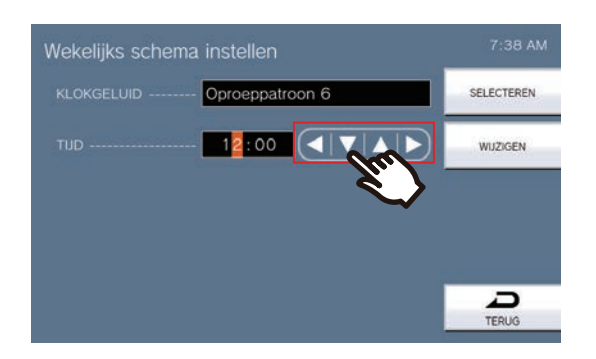

### *8.* Tik op **[SELECTEREN]**.

## **De Statusuitvoer configureren**

Zie ["Instellingen configureren \(](#page-74-0)→pagina 75)" voor meer informatie over hoe de instellingschermen weer te geven.

- *1.* Tik op het scherm Relaisuitgang Instellingen op **[Relaisuitgang 1]** of **[Relaisuitgang 2]**.
- *2.* Tik op **[Statusuitvoer]** op het scherm Relaisuitgang Instellingen (Geavanceerd).

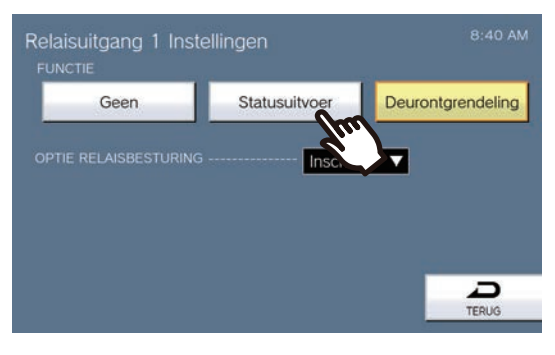

- Het scherm Statusuitvoer verschijnt.
- 3. Selecteer de bediening om de relaisuitgang uit te voeren. (meerdere selecties mogelijk)

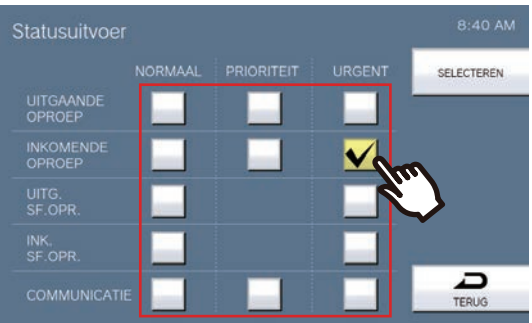

### *4.* Tik op **[SELECTEREN]**.

## **Instellingen Deurontgrendeling configureren**

Raadpleeg ["Instellingen configureren \(](#page-74-0)→pagina 75)" over hoe scherminstellingen weer te geven.

- *1.* Tik op het scherm Relaisuitgang Instellingen op **[Relaisuitgang 1]** of **[Relaisuitgang 2]**.
- *2.* Tik op **[Deurontgrendeling]** op het scherm Relaisuitgang Instellingen (Geavanceerd).

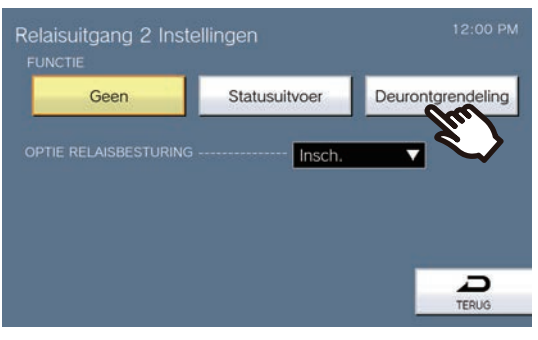

• Het scherm Relaisuitgang Instellen - Deurontgrendeling verschijnt.

*3.* Stel de TIMER in.

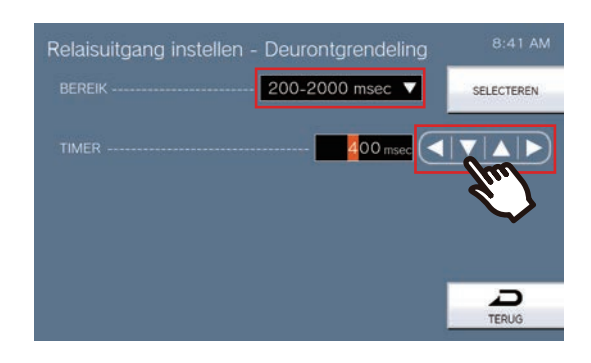

#### *4.* Tik op **[SELECTEREN]**.

## **Schema Relaisuitgang (Dagelijks Schema) configureren**

Stel de tijd in om de relaisuitgang uit te voeren voor elke dag. Vanaf de ingestelde dag kan één jaar worden geconfigureerd. Per dag kunnen 24 schema's worden ingesteld. Zie ["Instellingen configureren \(](#page-74-0)→pagina 75)" voor meer informatie over hoe de instellingschermen weer te geven.

- *1.* Tik op het scherm Relaisuitgang Instellingen op **[Relaisuitgang 1 Schema]** of **[Relaisuitgang 2 Schema]**.
	- Het scherm Relaisuitgang verschijnt. Het kan even duren voordat het schema wordt weergegeven.
- *2.* Tik op de dag om een schema in te stellen.

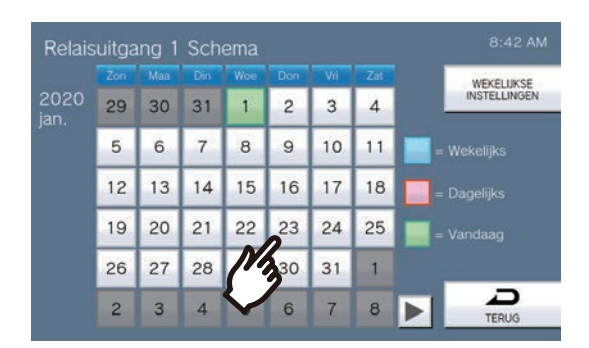

• Het scherm Dagelijks schema wordt weergegeven voor de dag waarop werd getikt.

### *3.* Tik op **[NIEUW]**.

\*Om een geregistreerd schema te wijzigen, tikt u op de te wijzigen rij en vervolgens op **[WIJZIGEN]**. \*Om een geregistreerd schema te verwijderen, tikt u op de te verwijderen rij en vervolgens op **[VERWIJDEREN]**.

\*Om alle dagelijkse schema's van de weergegeven dag te verwijderen, tikt u op **[ALLES VERWIJDEREN]**. \* Wijzig of verwijder schema's van het type Wekelijks" zoals beschreven in ["Schema Relaisuitgang \(Wekelijks](#page-117-0)  [schema\) configureren \(](#page-117-0)→pagina 118)".

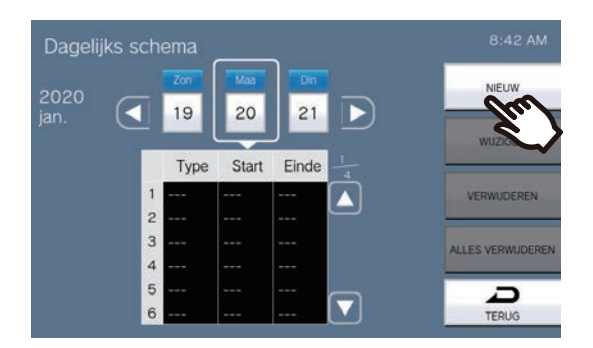

• Het scherm Schema instellen verschijnt.

*4.* Configureer de start- en eindtijd.

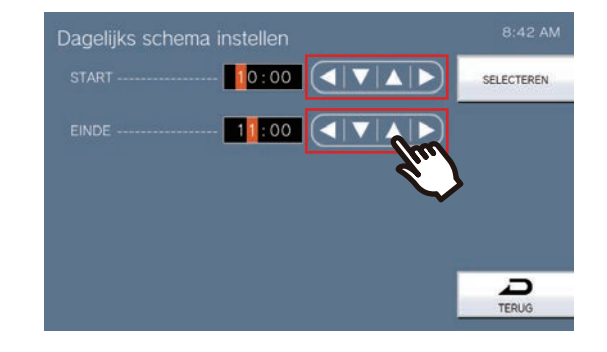

## *5.* Tik op **[SELECTEREN]**.

## <span id="page-117-0"></span>**Schema Relaisuitgang (Wekelijks schema) configureren**

Configureer voor elke dag van de week, van zondag tot en met zaterdag, de tijd voor uitvoering van de relaisuitgang. Per dag van de week kunnen 12 schema's worden ingesteld.

Zie ["Instellingen configureren \(](#page-74-0)→pagina 75)" voor meer informatie over hoe de instellingschermen weer te geven.

- *1.* Tik op het scherm Relaisuitgang Instellingen op **[Relaisuitgang 1 Schema]** of **[Relaisuitgang 2 Schema]**.
	- Het scherm Relaisuitgang verschijnt.
- *2.* Tik op **[WEKELIJKSE INSTELLINGEN]**.

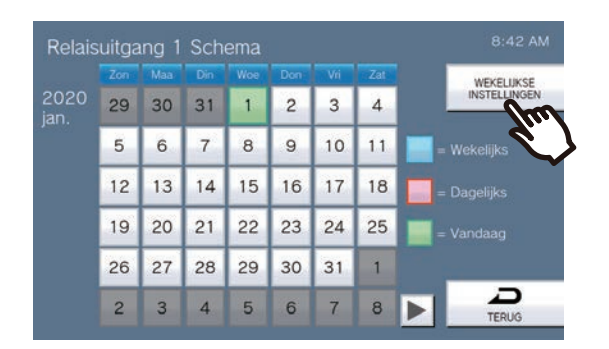

- Het scherm Wekelijkse schema's verschijnt.
- *3.* Tik op de dag van de week om een schema te configureren.

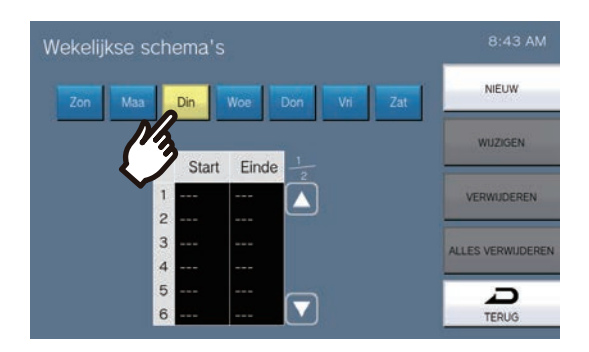

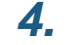

### *4.* Tik op **[NIEUW]**.

\*Om een geregistreerd schema te wijzigen, tikt u op de te wijzigen rij en vervolgens op **[WIJZIGEN]**. \*Om een geregistreerd schema te verwijderen, tikt u op de te verwijderen rij en vervolgens op **[VERWIJDEREN]**.

\*Om alle weekschema's van de weergegeven dag te verwijderen, tikt u op **[ALLES VERWIJDEREN]**.

• Het scherm Schema instellen verschijnt.

*5.* Configureer de start- en eindtijd.

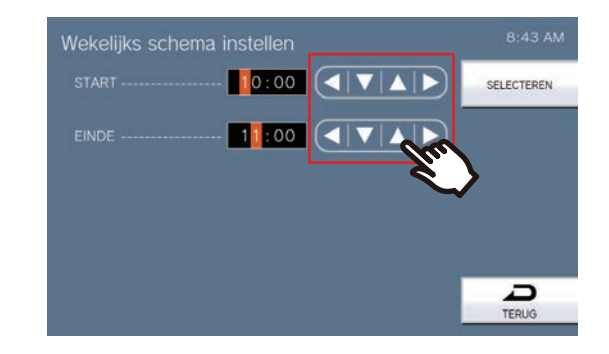

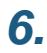

## *6.* Tik op **[SELECTEREN]**.

## **Sneltoetsen configureren**

Configureer de instellingen met betrekking tot de Sneltoetsen.

\*Dit is een instelling waarvoor beheerdersrechten nodig zijn. Als de configuratie van de Sneltoetsen beperkt is, kan dit niet worden geconfigureerd met gebruikersrechten.

Zie ["Instellingen configureren \(](#page-74-0)→pagina 75)" voor meer informatie over hoe de instellingschermen weer te geven.

*1.* Tik op **[Sneltoets]** op het scherm Instellingen (2/2).

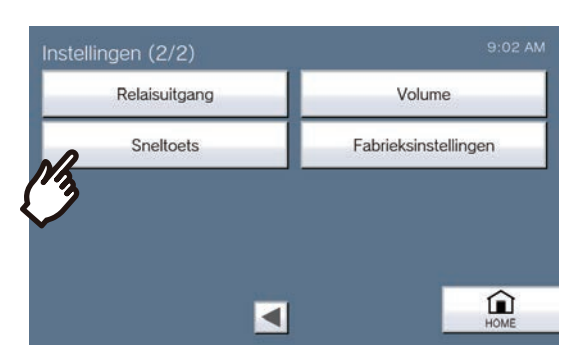

- Het scherm Sneltoetsinstellingen verschijnt.
- *2.* Tik op de te configureren Sneltoets en vervolgens op **[WIJZIGEN]**.

\*Om de instelling voor een geregistreerde Sneltoets te verwijderen, tikt u op de te verwijderen Sneltoets en vervolgens op **[VERWIJDEREN]**.

\*Om de instellingen voor alle geregistreerde Sneltoetsen te verwijderen, tikt u op **[ALLES VERWIJDEREN]** (alleen met beheerdersrechten).

\*Als u beheerdersrechten hebt en  $\bigcap_{n=1}^{\infty}$  naast een Sneltoets aanraakt, dan wijzigt dat naar  $\bigcap_{n=1}^{\infty}$  en wordt

voorkomen dat de instelling kan worden gewijzigd met gebruikersrechten. Tik op  $\left| \bigcap_{i=1}^{\infty}$  om deze beperking te annuleren.

• Als u gebruikersrechten hebt en een Sneltoets wordt grijs weergegeven, dan is deze met beheerdersrechten beperkt en kan die niet worden geconfigureerd.

#### **Beheerdersrechten Gebruikersrechten**

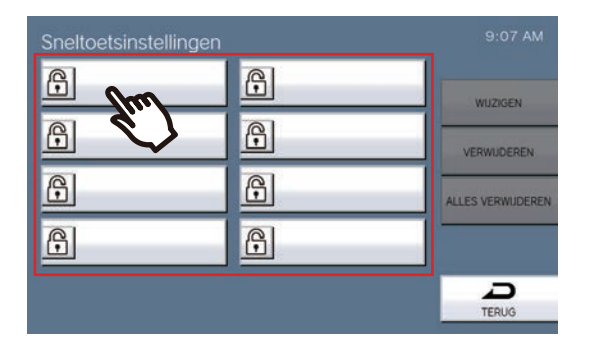

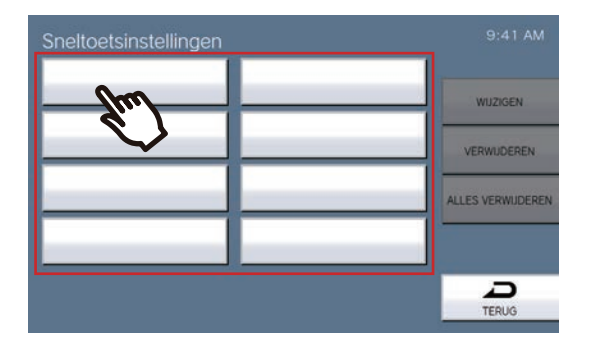

• Het scherm Instellingen Sneltoetsen (Geavanceerd) verschijnt.

### *3.* Configureer de toe te wijzen functie.

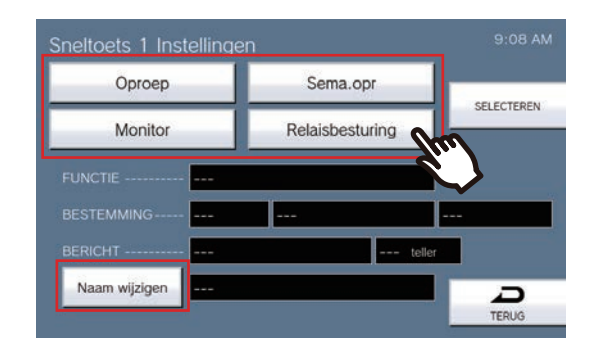

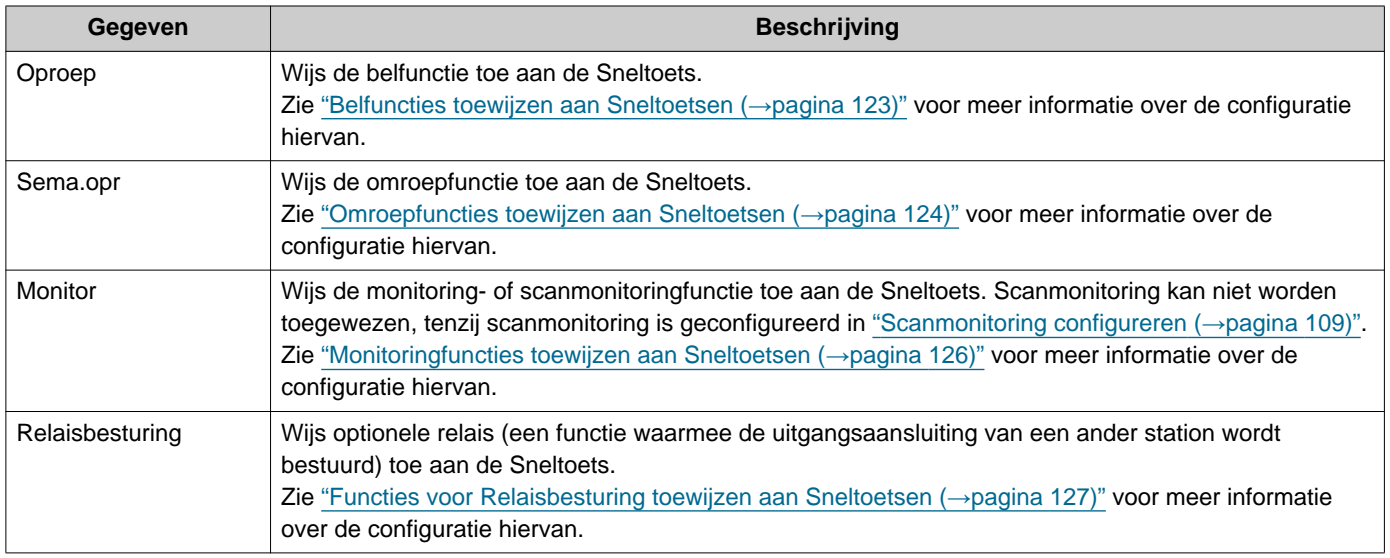

### *4.* Tik op **[Naam wijzigen]**.

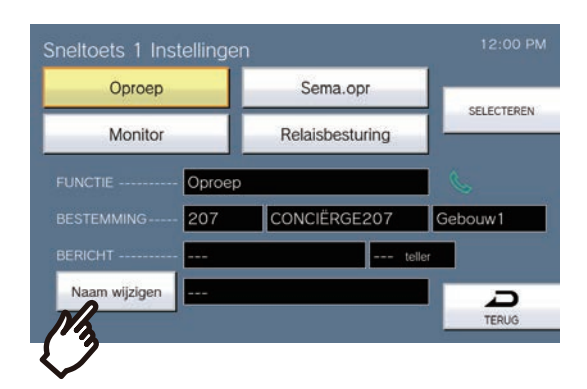

### *5.* Voer de Naam van de Sneltoets in.

• Zie ["Tekst invoeren \(](#page-20-0)→pagina 21)" voor meer informatie over het invoeren van tekens.

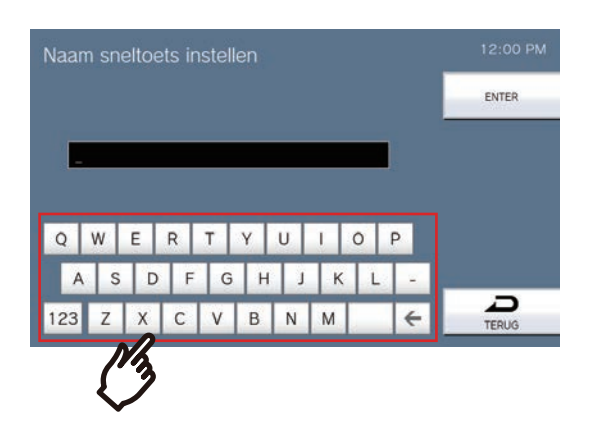

### *6.* Tik op **[ENTER]**.

- Het scherm Sneltoetsinstellingen (Geavanceerd) verschijnt.
- *7.* Bevestig de details van de geconfigureerde Sneltoets en tik vervolgens op **[SELECTEREN]**.
	- Tik op **[TERUG]** om terug te keren naar het scherm Instellingen Sneltoetsen zonder de instellingen op te slaan.

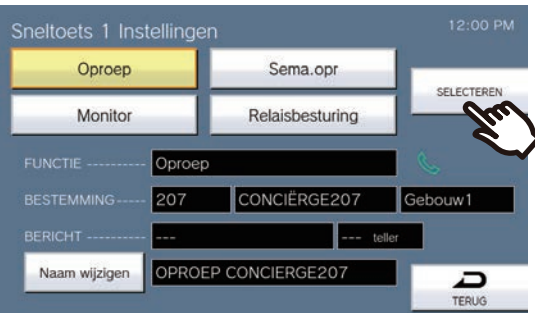

- De geconfigureerde naam wordt weergegeven op de toets Favorieten. Afhankelijk van het type Startscherm en het aantal tekens is het mogelijk dat de naam niet volledig wordt weergegeven.
- Geef het scherm Instellingen Sneltoetsen weer. De geconfigureerde toetsen worden weergegeven zoals op onderstaand scherm te zien is.

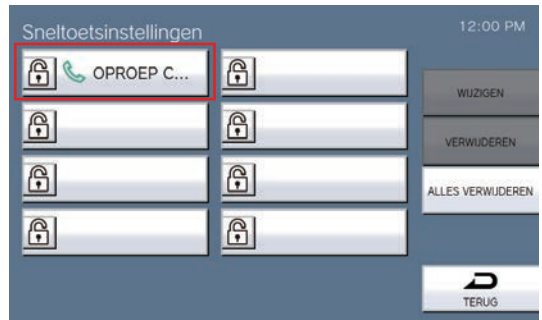

#### <span id="page-122-0"></span>**Belfuncties toewijzen aan Sneltoetsen**

(1) Tik op het scherm Sneltoetsinstellingen (Geavanceerd) op **[Oproep]**.

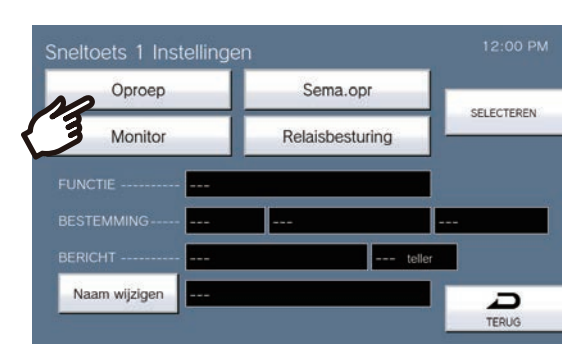

- Het Adressenboek wordt getoond.
- (2) Tik op de bestemmingspost die aan de Sneltoets moet worden toegewezen.
	- Als u posten in andere gebouwen opgeeft, tikt u eerst op **[SELECTEER GEBOUW]** en selecteert u een gebouw.
	- Zie ["Stations zoeken \(](#page-28-0)→pagina 29)" om posten te zoeken.
	- U kunt het postnummer opgeven door op **[TOETS]** te tikken. Zie ["Nummer selecteren/kiezen/oproepen](#page-26-0) (→[pagina 27\)"](#page-26-0) voor meer informatie.

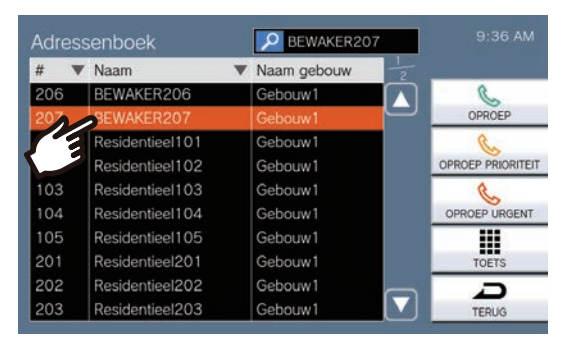

- (3) Tik op **[OPROEP]**, **[OPROEP PRIORITEIT]** of **[OPROEP URGENT]** om de oproepprioriteit te selecteren. – Het scherm Instellingen Sneltoetsen (Geavanceerd) verschijnt.
- (4) Tik op **[SELECTEREN]**.
	- De instellingen worden opgeslagen.

#### <span id="page-123-0"></span>**Omroepfuncties toewijzen aan Sneltoetsen**

(1) Op het scherm Sneltoetsinstellingen (Geavanceerd), tik op **[Sema.opr]**.

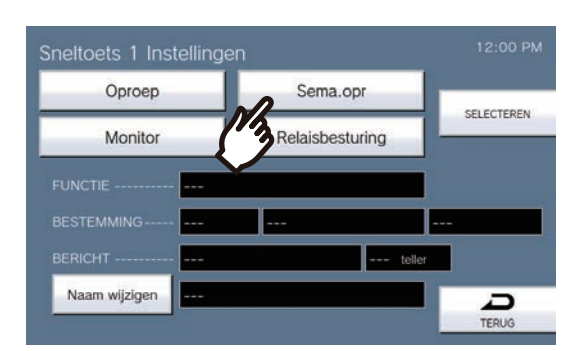

(2) Tik op het gebouw dat via de Sneltoets moet worden omgeroepen. – Zie ["Stations zoeken \(](#page-28-0)→pagina 29)" om gebouwen te zoeken. Voor een algemene semafoonoproep, tikt u op "**[ALGEMENE OMROEP]**".

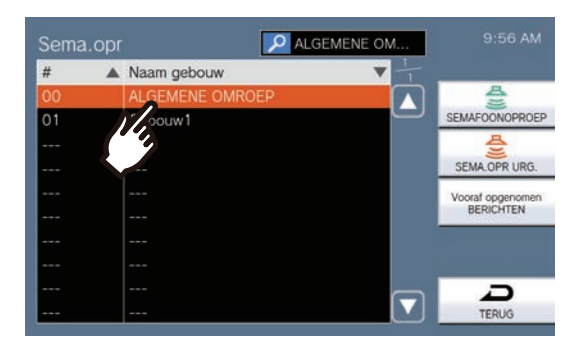

## **4 Instellingen en aanpassingen** Configureren op het station

- (3) Kies het type semafoonoproep uit **[SEMAFOONOPROEP]**, **[SEMA.OPR URG.]** of **[Vooraf opgenomen BERICHTEN]**.
	- Als **[SEMAFOONOPROEP]** or **[SEMA.OPR URG.]** is geselecteerd, selecteert u **[Live omroep]** of **[Opgenomen omroep]**. Echter, **[Live omroep]** kan niet worden geselecteerd tijdens semafoonoproepen naar 501 of meer stations.
	- Als **[Vooraf opgenomen BERICHTEN]** is geselecteerd, selecteert u "Afspeelteller" en het bestand voor de semafoonoproeptoon gevolgd door het type semafoonoproepen **[SEMAFOONOPROEP]** of **[SEMA.OPR URG.]**.
	- Het scherm Sneltoetsinstellingen (Geavanceerd) verschijnt.
	- Zie ["Stations zoeken \(](#page-28-0)→pagina 29)" om bestandsnamen te zoeken.

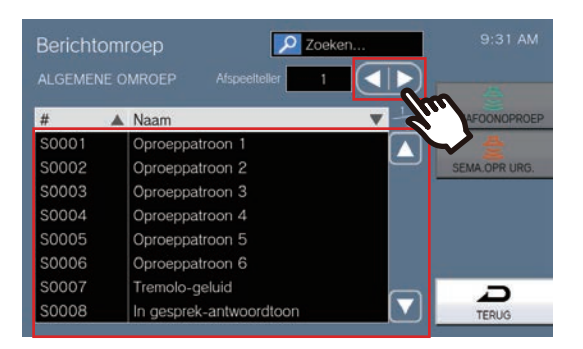

#### (4) Tik op **[SELECTEREN]**.

#### <span id="page-125-0"></span>**Monitoringfuncties toewijzen aan Sneltoetsen**

(1) Op het scherm Sneltoetsinstellingen (Geavanceerd), tik op **[Monitor]**.

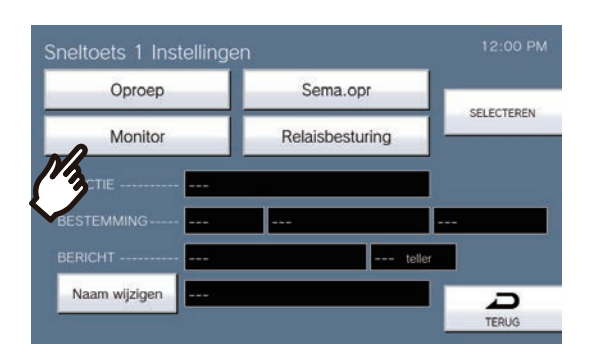

- (2) Om de monitoringfunctie toe te wijzen, tikt u op het te monitoren station.
	- Zie ["Stations zoeken \(](#page-28-0)→pagina 29)" om stations te zoeken.

\*Om de scanmonitoringfuncties toe te wijzen, volgt u de procedure vanaf stap (3).

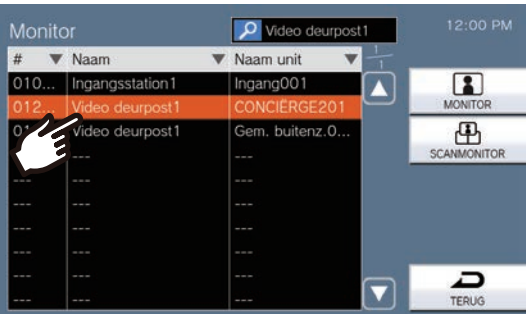

- (3) Kies het type monitoring uit **[MONITOR]** of **[SCANMONITOR]**.
- Het scherm Sneltoetsinstellingen (Geavanceerd) verschijnt.
- (4) Tik op **[SELECTEREN]**.
	- De instellingen worden opgeslagen.

#### <span id="page-126-0"></span>**Functies voor Relaisbesturing toewijzen aan Sneltoetsen**

(1) Op het scherm Sneltoetsinstellingen (Geavanceerd), tik op **[Relaisbesturing]**.

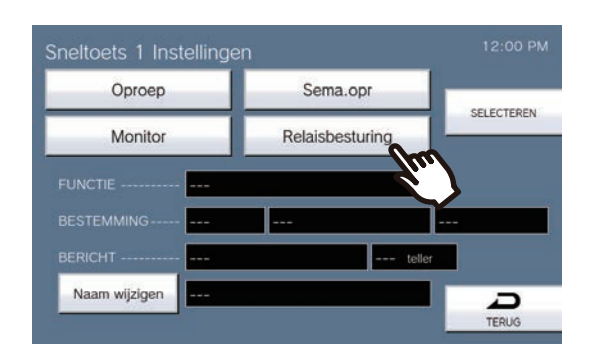

- Geeft het scherm Bestemmingsrelais instellen weer.
- (2) Stel de TIMER in.

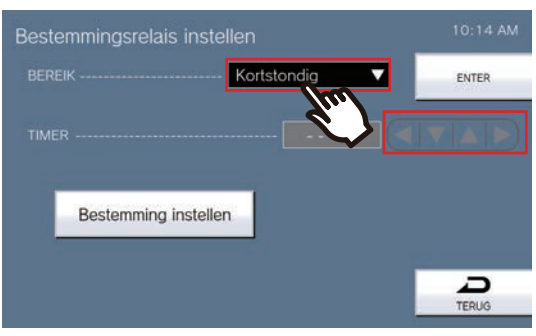

- (3) Tik op **[Bestemming instellen]**.
- Geeft het scherm Bestemmingsrelais instellen (Geavanceerd) weer.
- (4) Tik op **[NIEUW]** om het station waarmee de Relaisuitgang moet worden bestuurd te configureren. \*Om een geregistreerd station te wijzigen, tikt u op het te wijzigen station en vervolgens op **[WIJZIGEN]**. \*Om een geregistreerd station te verwijderen, tikt u op het te verwijderen station en vervolgens op **[VERWIJDEREN]**.

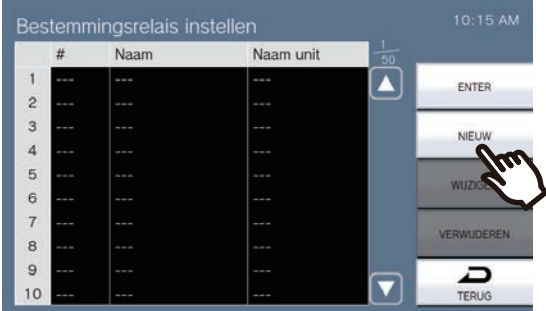

- Het scherm Bestemming instellen verschijnt.
- (5) Tik op het station dat de Relais moet besturen.
	- \* Als u stations in andere gebouwen opgeeft, tikt u eerst op **[SELECTEER GEBOUW]** en selecteert u een gebouw.

\*Zie ["Stations zoeken \(](#page-28-0)→pagina 29)" om stations te zoeken.

(6) Tik op **[ENTER]**.

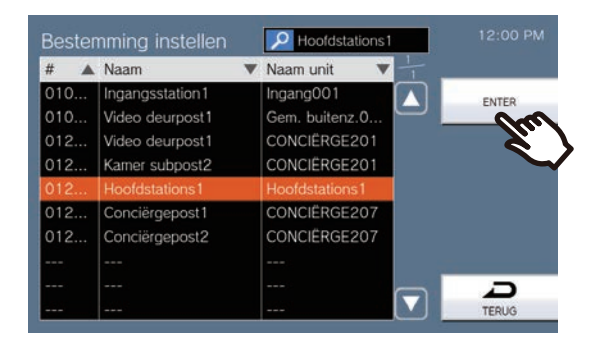

- Geeft het scherm Bestemmingsrelais instellen (Geavanceerd) weer.
- (7) Tik op **[ENTER]**.

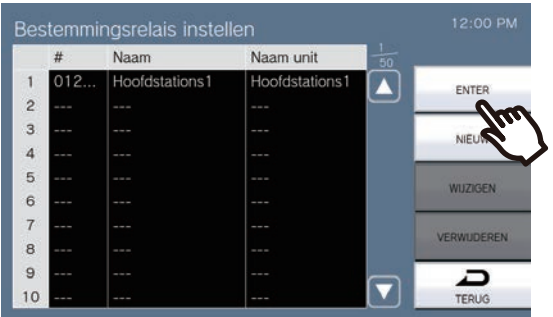

– Geeft het scherm Bestemmingsrelais instellen weer.

(8) Tik op **[ENTER]**.

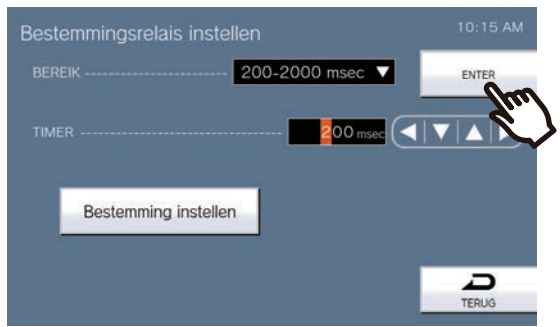

(9) Tik op **[SELECTEREN]**.

## **Specificaties**

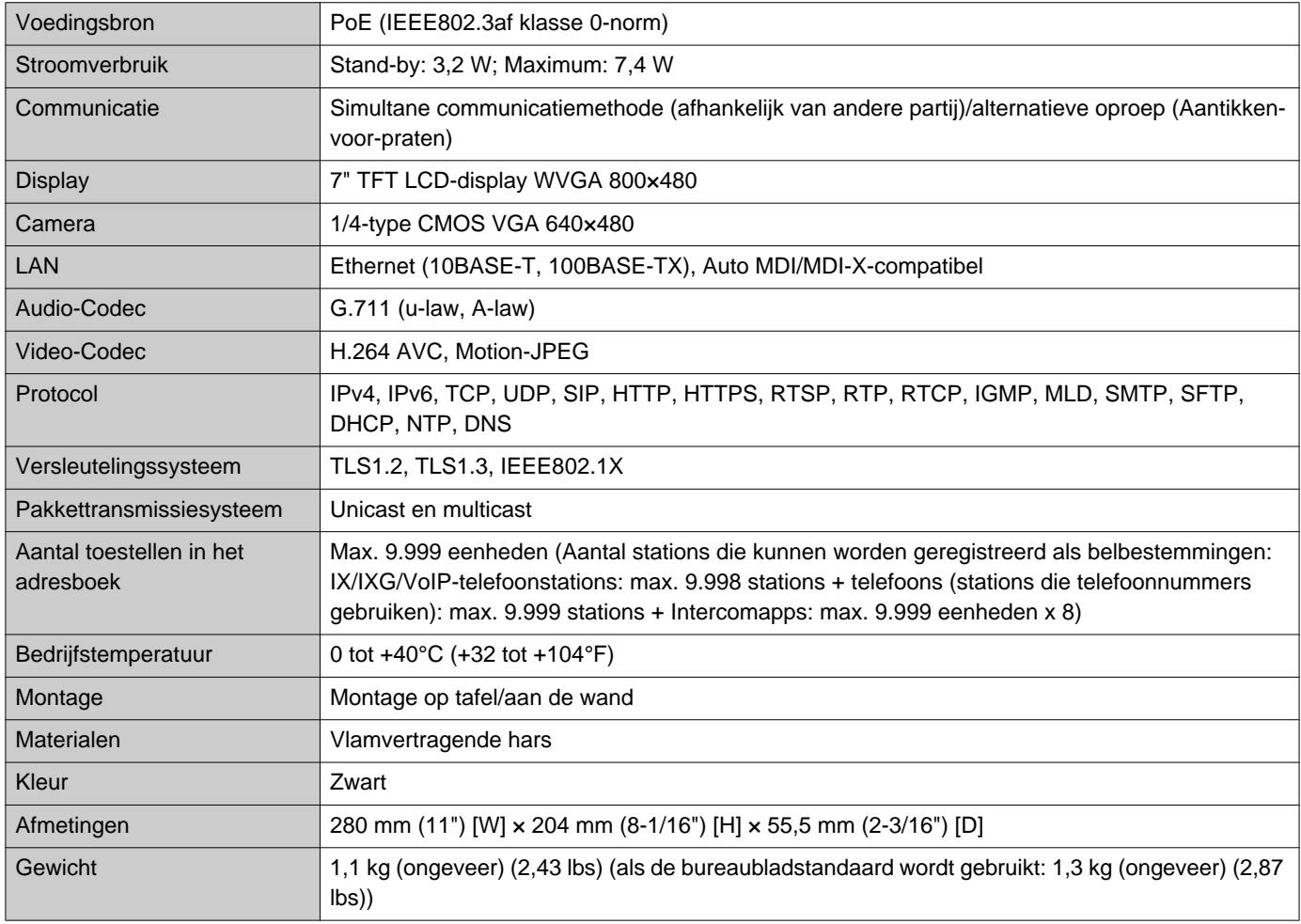

## **Onderhoud**

- Maak het station zorgvuldig schoon met een zachte en droge doek. Verwijder hardnekkige vlekken door een zachte doek te bevochtigen met een oplossing van neutrale zeep en water, de doek goed uit te wringen en het toestel schoon te maken.
- Gebruik een zachte en droge doek (voor gebruik op spiegels) om het display schoon te vegen.

#### $\left| \right|$ **Belangrijk**

• Maak geen gebruik van chemische middelen zoals benzeen of verfverdunner. Daardoor kan het oppervlak van het station beschadigd raken of verkleuren.

## **Mededeling over de software**

OSS (open-source software) wordt gebruikt in dit product. Voor informatie over OSS, zie "'[https://www.aiphone.co.jp/data/software/source/gpl/download/ixg/.](https://www.aiphone.co.jp/data/software/source/gpl/download/ixg/)" Bovendien is de broncode beschikbaar.

# **VOORSCHRIFTEN**

#### FCC

Dit toestel voldoet aan deel 15 van de FCC-regels. De bediening is onderhevig aan de volgende twee voorwaarden: (1) Dit toestel mag geen schadelijke interferentie veroorzaken, en (2) dit toestel moet eventueel ontvangen interferentie, waaronder interferentie die ongewenste acties veroorzaakt, accepteren.

#### WAARSCHUWING FCC

Wijzigingen of aanpassingen die niet uitdrukkelijk werden goedgekeurd door de partij die verantwoordelijk is voor de naleving kunnen de bevoegdheid van de gebruiker om het apparaat te bedienen tenietdoen.

OPMERKING: Deze apparatuur is getest en in overeenstemming bevonden met de limieten voor een digitaal apparaat van Klasse B, overeenkomstig deel 15 van de FCC-regels. Deze limieten zijn bedoeld om een redelijke bescherming te bieden tegen schadelijke interferentie in een residentiële installatie. Deze apparatuur genereert, gebruikt en kan radiofrequentie-energie uitstralen en kan, indien niet geïnstalleerd en gebruikt volgens de instructies, schadelijke interferentie veroorzaken voor radiocommunicatie. Er is echter geen garantie dat er geen interferentie zal optreden in een bepaalde installatie. Als dit apparaat schadelijke interferentie veroorzaakt voor de radio- of televisieontvangst, wat kan worden vastgesteld door het apparaat uit en in te schakelen, wordt de gebruiker aangemoedigd om te proberen de interferentie te corrigeren door een of meer van de volgende maatregelen te nemen:

- De ontvangstantenne heroriënteren of verplaatsen.
- De afstand tussen de apparatuur en de ontvanger vergroten.
- Sluit de apparatuur aan op een ander stopcontact dan het stopcontact waarop de ontvanger is aangesloten.
- Raadpleeg de dealer of een ervaren radio-/tv-technicus voor verdere hulp.

#### **Gelijkvormigheidsverklaring van leverancier 47CFR §2.1077 Informatie inzake compliance**

**Unieke ID:**

Handelsnaam: AIPHONE Model: IXG-MK

#### **Verantwoordelijke partij – Contactinformatie VS**

Bedrijfsnaam: AIPHONE CORPORATION Kantooradres: 6670 185th Ave NE, Redmond, WA, 98052, USA Telefoonnummer: (800) 692-0200 E-mailadres: tech@aiphone.com Website: https://www.aiphone.com/home

#### **FCC-gelijkvormigheidsverklaring**

Dit apparaat voldoet aan Deel 15 van de FCC-regels. De werking is onderworpen aan de volgende twee voorwaarden: (1) Dit apparaat mag geen schadelijke interferentie veroorzaken, en (2) dit apparaat moet alle ontvangen interferentie accepteren, inclusief interferentie die een ongewenste werking kan veroorzaken

ISED CAN ICES-003(B) / NMB-003(B)

WEEE

Dit symbool geeft aan dat dit product gescheiden van ander huishoudelijk afval moet worden weggegooid. Door het naar een aangewezen inzamelpunt te brengen voor recycling van afgedankte apparatuur in overeenstemming met de plaatselijke wetgeving voor afvalverwerking op uw verantwoordelijkheid, helpt u negatieve gevolgen voor het milieu en de volksgezondheid te voorkomen.

## **GARANTIE**

Aiphone garandeert dat zijn producten vrij zijn van materiaal- en fabricagefouten bij normaal gebruik en onderhoud gedurende een periode van 2 jaar na levering aan de eindgebruiker, en zal het product kosteloos herstellen of vervangen indien na onderzoek blijkt dat het toestel een defect heeft dat onder de garantie valt. Aiphone behoudt zich het recht voor als enige definitief te bepalen of er al dan niet sprake is van een materiaal- en/of fabricagefout en of het product nog onder de garantie valt. Deze garantie geldt niet voor een Aiphone-product dat is blootgesteld aan verkeerd gebruik, verwaarlozing, een ongeval, stroomstoten, of verkeerde bediening en evenmin voor toestellen die buiten de fabriek zijn hersteld of aangepast. Deze garantie geldt niet voor batterijen of schade veroorzaakt door batterijen die in het toestel zijn gebruikt. Deze garantie dekt uitsluitend werkbankherstellingen en iedere herstelling moet worden uitgevoerd in een schriftelijk door Aiphone aangewezen winkel of werkplaats. Deze garantie beperkt zich tot de standaardspecificaties die in de bedieningshandleiding staan vermeld. Deze garantie beslaat geen enkele aanvullende functie van een product van een externe partij dat door gebruikers of leveranciers wordt toegevoegd. Gelieve op te merken dat schade of andere problemen die het gevolg zijn van storing bij gebruik of verbinding met producten anders dan die van Aiphone, eveneens niet door deze garantie worden gedekt. Kosten die gepaard gaan met herstellingen ter plaatse kunnen niet worden verhaald op Aiphone. Er kan geen schadeloosstelling van Aiphone worden geëist voor enigerlei verlies of schade als gevolg van een defect of storing tijdens het gebruik van zijn producten, of voor enig ongemak of verlies dat hieruit voortvloeit.

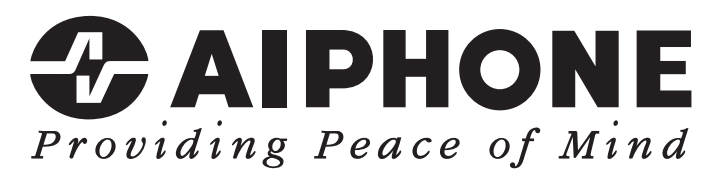

https://www.aiphone.net/

Datum van uitgave: Mei 2024 Ⓑ 0524 UQ 66261 AIPHONE CO., LTD., NAGOYA, JAPAN